# POWERMASTER-10/30 G2

# **גרסה 17**

# **מדריך למשתמש**

# תוכן העניינים

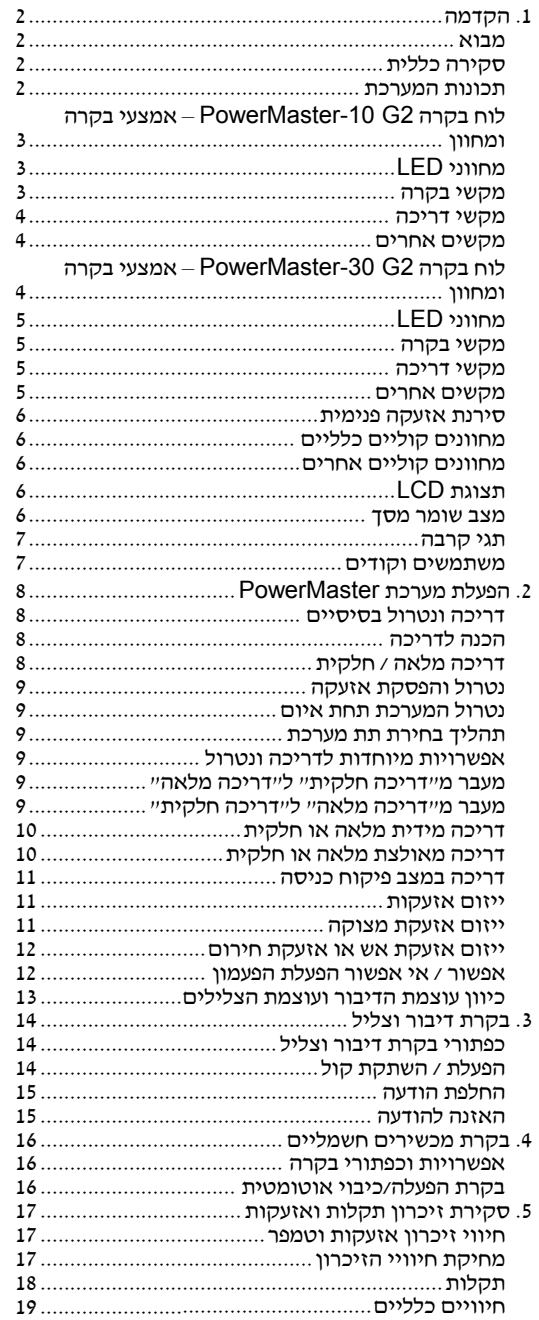

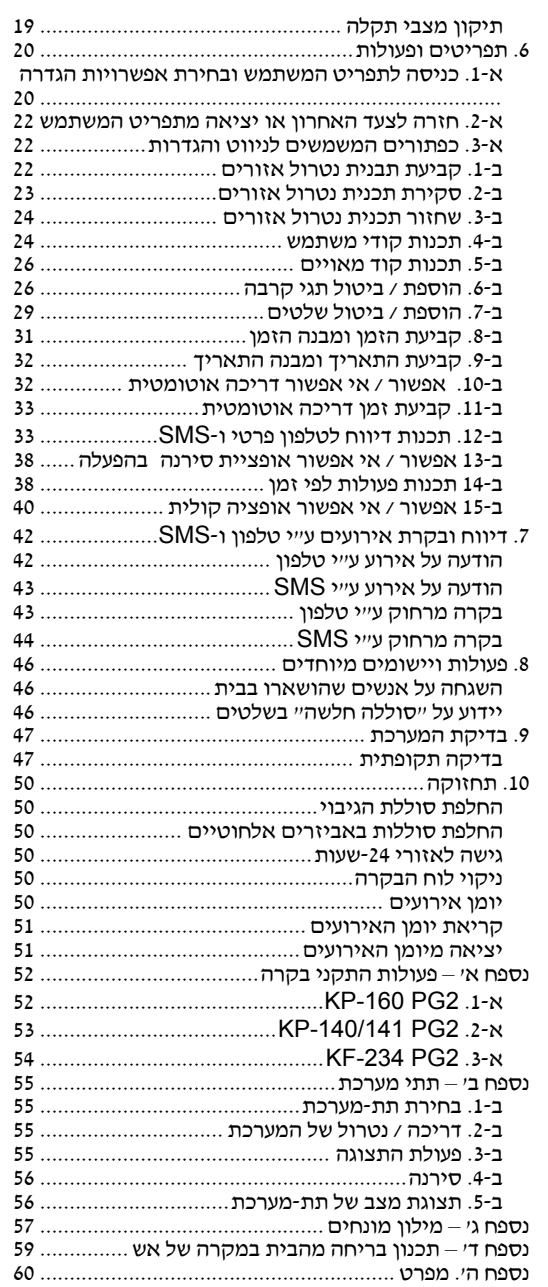

#### **הקדמה** I

### **.1 הקדמה**

**מבוא**<br>לקוח יקר,

תודה לך על בחירת 2G ו-PowerMaster-10/30, מערכת בקרת אזעקה מתקדמת מאוד, המיוצרת ע״י ויסוניק.

**הערה:** וודא שיש לך את השם והטלפון של המוקד שהמערכת שלך מדווחת אליו. אם אי פעם תצלצל למוקד לשאול שאלות, אתה<br>צריך שתהיה לך גישה לייחשבון מנוי׳׳ כדי שהמוקד יזהה את מערכת האזעקה שלך. השג מידע זה מהמתקין שלך וכתוב אותו.

## **סקירה כללית**

מערכת PowerMaster היא מערכת אזעקה אלחוטית לגילוי והתרעה במקרה של פריצה, אש וסכנות בטיחות וביטחון שונות. בנוסף לכך, אפשר להשתמש בה כדי לפקח על אנשים נכים או על אנשים מבוגרים שנשארו בבית. מידע על מצב המערכת מוצג באופן חזותי וקולי (תקף עבור מערכת -30PowerMaster בעלת אופציה קולית בלבד), וברוב המקרים, קול מוקלט מנחה אותך לבצע פעולה נכונה.

המערכת כוללת תכונה אופציונלית של חלוקה לתתי מערכת (תקף במערכת 2G -30PowerMaster בלבד), (לתיאור תכונה זו, ראה נספח ב').

מערכת PowerMaster נשלטת ע"י לוח בקרה (ראה איור 1א' ואיור 1ב') המיועד לאיסוף מידע מחיישנים שונים הממוקמים בתוך ולאורך ההיקף של האתר המוגן. אפשר לדרוך ולנטרל את מערכת האזעקה ע״י מגוון של שלטים ולוחות מקשים ע״י שימוש בקודים<br>מיוחדים. במצב מנוטרל, המערכת נותנת לך מידע מצב חזותי ויוזמת אזעקה אם מתגלה עשן או כאשר יש הפרעה באזור 24-שעות (אזור הפעיל 24 שעות ביממה). במצב דריכה, המערכת יוזמת התרעה עם גילוי הפרעה בכל אחד מהאזורים הדרוכים.<br>תגי קירבה מאפשרים לאנשים מוסמכים להיכנס לשטחים המוגבלים.

המערכת מזהה תחום רחב של אירועים – התרעות, ניסיונות חבלה בחיישנים ומספר סוגי תקלות. אירועים מדווחים באופן אוטומטי דרך קו הטלפון או בתקשורת GSM אופציונלית למוקדים (בתצורה דיגיטלית או בתצורת IP (ולטלפונים פרטיים (בהודעות צלילים או הודעות SMS(. האדם המקבל הודעה כזו אמור לחקור את האירוע ולפעול בהתאם לכך.

**חשו***ב'! כל מה שעליך לדעת כדי לאבטח את שטחי הבניין שלך נמצא בפרק 2 ובפרק 3 של המדריך למשתמש הזה.***<br>אם מספר מושגים לא מוכרים לך, ראה את נספח גי בסוף מדריך זה.** 

**הערה:** המערכת צריכה להיבדק <sup>ע</sup>"<sup>י</sup> טכנאי מוסמך לפחות פעם אחת בשנה.

מערכת PowerMaster שלך מעניקה לך מספר גדול של תכונות ייחודיות: **תכונות המערכת** 

- סעיף <sup>ב</sup>4- תכנות קודי משתמש). **תפריט משתמש ראשי / תפריט משתמש:** שתי רמות משתמשים מאפשרות סוגי גישה שונים (ראה פרק ,6 תפריטים ופעולות,
- ושם של האזור. **<sup>30</sup> אזורי גלאים (2G -10PowerMaster (/ 64 אזורי גלאים (2G -30PowerMaster(:** כל אזור גלאי מזוהה <sup>ע</sup>"<sup>י</sup> מספר, מיקום
	- **מצבי דריכה מרובים:** דריכה מלאה, דריכה חלקית, מלאה-מידית, חלקית-מידית, פיקוח כניסה ונטרול אזורים.
	- **תצוגה קריסטלית נוזלית (LCD(:** מידע מצב והנחיות בשפה פשוטה מוצגים בלוח הקדמי ע"י מלל גדול וברור.
- אירוע. **שעון זמן אמת:** הזמן הנוכחי מוצג בתצוגה. בתכונה זו משתמשת המערכת גם עבור יומן האירועים, המפרט תאריך ושעה של כל
- **יעדי דיווח שונים:** אירועים יכולים להיות מדווחים למוקדים, לטלפונים פרטיים ולטלפונים ניידים לפי בחירתך וגם ע"י SMS אם מותקנת יחידת GSM) ראה פרק 6 "תפריטים ופעולות", סעיף ב12- תכנות טלפון פרטי ודיווח SMS(.
	- **דיווח סלקטיבי:** המתקין שלך יכול לקבוע איזה סוגי אירועים ידווחו לאילו יעדים.
- **מצב פיקוח כניסה**: הודעת ״פיקוח כניסה״ אוטומטית נשלחת לטלפונים אם המערכת מנוטרלת ע״י משתמש ״פיקוח כניסה״ (בן<br>משפחה צעיר, לדוגמא). (ראה פרק 2).
- **הכרזות והוראות מדוברות** (מתייחס למערכת PowerMaster-30 G2 בעלת אופציה קולית לבד)**:** הודעות תלויות מצב, מוקלטות<br>מראש, נשמעות מהרמקול הפנימי (אם ההנחיות הקוליות מאופשרות ראה פרק 3).
- **החלפת הודעות** (מתייחס למערכת PowerMaster-30 G2 בעלת אופציה קולית בלבד): לפני עזיבת שטחי המבנה שלך, אתה יכול<br>להקליט הודעה קולית קצרה עבור משתמשים אחרים של המערכת שיכולים להגיע מאוחר יותר. עם ההגעה, אתה יכול להקשיב<br>להו
	- המערכת (ראה פרק 7). **גישה מטלפונים מרוחקים:** יש לך גישה למערכת PowerMaster מטלפון מרוחק כדי לדרוך / לנטרל או לקבל מידע מצב של
		- **מקשים ספרתיים משמשים כמקשי פעולה:** כאשר המערכת מנוטרלת, המקשים הספרתיים משמשים גם לבקרת פעולות<br>מערכת שונות. סמל פשוט על כל מקש מזהה את התפקיד של המקש הזה.
	- (ראה פרק 5). **קבלת מידע:** אתה יכול להשיג באופן חזותי מידע מצב, מידע על תקלה, ולסקור באופן חזותי אירועי אזעקה שנשמרו בזיכרון.
- **יומן אירועים:** אירועי המערכת נשמרים ביומן אירועים המאחסן את רוב האירועים האחרונים, כשלכל אירוע צמוד הזמן<br>והתאריך של האירוע. אתה יכול להיכנס ליומן זה ולסקור את האירועים האחרונים במקרה הצורך, כגון אחרי פריצה (ראה פרק 10 – תחזוקה).
- ה**שגחה על אנשים מבוגרים, נכים וחלשים:** אפשר לתכנת את המערכת להשגיח על פעילות אנשים בתוך השטח המוגן ולשלוח<br>הודעת התרעה אם מתגלה חוסר פעילות בשטח במשך זמן שנקבע מראש (ראה פרק 6 תפריטים ופעולות).
	- **קריאות מצוקה:** הפעל פונקציה זו ע"י לחיצת שני כפתורים יחד.
- **נטרול המערכת תחת איום:** אם משתמש מאולץ בכוח לנטרל את המערכת, הוא יכול לעשות זאת ע"י שימוש בקוד מיוחד (קוד איום) המנטרל את המערכת כרגיל אבל שולח אזעקה שקטה למוקד (ראה פרק 2 – הפעלת מערכת PowerMaster(.
- **פיקוח מערכת:** כל פריטי הציוד האלחוטי בתוך השטח המוגן שולחים הודעות פיקוח סדירות. אם הודעה כזו מאחרת, מערכת PowerMaster מציגה תקלת "חסר". המתקין שלך יכול לא לאפשר תכונה זו בהתאם לרצונך.
- **פיקוח סוללה:** מערכת PowerMaster משגיחה באופן רציף על מצב הסוללות של החיישנים וההתקנים של המערכת. היא מציגה<br>הודעת ״סוללה חלשה״ בכל פעם שיש צורך להחליף את הסוללה תוך 30 יום מקסימום. סירנות אלחוטיות יכולות עדיין לתת 2<br>*ה*

#### **לוח בקרה** 2G -10PowerMaster **– אמצעי בקרה ומחוון**

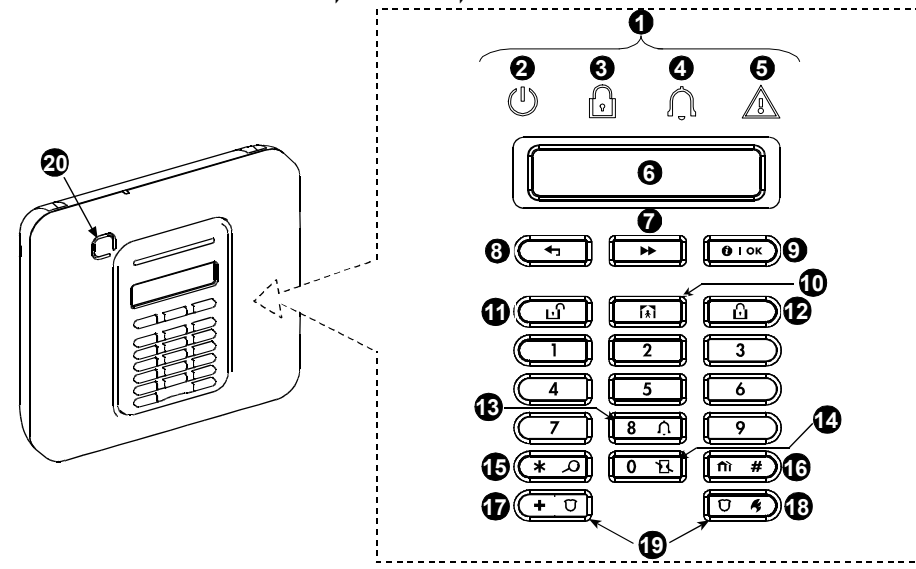

**איור <sup>1</sup>א. מערכת** *2G -10PowerMaster* **– אמצעי בקרה ומחוון** 

### **מס. חיווי פעולה מחווני** LED

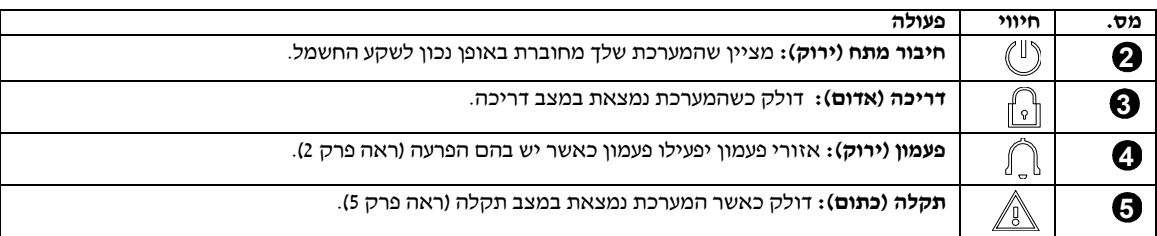

#### **מס. חיווי פעולה מקשי בקרה**

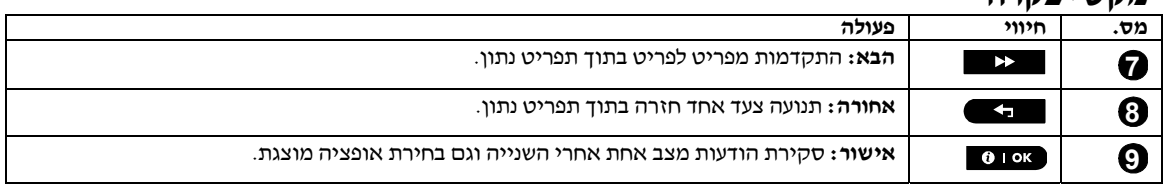

## **מס. חיווי פעולה מקשי דריכה**

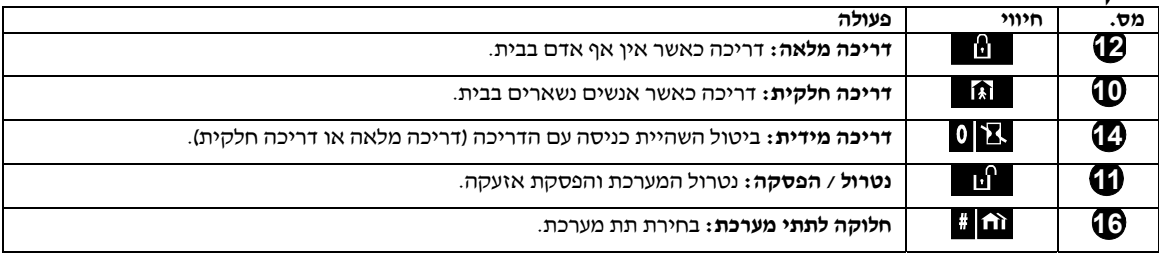

### **מס. חיווי פעולה מקשים אחרים**

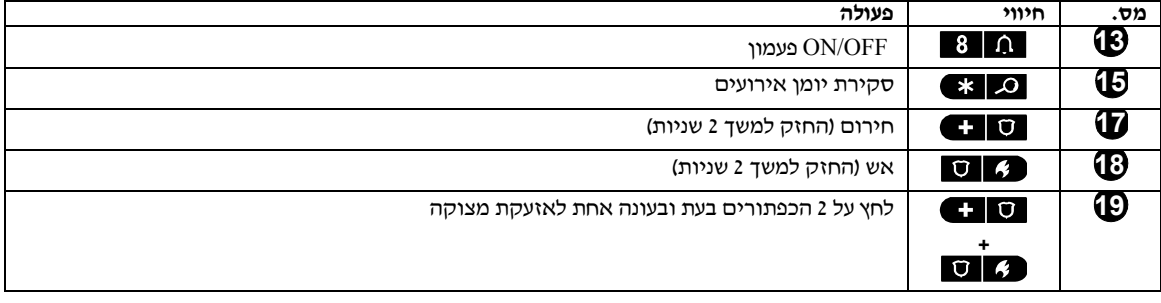

# **לוח בקרה** 2G -30PowerMaster **– אמצעי בקרה ומחוון**

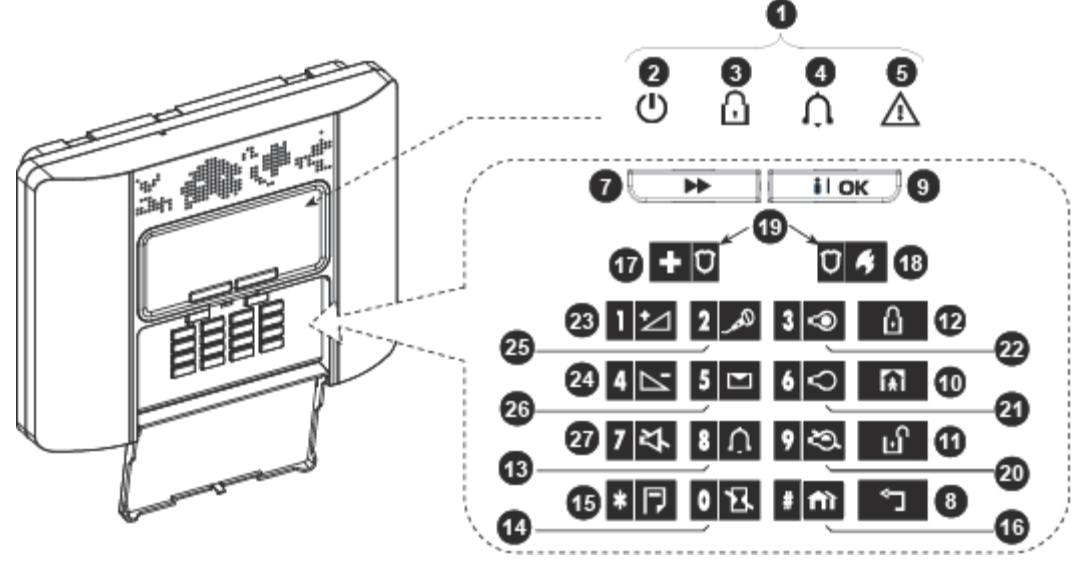

**איור <sup>1</sup>ב. מערכת** *2G -30PowerMaster* **– אמצעי בקרה ומחוון** 

### **מס. חיווי פעולה מחווני** LED

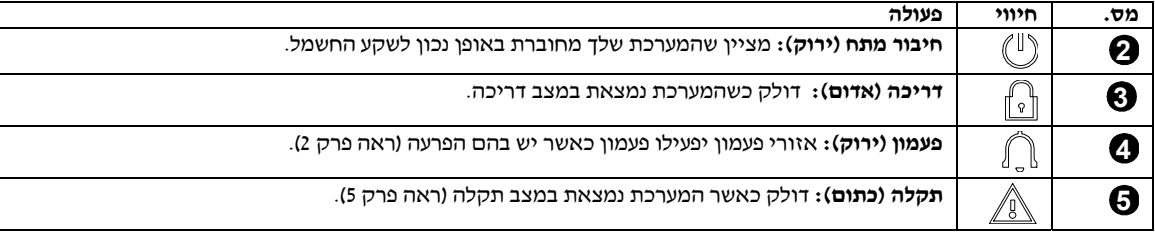

### **מס. חיווי פעולה מקשי בקרה**

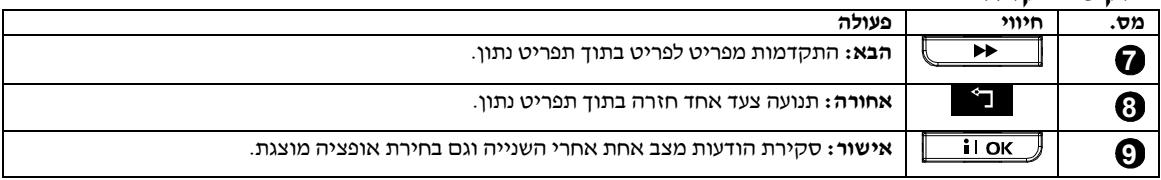

### **מס. חיווי פעולה מקשי דריכה**

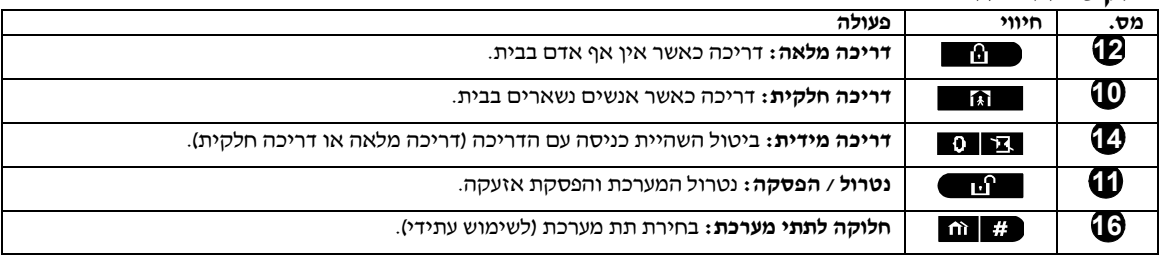

### **מס. חיווי פעולה מקשים אחרים**

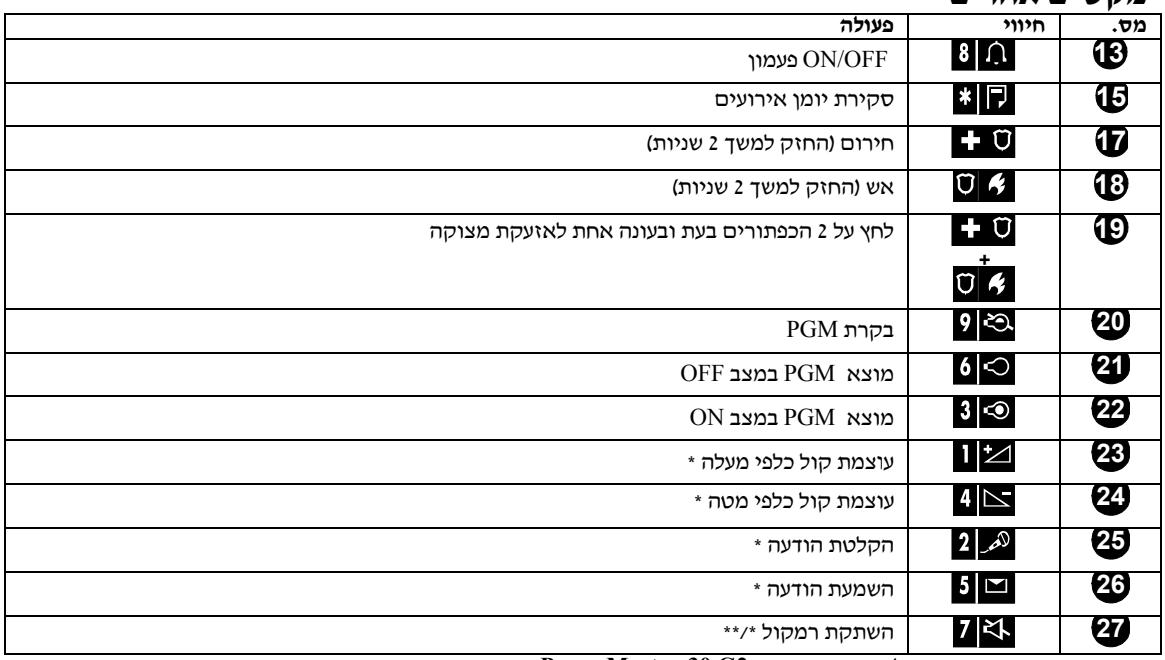

\* יתכן שאינו מתפקד בכל גרסאות מערכת **2G 30-PowerMaster.**<br>\*\* רפתור השתקת הרמקול פעול רק אם מאופשרת פעולת שהודעות קו

כפתור השתקת הרמקול פעיל רק אם מאופשרת פעולת ״הודעות קול״ (הפעל קול– ראה פרק 6, סעיף ב-14) (מתייחס למערכת<br>**2G PowerMaster-30 ב**עלת אופציה קולית).

# **הקדמה**

**סירנת אזעקה כנימית**<br>ללוח הבקרה PowerMaster יש סירנה פנימית המשמיעה צליל במקרה של אזעקה, כדי להרתיע פורצים ולהזעיק עזרה.<br>פ**עולה ממושכת** כאשר הסירנה מופעלת ע״י אזור פריצה או אזור 24-שעות. וכאשר המשתמש מפעיל ״אזעקת מצוקה״.

מופעלת ע״י אזור אש (מתגלה עשן) **פועלת – פועלת – פועלת – הפסקה - פועלת – פועלת – פועלת – הפסקה** וכך הלאה. אם לא נמצא אדם כלשהו לנטרל את המערכת בעקבות אזעקה, הסירנה תשמיע צליל למשך זמן שנקבע ע"י המתקין – ואז היא תפסיק. אם הוא מאופשר, אור הפנס ימשיך להבהב עד שהמערכת תנוטרל או שהסירנה תפסיק את פעולתה בהתאם לתכנות שנעשה<br>ע״י המתקיו.

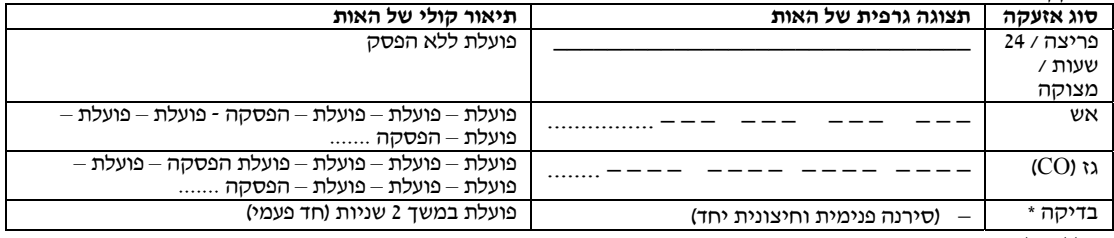

\* לא נכלל בכל הדגמים

הצלילים שאתה תשמע בעת שימוש בלוח הבקרה הם: **מחוונים קוליים כלליים** 

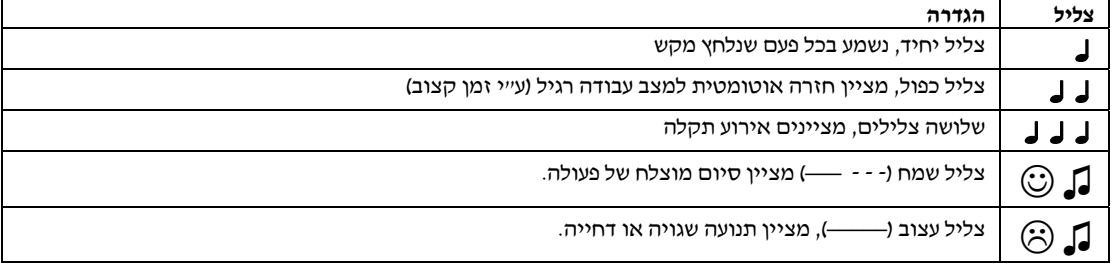

### **מחוונים קוליים אחרים**

#### (תקף רק עבור מערכת **2G -30PowerMaster** עם אופציה קולית)

הודעות קוליות שהוקלטו מראש מגיבות לפקודות שלך ע״י הודעה מה המערכת עושה וע״י הנחייתך לבצע פעולות מסוימות. הם גם<br>מודיעות על אזעקות, תקלות ומזהים מקור של כל אירוע.

### **תצוגת** LCD

התצוגה היא תצוגת **LCD** בעלת שורה אחת, עם תאורת רקע, בעלת 16 תווים, המשמשת להצגת הודעות מצב ואירועים של המערכת, זמן ותאריך, הוראות תכנות וגם קובץ יומן אירועים שבו משולב התאריך והזמן של כל אירוע. התצוגה הרגילה מתחלפת<br>בתצוגת הזמן ומצב המערכת, לדוגמא :

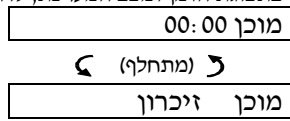

### **מצב שומר מסך**

מסיבות ביטחון, נדרש לפעמים להסתיר את חיווי המצב (תצוגת **LCD** ונורית) מפורץ פוטנציאלי. אם אופציית שומר מסך מאופשרת ע"י המתקין, אז אם לא נלחץ אף כפתור במשך יותר מ30- שניות, התצוגה תראה **-30PowerMaster-10/PowerMaster** והנוריות יפסיק לציין מצב כלשהו. לחיצת מקש כלשהו תחזיר את תצוגת המצב הרגילה. לחיצת מקשי אש או חירום תגרום <u>גם</u><br>לאזעקת אש או חירום.

אם תוכנתה ע"י המתקין, עבור ביטחון גדול יותר, המערכת תבקש ממך להכניס את קוד המשתמש שלך לפני חזרה לתצוגה הרגילה. אם פעולת החלוקה לתתי מערכות מאופשרת, המתקין יכול להגדיר את המערכת כך שאם אף לחצן לא נלחץ במשך 30 שניות,<br>התאריך והשעה יופיעו בתצוגה.

### **תגי קרבה**

המערכת שלך מגיבה לתגי קרבה תקפים הרשומים במערכת. תג הקרבה מאפשר לך לבצע מגוון של פעולות מבלי להכניס קוד משתמש, לדוגמא, דריכה, נטרול, קריאת יומן אירועים, וכו׳. בכל פעם שנדרש קוד משתמש, אתה יכול להציג באופן פשוט את תג<br>הקרבה ולבצע את הפעולה ללא צורך להכניס את קוד המשתמש שלך.

כאשר המערכת מנוטרלת, לאחר הצגת תג קרבה תקף ללוח הבקרה, מוצגת ההודעה "<אישור> למלאה". עתה אתה יכול ללחוץ על הכפתור <sup>0 1 סו</sup>בדי לדרוך את המערכת באופן מידי, או להמתין 3 שניות לדריכה אוטומטית של המערכת (ההודעה ״נא לצאת<br>עתה״ תוצג). הצגה נוספת של תג הקרבה תגרום לנטרול המערכת.

במקום לחיצה על הכפתור (ראה לעיל) אתה יכול ללחוץ פעם אחת על הכפתור / פעמיים (ההודעה **בחר <**OK **< לדריכה חלקית** / **בחר <**OK **<לנטרול** מוצגת, בהתאמה) ואז לחץ על הכפתור עבור דריכה חלקית / נטרול.

#### **משתמשים וקודים**

כמשתמש ראשי (משתמש מספר 1) אתה זקוק לקוד ביטחון בעל 4 ספרות כדי לשלוט על המערכת (קוד 0000 אינו תקף). אתה יכול גם להסמיך 7 אנשים נוספים (**PowerMaster-10 G2) / 47 אנשים נוספים (PowerMaster-30 G2) להשתמש במערכת, ע"י**<br>שתיתן להם קודי ביטחון (ראה פרק 6, סעיף ב-4 – תכנות קודי משתמש).

קודי ביטחון משמשים בעיקר לדריכה ונטרול של המערכת או כדי לגשת למידע המוגבל רק למשתמשים מורשים (ראה פרק 6, סעיף<br>ב-4 – תכנות קודי משתמש).<br>יתרה מזו. אתה יכול להשיג עד 8 שלטים רב-תפקודיים ניידים שיאפשרו לד ולמשתמשים אחרים לדרו בצורה קלה, מבלי לגשת ללוח הבקרה, כולל משטחי מבנה חיצוניים (ראה פרק 2 ו-6, ב.7 – הוספה / ביטול משדרי שלט).<br>קוד איום מאפשר לך לנטרל את המערכת ע״י שימוש בקוד מיוחד השולח אזעקה שקטה למוקד (ראה פרק 2).

# **הפעלת מערכת PowerMaster**

עבור מידע נוסף בהקשר למונחים המופיעים בפרק זה, ראה נספח <sup>ג</sup>' – מילון מונחים **.2 הפעלת מערכת PowerMaster**

**הערה:** הכפתורים המוצגים לאורך המדריך למשתמש הזה הם רק של מערכת *2G -10PowerMaster*, אפילו אם ההוראות מתייחסות לשתי המערכות. כאשר ההוראות מתייחסות רק למערכת *2G -30PowerMaster*, מוצגים הכפתורים של מערכת .*PowerMaster-30 G2*

להלן מערכת נהלים לביצוע דריכה ונטרול בסיסיים של מערכת האזעקה. **דריכה ונטרול בסיסיים** 

לפני דריכה, וודא שמוצג "מוכן". **הכנה לדריכה** 

מוכן 00:00

פירוש הדבר הוא שכל האזורים מאובטחים ואתה יכול לדרוך את המערכת בדרך כלשהי שתבחר.<br>אם פתוח אזור אחד לפחות (קיימת בו הפרעה), התצוגה תראה :

לא מוכן 00:00

פירוש הדבר הוא שהמערכת אינה מוכנה לדריכה וברוב המקרים שבהם אזור אחד או יותר אינם מאובטחים. יחד עם זאת, הפירוש<br>יכול גם להיות שקיים מצב שלא נפתר. כגוו תנאי תקלה מסוימים. חסימה וכו׳. תלוי בתצורת המערכת.

כדי לסקור את האזורים הפתוחים, לחץ על . הפרטים והמיקום של גלאי האזור הפתוח הראשון (בדרך כלל חיישן דלת פתוחה או חלון פתוח) יוצגו.

כדי לתקן אזור פתוח, אתר את החיישן ואבטח אותו (סגור את הדלת או החלון) – ראה "מאתר התקנים" למטה. כל הקשה על

הכפתור <sup>10</sup>■ תגרום להצגת אזור פתוח אחר או חיווי תקלה. מומלץ מאוד לתקן אזור(י) פתוח(ים) וע״י כך להחזיר את המערכת<br>למצב ״מוכן לדריכה״. אם אתה לא יודע כיצד לעשות זאת, התייעץ עם המתקין.

**הערה:** כדי לצאת בשלב כלשהו ולחזור לתצוגת "מוכן", לחץ על .

**מאתר התקני<u>ם</u>**: למערכת PowerMaster יש מאתר התקנים רב עוצמה העוזר לך לזהות התקנים פתוחים או התקנים שיש בהם<br>תקלה, המופיעים בתצוגה.

תוך כדי שהתצוגה מראה התקן פתוח או מקולקל, הנורית המתאימה של ההתקן מהבהבת כדי לציין ״יזה אני״. החיווי ״זה אני״<br>יופיע על ההתקן תוך 16 שניות ויימשך כל עוד התצוגה מציגה את ההתקן.

# **דריכה מלאה / חלקית**

אם המערכת **מוכנה** ודריכה מהירה מאופשרת, המשך כמתואר למטה. לקבלת מידע נוסף על דריכה מאולצת, ראה ״דריכה מאולצת<br>מלאה״ או ״חלקית״ למטה.

אם המערכת **לא מוכנה** ודריכה מאולצת לא מורשה, סקור אזורים פתוחים כדי לאתר ולאבטח אותם.

אם אתה רוצה לדרך את המערכת ע"י שימוש בתתי מערכת, ראה "תהליך בחירת תת מערכת" והמשך כמוסבר למטה. <mark>אם המשתמש שינה את מצב המערכת ממצב ביטחון</mark> גבוה למצב ביטחון נמוך יותר, כלומר ממצב **דריכה** למצב **נטרול**, הוא יקבל<br>הודעה להכניס את קוד המשתמש שלו וע״י כד הוא יעקוף את אופציית **דריכה מהירה**.

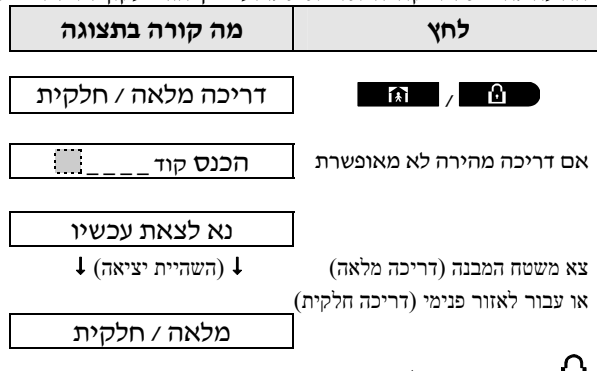

 $\bf \Omega$ מחוון דריכה דולק באופן קבוע במשך מצב הדריכה.  $\bf \Omega$ 

# **נטרול והפסקת אזעקה**

היכנס לשטחי המבנה המוגנים דרך אזור מושהה. עם גילוי הכניסה שלך, המערכת תתחיל להשמיע צפצופי השהיית הכניסה, כדי<br>להזהיר אותד לנטרל את המערכת לפני שהשהיית הכניסה תסתיים.

לאחר הנטרול, יכולות להופיע תצוגות שונות לחיווי שהמערכת במצב **זיכרון** אזעקה. הודעת ה**זיכרון** תיעלם רק עם דריכה מחודשת<br>של המערכת. כדי לנטרל את המערכת, המשך כדלהלן :

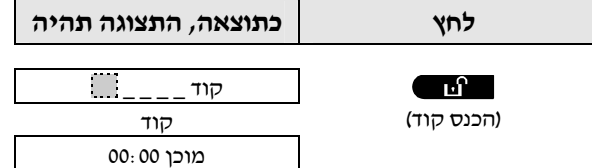

מחוון דריכה נכבה במשך מצב המנוטרל.

נטרול המערכת גורם גם להפסקת אזעקת הסירנה, ללא קשר אם האזעקה נגרמה במשך מצב דריכה או נטרול.

### **נטרול המערכת תחת איום**

אם מכריחים אותך בכוח לנטרל את המערכת, הכנס את קוד האיום (2580 כברירת מחדל) או קוד אחד שנקבע ע"י המתקין. הנטרול יתבצע בצורה רגילה אבל אזעקה שקטה תשודר למוקד.

## **תהליך בחירת תת מערכת**

(תקף עבור מערכת **2G 30 PowerMaster** בלבד)

גישה לתת מערכת רצויה מושגת ע"י שימוש בקוד אישי או בכרטיס קירבה. אי אפשר להיכנס לתפריט המתקין אם תת מערכת אחת או יותר נמצאת במצב **דריכה מלאה** או **דריכה חלקית**.

לפני ניסיון לבצע פעולה כלשהי על תת מערכת נתונה או על תתי מערכות נתונות, יש צורך לבצע את הפעולות המתוארות למטה, המאפשרות לך לבחור את תת (תתי) המערכת שאתה רוצה / מורשה, ע"י שימוש בקוד אישי או כרטיס קירבה.

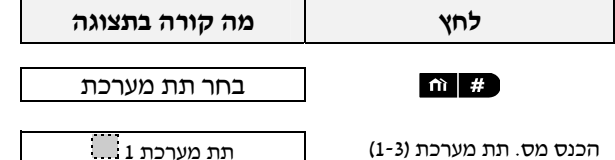

**הערה:** "צליל עצוב" יישמע בעת ניסיון לבחור תת-מערכת שבה לא רשום אף חיישן / התקן היקפי

# **אפשרויות מיוחדות לדריכה ונטרול**

בנוסף לדריכה בסיסית, מערכת **PowerMaster** מאפשרת לך מספר אופציות מתקדמות לדריכה ונטרול:

# **מעבר מ"דריכה חלקית" ל"דריכה מלאה"**

אתה לא חייב לנטרל את המערכת – רק לחץ על הכפתור ■ ◘■■. התגובה תהיה זהה כמו בדריכה מלאה לעיל. צא משטחי המבנה<br>לפני תום השהיית היציאה.

# **מעבר מ"דריכה מלאה" ל"דריכה חלקית"**

אתה לא חייב לנטרל את המערכת – לחץ באופן פשוט על הכפתור . מאחר שפעולה זו מקטינה את רמת הביטחון, מערכת **PowerMaster** תבקש ממך להקיש את קוד המשתמש הראשי שלך או קוד המשתמש שלך, וע"י כך המערכת תהיה בטוחה שאתה משתמש מורשה.

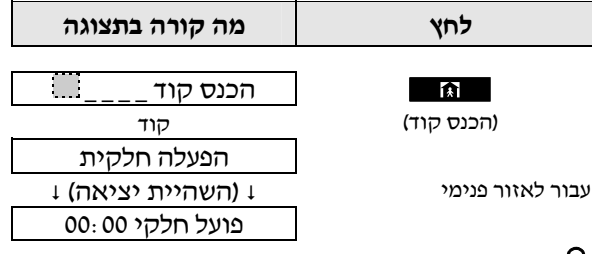

 $\boldsymbol{\mathrm{1}}$ מחווו דריכה מהבהב במשד מצב הדריכה.  $\boldsymbol{\mathrm{1}}$ 

9 למשתמש מדריך - D-303482 PowerMaster-10/30 G2

# **הפעלת מערכת PowerMaster**

לחיצת הכפתור P <mark>- C - ב</mark>משך השהיית היציאה תדרוך את המערכת במצב ״מידי״ – ללא השהית כניסה.<br>לכן, כל גילוי באזור כלשהו יגרום לאזעקה מידית.<br>כדי לדרוך את המערכת באופן ״מלא-מידי״, המשך כדלהלן :

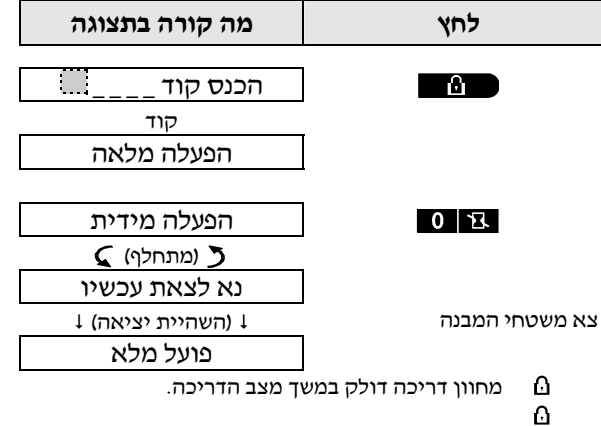

# **דריכה מאולצת מלאה או חלקית**

דריכה מאולצת מאפשרת לך לדרוך את המערכת אפילו אם המערכת נמצאת במצב "לא מוכן". אזורים פתוחים ייעקפו למשך זמן הדריכה.

**הערה:** כאשר מתבצעת דריכה מאולצת, הזמזם משמיע "צליל מחאה", ע"<sup>י</sup> השמעת צליל מתמשך במשך השהיית היציאה, עד <sup>10</sup> השניות האחרונות של ההשהיה. אתה יכול להשתיק את האות הזה <sup>ע</sup>"<sup>י</sup> לחיצה נוספת על כפתור הדריכה.

אם דריכה מאולצת מאופשרת ואתה רוצה לדרוך את המערכת כאשר מוצג "לא מוכן", המשך כדלהלן:

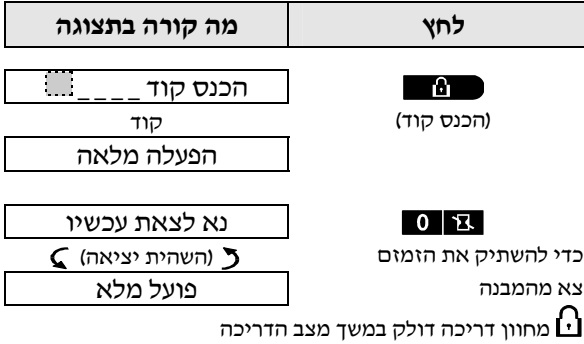

**זכור:** דריכה מאולצת מקטינה את הביטחון!!

דריכה מאולצת חלקית מבוצעת באופן דומה, כדלהלן:

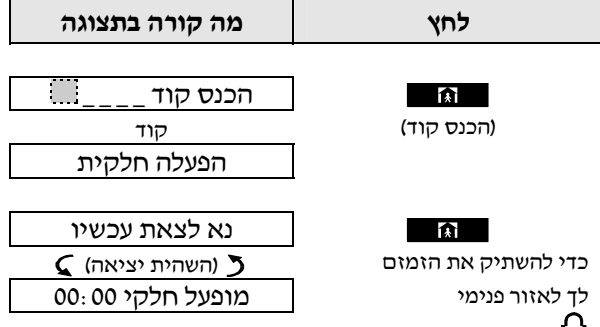

מחווו דריכה מהבהב במשד מצב הדריכה  $\mathbf u$ 

### **דריכה במצב פיקוח כניסה**

מצב זה, אם הוא מאופשר ע"י המתקין, הוא יעיל עבור הורה הנמצא במקום עבודתו ורוצה להיות בטוח שהילדים שלו חזרו מבית הספר ונטרלו את המערכת. הודעה מיוחדת של "פיקוח כניסה" נשלחת החוצה כאשר המערכת מנוטרלת ע"י משתמש "פיקוח כניסה".

משתמשי "פיקוח כניסה" הם מחזיקי קוד משתמש או משתמשים בשלטים מספר 5 עד 8 (מערכת **2G -10PowerMaster** (/ קודי משתמש 23-32 (מערכת **2G -30PowerMaster**(. הודעת פיקוח הכניסה נחשבת כהתראה ולא כאזעקה, ולכן היא נשלחת לטלפונים פרטיים שתוכנתו ע"י המשתמש כיעדים להודעות התראה.

דריכה מסוג פיקוח כניסה אפשרית רק אם אתה דורך את המערכת באופן מלא. כדי לדרוך את המערכת במצב פיקוח כניסה, המשך<br>כדלהלן :

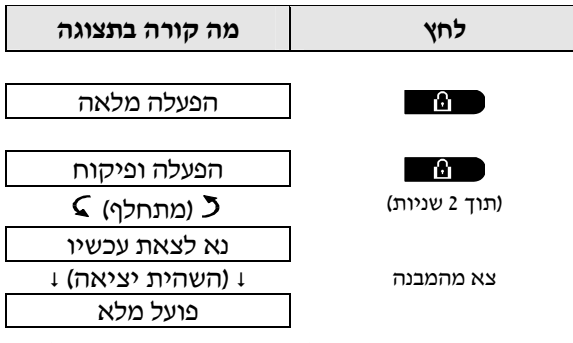

**הערה:** מצב פיקוח כניסה צריך להיות מאופשר <sup>ע</sup>"<sup>י</sup> המתקין שלך.

מחוון דריכה דולק במשך מצב הדריכה $\, \Omega \,$ 

להלן שיטות שונות שאפשר להשתמש בהם כדי ליזום אזעקות. **ייזום אזעקות** 

אתה יכול ליצור אזעקת מצוקה באופן ידני כשהמערכת נמצאת במצב מנוטרל ובמצב דרוך. התהליך הוא כדלהלן: **ייזום אזעקת מצוקה** 

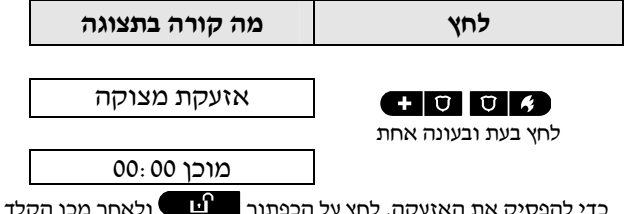

כדי להפסיק את האזעקה, לחץ על הכפתור ולאחר מכן הקלד את קוד המשתמש התקף שלך.

# **הפעלת מערכת PowerMaster**

**ייזום אזעקת אש או אזעקת חירום**<br>(אזעקת אש מושבתת בגרסת תואם ACPO)<br>אתה יכול ליזום אזעקת אש כשהמערכת נמצאת במצב מנוטרל או במצב דרוך, כדלהלן :

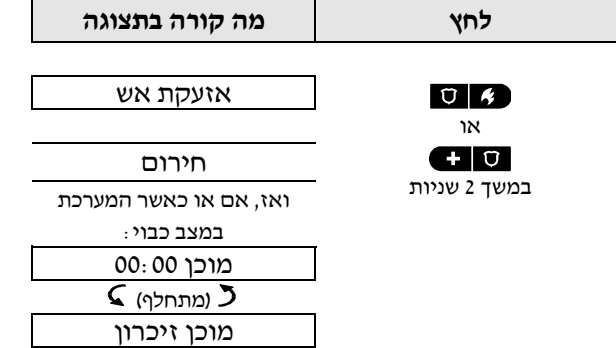

כדי להפסיק את האזעקה, לחץ על הכפתור ולאחר מכן הכנס את קוד המשתמש התקף שלך.

# **אפשור / אי אפשור הפעלת הפעמון**

אתה יכול לאפשר / לא לאפשר את פעולת אזורי הפעמון (ראה נספח ג') ע"י לחיצה מתחלפת על הכפתור  $\blacksquare \blacksquare$  כפי המוצג למטה:

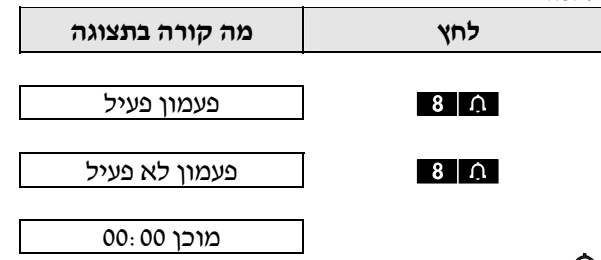

מחוון פעמון דולק באופן קבוע כאשר נבחר ״פעמון פעיל״.  $\Omega$ 

# **הפעלת מערכת PowerMaster**

# **כיוון עוצמת הדיבור ועוצמת הצלילים**

(כיוון עוצמת הדיבור תקף רק עבור **-30PowerMaster** עם אופציה קולית)

התרשים הבא מראה איך להגדיל או להקטין את העוצמה ע"י לחיצת הכפתור <1> או <4> (בהנחה שהעוצמה הייתה במצב מינימלי / מקסימלי, כהתחלה):

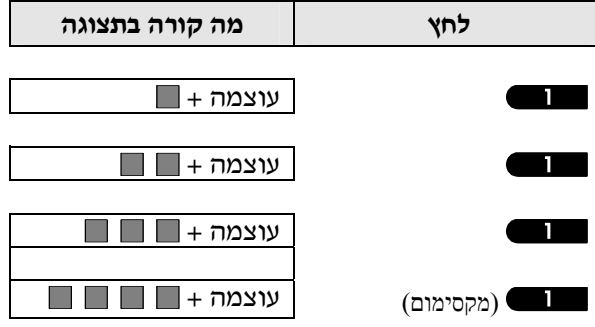

התרשים הבא מראה איך להקטין את עוצמת הצלילים ע"י לחיצת הכפתור <4> (בהנחה שהעוצמה הייתה במצב מקסימלי, כהתחלה):

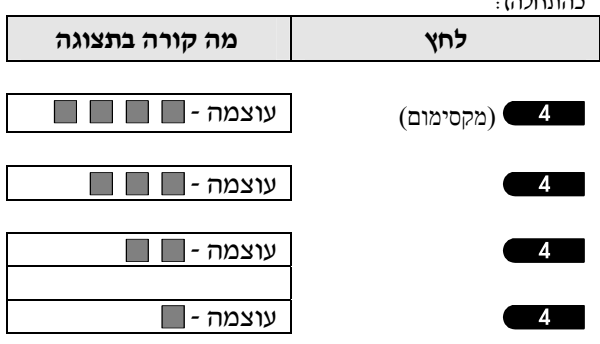

# **בקרת דיבור וצליל**

(תקף רק עבור מערכת **2G -30PowerMaster** בעלת אופציה קולית). **.3 בקרת דיבור וצליל** 

פעולות הקשורות לצליל ודיבור הניתנות <sup>ע</sup>"<sup>י</sup> לוח הבקרה מבוקרות <sup>ע</sup>"<sup>י</sup> לוח מקשים, כמפורט ברשימה הבאה. **כפתורי בקרת דיבור וצליל** 

#### **כאשר חלוקה לתתי מערכת מאופשרת:**

תכונות הקשורות לצליל ולדיבור תקפות רק לתת מערכת / תתי מערכת שבה לוח הבקרה נמצא. פעילות המבוצעת דרך לוח הבקרה<br>מתת מערכת אחרת תוצג והנורית תידלק. הפעולה תתווסף לקובץ היומן אבל לא תישמע ברמקול של לוח הבקרה.

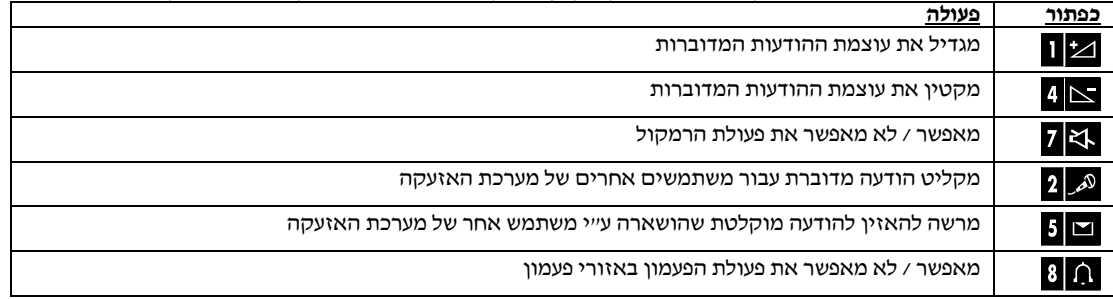

אתה יכול להפעיל או להפסיק את ההודעות הקוליות <sup>ע</sup>"<sup>י</sup> הקשה מתחלפת על המקש <7>, כפי המוצג להלן: **הפעלת / השתקת קול** 

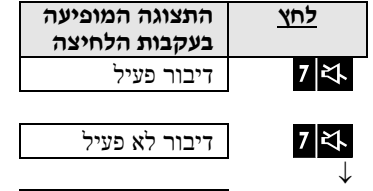

הערה: המערכת תישאר במצב **דיבור לא פעיל** עד הבחירה הבאה של **דיבור פעיל**. מוכן 00:00

## **החלפת הודעה**

להחלפת הודעה, אתה יכול להקליט הודעה עבור משתמשים אחרים של מערכת האזעקה. הפנה את פניך אל לוח הבקרה, לחץ על המקש <2> והמשך ללחוץ עליו. כאשר התצוגה תראה **דבר עכשיו**, התחל לדבר. 5 הריבועים השחורים ייעלמו באופן איטי, אחד אחרי השני, מימין לשמאל, כפי המוצג בתרשים למטה.

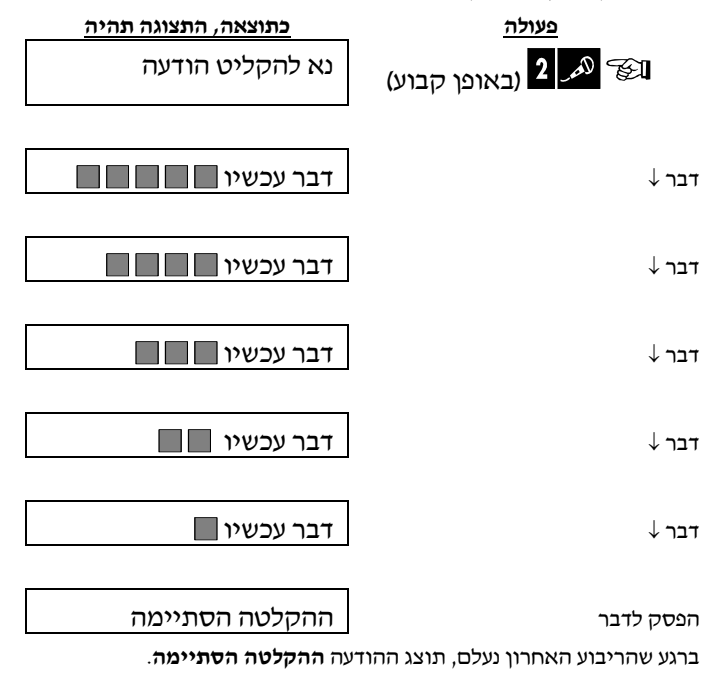

כאשר אתה משחרר את הכפתור, התצוגה ת חזור לתצוגת המצב הרגילה, אבל גם תסמן שיש הודעה ממתינה. לדוגמא:

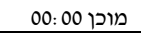

 $\zeta$  (מתחלפת)

מוכן הודעה

כדי לבדוק את ההודעה שלך, האזן לה <u>תוך דקה אחת מסוף ההקלטה</u> (ראה את הסעיף הבא – השמעת הודעה). בצורה זו החיווי **הודעה** לא ימחק.

כדי להאזין להודעה שהושארה <sup>ע</sup>"<sup>י</sup> משתמש אחר של המערכת: **האזנה להודעה** 

לחץ על הכפתור . תוצג ההודעה **משמיע הודעה** וההודעה תושמע בחזרה מהרמקול. כאשר השמעת ההודעה הסתיימה, התצוגה תחזור לתצוגת המצב הרגילה. אם עבר יותר מדקה אחת לאחר ההקלטה, התצוגה **הודעה** תיעלם.

# **.4 בקרת מכשירים חשמליים**

המערכת מאפשרת בקרה מרחוק ידנית או אוטומטית של מכשיר חשמלי המחובר למוצא **PGM**. **אפשרויות וכפתורי בקרה**  המשתמש מגדיר את מספר הפעמים של הפעלה וכיבוי דרך המתזמן (ראה פרק 6 – ב14. – תכנון המתזמן). המתקין קובע אילו חיישני אזור יפעילו ויכבו את המכשירים החשמליים המבוקרים מרחוק. **יחד עם זאת, ההחלטה האם המכשיר החשמלי המבוקר**<br>**מרחוק יגיב כפי המתוכנת, היא בהתאם לרצונך** (ראה את הטבלה הבאה).<br>**כפתור** 

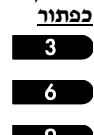

הדלקת אור ידנית או הפעלת מכשיר חשמלי ביתי המחובר למוצא **PGM**.

כיבוי אור ידני או כיבוי מכשיר חשמלי ביתי המחובר למוצא **PGM**.

 $\overline{9}$ 

- בחירת שיטת בקרה אוטומטית פעילה:
- חיישנים: המכשיר מבוקר ע"י חיישנים (שיועדו לכך ע"י המתקין).
- קוצב זמן: המכשיר מבוקר ע"י קוצב זמן (זמני ההפעלה והכיבוי מוגדרים ע"י המתקין).
	- שניהם: המכשיר מבוקר ע״י חיישנים וגם ע״י קוצב זמן.

דוגמאות של תועלות המושגות ע"י בקרה אוטומטית מרחוק:

- **בקרת קוצב זמן.** כאשר אתה מחוץ למבנה המוגן, הפעלה/כיבוי מתוזמנים של מכשיר חשמלי.
	- **בקרת אזור.** כשקיימת הפרעה באזור היקפי, המכשיר החשמלי מופעל.

**הערה:** הפעלה וכיבוי אוטומטיים של מכשיר חשמלי תלויה גם בתכנות המתזמן (ראה פרק <sup>6</sup>ב14- – תכנות המתזמן).

# אתה יכול לבחור שתיים מתוך ארבע אפשרויות: **בקרת הפעלה/כיבוי אוטומטית**

- ע"י קוצב זמן כן ע"י קוצב זמן לא
	- עיי חיישן כן עייי חיישן לא $\bullet$

האפשרויות הפעילות העכשוויות מוצגות עם ריבוע שחור ( ) בצד ימין. כדי לראות את שאר האפשרויות, לחץ על הכפתור

.

אפשרות לא פעילה נוכחית מוצגת ללא ריבוע שחור בצד הימני הרחוק. הריבוע השחור יופיע אם תלחץ על הכפתור <sup>1010</sup><br>כשהאפשרות מוצגת. ״צליל שמח״ מסמן שמירה מוצלחת של אפשרות חדשה.

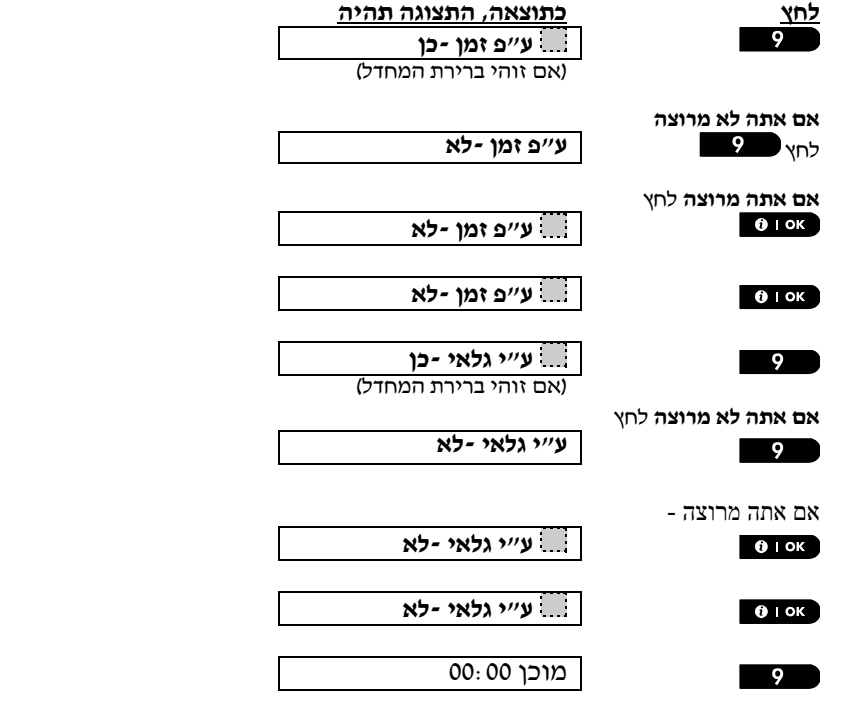

# . **.5 סקירת זיכרון תקלות ואזעקות**

מערכת **PowerMaster** שומרת בזיכרון שלה אירועי אזעקה <sup>ו</sup>"טמפר" שקרו במשך זמן הדריכה האחרונה. **חיווי זיכרון אזעקות וטמפר הערה:** אירועי אזעקה נרשמים בזיכרון רק אחרי **עיכוב אזעקה** ` (ראה נספח ג׳). פירוש הדבר הוא שאם אתה תנטרל את המערכת<br>מיד – לפני שזמן העיכוב מסתיים – לא יהיה אף חיווי זיכרון.<br>א**. חיווי של מצב אזעקה וטמפר** 

מוכן 00:00

 $C$ (מתחלפת)

מוכן זיכרון

### **ב. הצגת מידע אזעקה וטמפר**

כדי לסקור את תוכן הזיכרון, לחץ על הכפתור .

<mark>דוגמא:</mark> נגרמה אזעקה בגלל דלת המוסך – אזור 12 – **נפתחה ואז נסגרה**. בנוסף לכך, חיישן תנועה של חדר שינה – אזור 7 – שלח<br>הודעת ״טמפר״ בגלל שהמכסה שלו הוסר.

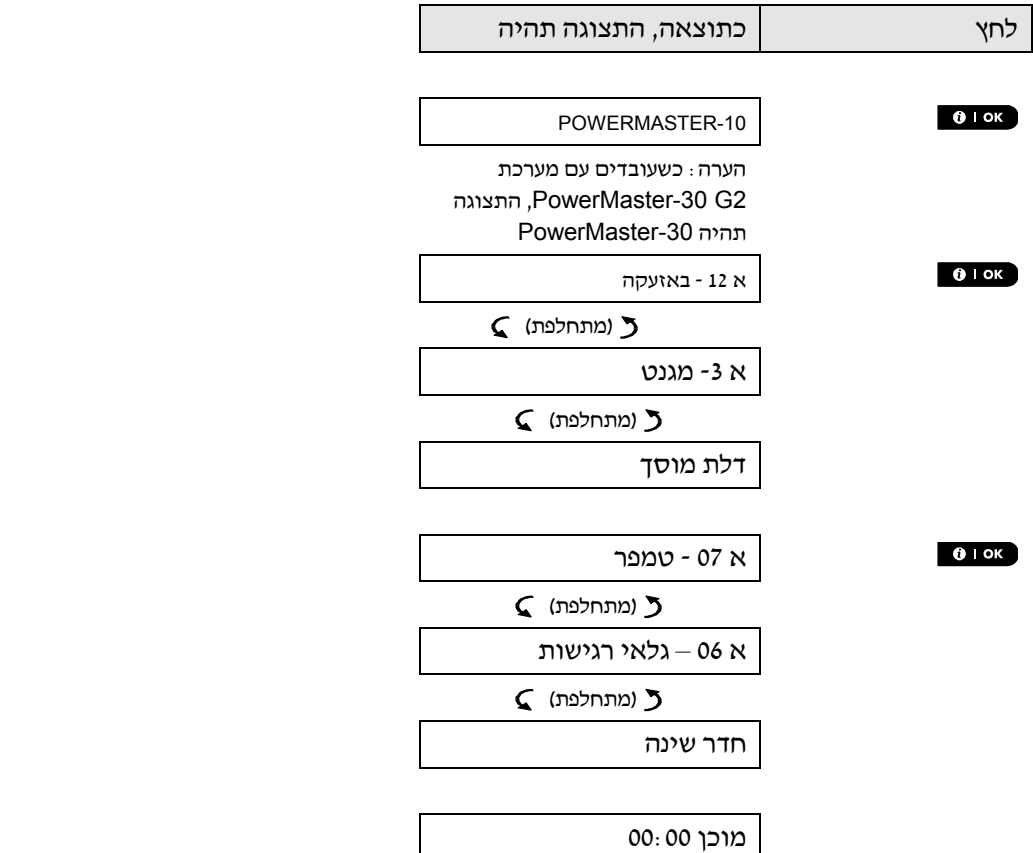

בתגובה להקשות נוספות של הכפתור , התצוגה מראה פרטים של אירועים אחרים שנשמרו במצב "טמפר" (אם היה אירוע כזה), או חוזרים למצב ראשוני שלו (ראה א' לעיל).

אם המערכת **לא מוכנה**, התצוגה תראה תחילה את האזורים הפתוחים ולאחר מכן את אירועים של זיכרון האזעקות.

### **מחיקת חיוויי הזיכרון**

כדי למחוק את חיוויי הזיכרון, אתה חייב תחילה לסקור את סיבת האזעקה, כפי שתואר לעיל. ברגע שאתה חוזר למסך "מוכן", לחץ בפשטות על הכפתור  $\blacksquare$  והכנס קוד אם אתה מתבקש, ולאחר מכן לחץ על כפתור הנטרול  $\blacksquare$  ובעקבותיו הכנס את הקוד. הודעת הזיכרון תימחק עתה. אחרת, חיווי הזיכרון ותוכן הזיכרון יימחקו עם הדריכה הבאה של המערכת.

### 17 ומדריך למשתמש FD-303482 PowerMaster-10/30 G2 מ

# **סקירת זיכרון תקלות ואזעקות**

# **<sup>א</sup>. חיווי מצב תקלה תקלות**

מוצגת, כדלהלן: אם המערכת גלתה מצב תקלה בהתקן רשום כלשהו, מחוון **תקלה** יאיר, יישמעו <sup>3</sup> צלילים, אחד כל דקה, והודעת **תקלה** מהבהבת

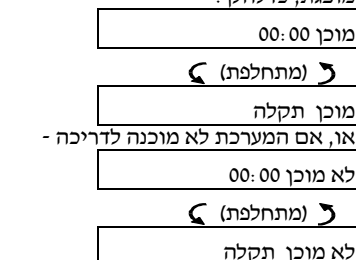

יש לסקור ולתקן את כל הודעות התקלה כפי המתואר למטה: **ב. הצגת מידע תקלה**

<u>דוגמא:</u> ההתקן שבמטבח – אזור מס. 9 – דיווח על סוללה חלשה – התקן של חדר השינה אזור 15 – לא פעיל, ונכשל ניסיון תקשורת<br>לטלפון שלך. יחד עם זאת, תקלות אלו לא מונעות מהמערכת להיות במצב ״מוכן לדריכה״.

כדי לסקור את מקור התקלות העכשוויות, אחד אחרי השני, לחץ על הכפתור באופן חוזר ונשנה, כפי המוצג למטה:

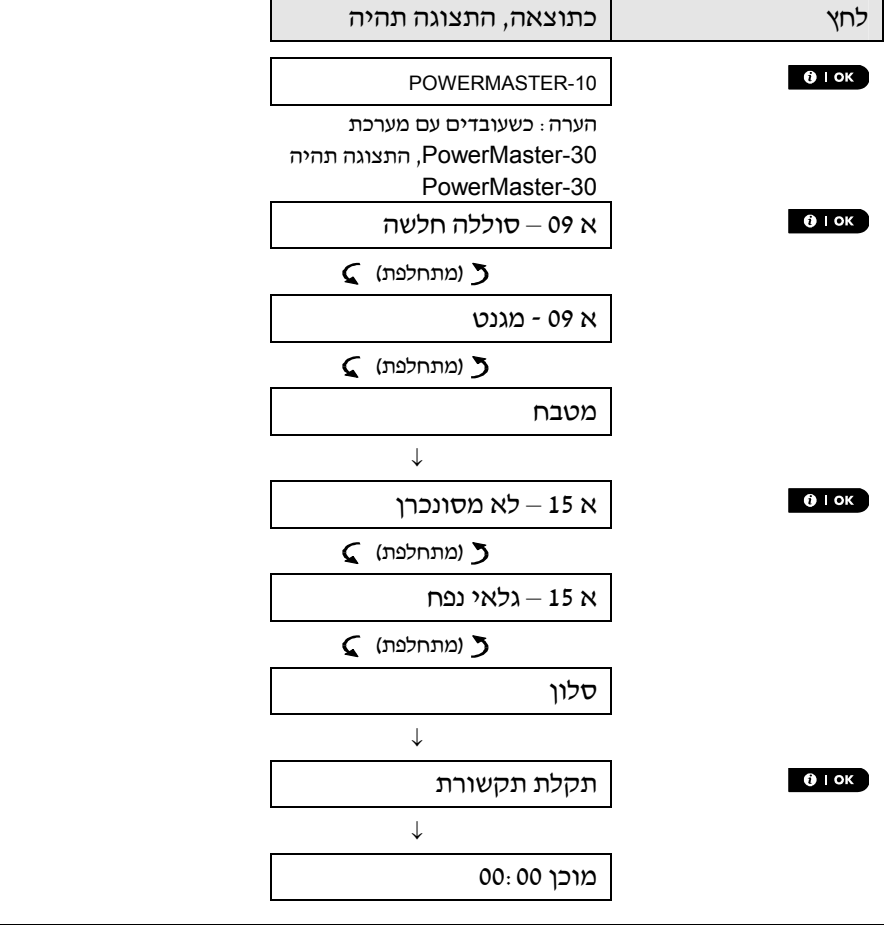

למשך <sup>4</sup> שעות. **חשוב!** אם צלילי התקלה מטרידים אותך, נטרל את המערכת (אפילו אם היא כבר מנוטרלת). פעולה זו תבטל את צלילי התקלה

#### **<sup>ג</sup>. סקירת זיכרון ותקלות בעת ובעונה אחת**

אם נשמרו בזיכרון המערכת אירועי אזעקה / טמפר ובאותו זמן קיים מצב תקלה, התצוגה תציג תחילה את זיכרון האזעקה<br>ובעקבותיו את אירועי התקלה, כפי המתואר בסעיפים אי וב׳ לעיל.

# **חיוויים כלליים**

לאחר סקירת כל חיוויי התקלה ואם מותקן בלוח הבקרה כרטיס **SIM**, מערכת **PowerMaster** מציגה את חיווי עוצמת האות של ה-**GSM**, כדלהלן: GSM **קליטה מצוינת,** GSM **קליטה טובה,** GSM **קליטה חלשה**.

אם מצלמת האינפרה-אדום רשומה במערכת, לוח הבקרה יציג את ההודעה "**GPRS** אי**ת**חול", כדי לסמן שהמודם מבצע עתה אתחול. הודעה זו מופיעה בסוף הודעות התקלה ומיד אחרי חיווי עוצמת אות של ה- **GSM**) אם מותקן כרטיס **SIM**(.

חיוויי תקלה (נורית תקלה דולקת והודעת תקלה מהבהבת) נמחקים ברגע שאתה מסיר את סיבת התקלה. **תיקון מצבי תקלה**  הטבלה הבאה מתארת את תקלות המערכת ואת פעולות התיקון הרלוונטיות. **אם אינך יודע איך לתקן מצב תקלה, דווח למתקין**<br>ש**לד וב<del>מ</del>ש את עצתו.** 

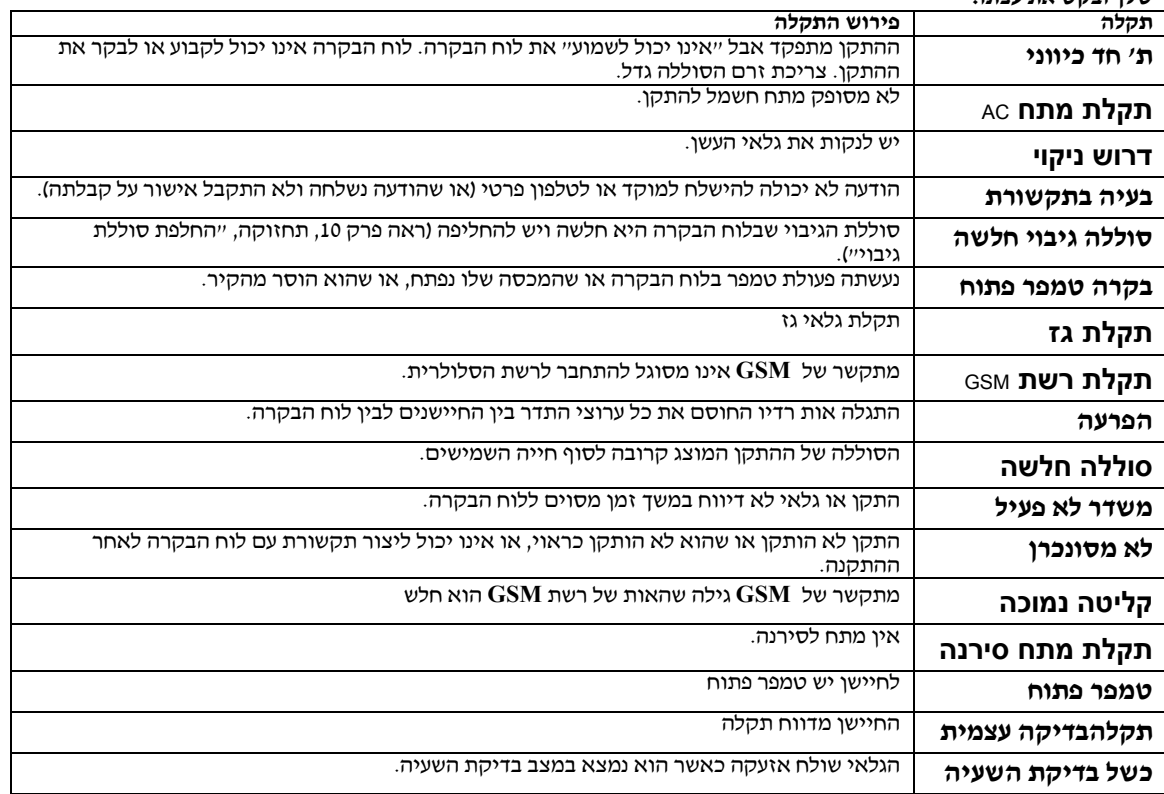

# **תפריטים ופעולות .6 תפריטים ופעולות**

פרק זה מסביר את תכונות התכנות של המשתמש של מערכת PowerMaster ומאפשר לך להתאים את מערכת PowerMaster בהתאם לצרכים המיוחדים שלך. הפרק מחולק לשלושה חלקים, כדלהלן: חלק א' – מנחה אותך איך להיכנס / לצאת מתפריט המשתמש ולבחור את האפשרויות הרצויות. חלק ב' – מנחה אותך לבצע את ההגדרות שנבחרו.

# הנוהל הבא מתאר איך להיכנס ולנוע בתוך תפריט המשתמש. **א.1- כניסה לתפריט המשתמש ובחירת אפשרויות הגדרה**

תיאור מפורט של אפשרויות תפריט המשתמש נתון בסוף כל נוהל.

כדי לצאת מתפריט המשתמש – ראה סעיף א.2-

#### **הערות**

.1 אתה יכול להיכנס ל"תפריט המשתמש" רק כאשר המערכת נמצאת במצב מנוטרל.

2. קרא בזהירות את הסעיף שכותרתו היא ״מידע נוסף״ בהתאם להערות הממוספרות, לדוגמא <sup>ני</sup> - ראה טבלה בסוף סעיף זה.

**הערה:** הכפתורים המוצגים לאורך המדריך למשתמש הזה הם רק של מערכת *2G -10PowerMaster*, אפילו אם ההוראות מתייחסות לשתי המערכות. כאשר ההוראות מתייחסות רק למערכת *2G -30PowerMaster*, מוצגים הכפתורים של מערכת

#### .*PowerMaster-30 G2*

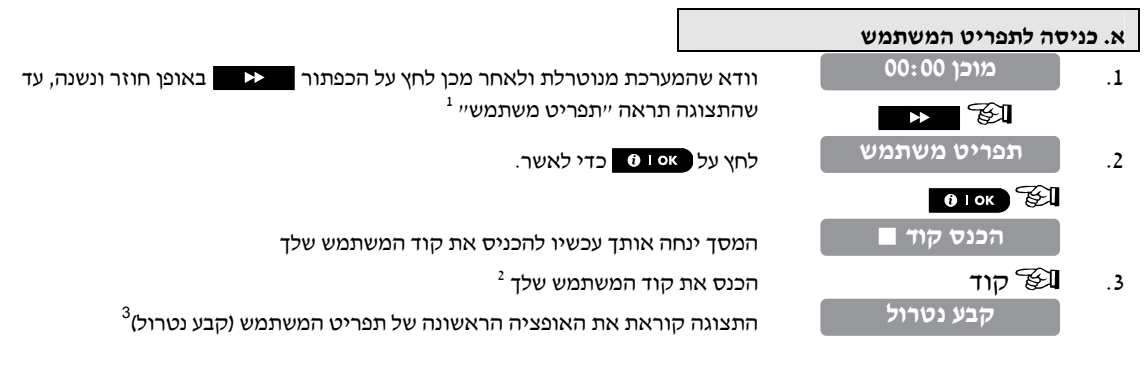

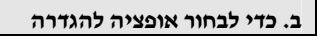

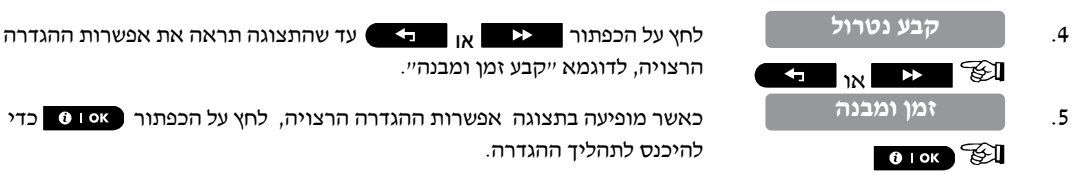

המשך לאפשרות ההגדרה

הנבחרת בסעיף ב1- עד ב15-

להיכנס לתהליך ההגדרה.

לחץ על הכפתור או עד שהתצוגה תראה את אפשרות ההגדרה

שאר הנוהל עבור אפשרויות ההגדרה הנבחרות נתון בסעיפים ב1- עד ב.15-

הרצויה, לדוגמא "קבע זמן ומבנה".

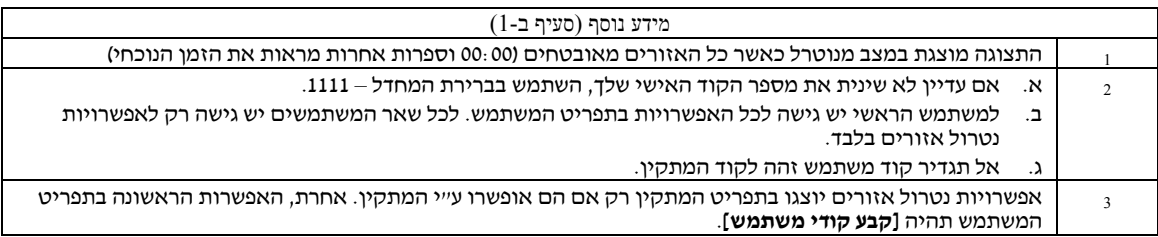

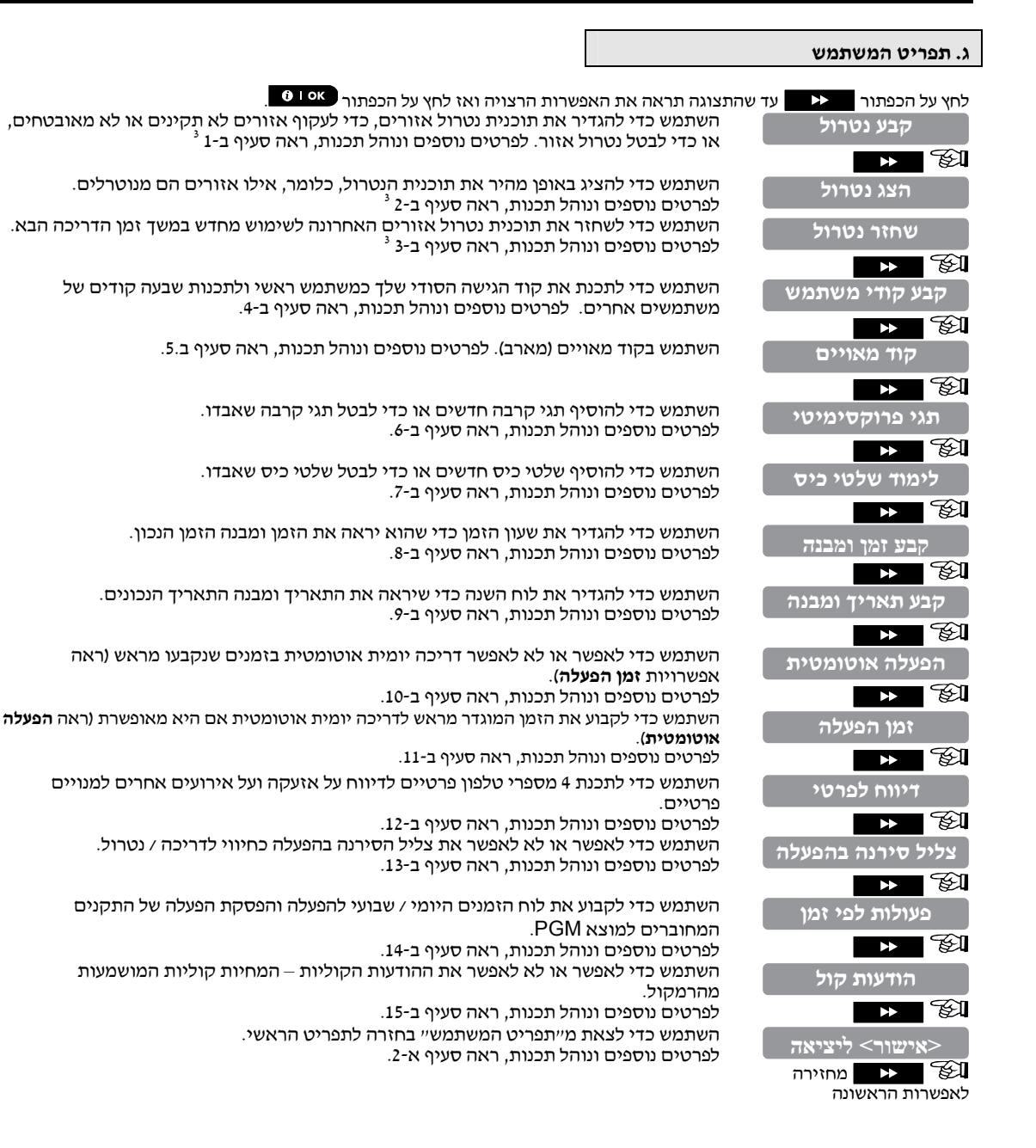

### **א.2- חזרה לצעד האחרון או יציאה מתפריט המשתמש**

במשך תהליך ההגדרות לעיתים נדרש לחזור לצעד הגדרה קודם או לאפשרות קודמת (מעבר ל"רמה אחת למעלה") או לצאת מתפריט המשתמש.

#### **א. כדי לנוע רמה אחת למעלה**

כדי לנוע רמה אחת למעלה במשך תהליך ההגדרות, לחץ על הכפתור פעם אחת או יותר. כל לחיצה תביא אותך לרמה אחת למעלה או לצעד ההגדרה הקודם.

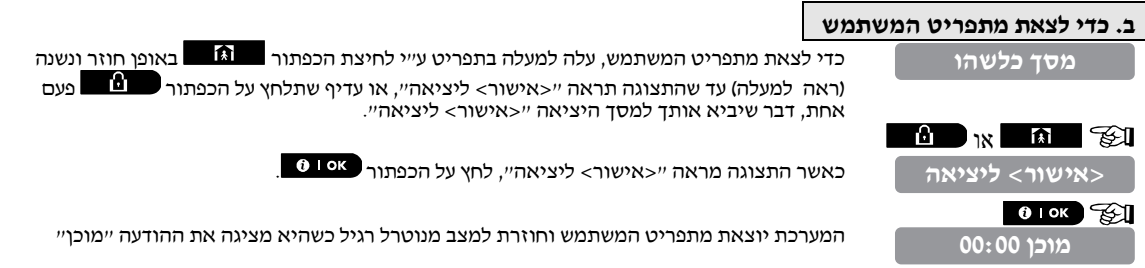

## **א.3- כפתורים המשמשים לניווט והגדרות**

כפתורי לוח המקשים משמשים לפעולות שונות בעת התכנות. הטבלה הבאה מתארת באופן מפורט את הפעולה והשימוש של כל כפתור.

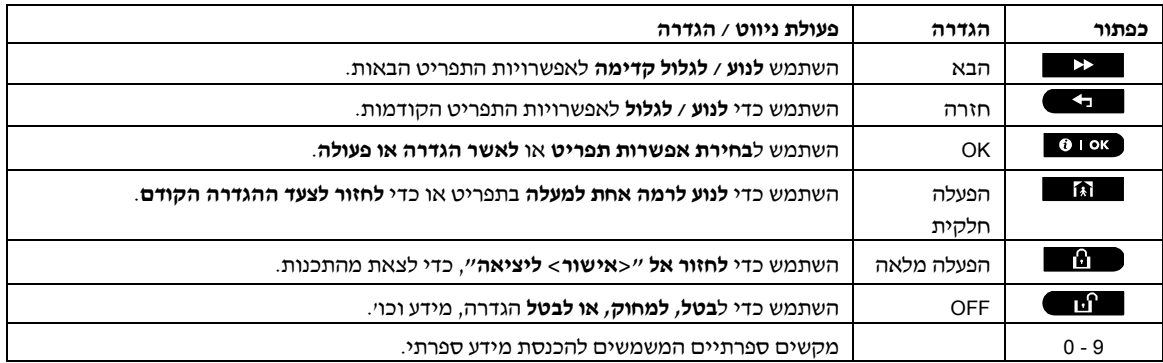

נטרול אזורים מאפשר לדרוך חלק מהמערכת תוך כדי הרשאת תנועה חופשית של אנשים בתוך אזורים מסוימים כשהמערכת דרוכה. **ב.1- קביעת תבנית נטרול אזורים**  זה משמש גם להוציא באופן זמני משרות אזורים בלתי תקינים הזקוקים לתיקון או כדי להפסיק פעולת חיישן, לדוגמא, כשאתה<br>מקשט חדר.

 כאן אתה יכול להגדיר את תוכנית נטרול האזורים – לדפדף דרך רשימת החיישנים הרשומים במערכת PowerMaster שלך ולנטרל (להפסיק פעולה) חיישנים שיש בהם תקלה או הפרעה (מוכן או לא מוכן), או כדי להפעיל מחדש אזורים (חיישנים) מנוטרלים.<br>ברגע שהגדרת תכנית נטרול אזורים, אתה יכול להשתמש בשלוש האפשרויות הבאות :<br>> לסקור במהירות את האזורים המנוטרלים

- 
- -

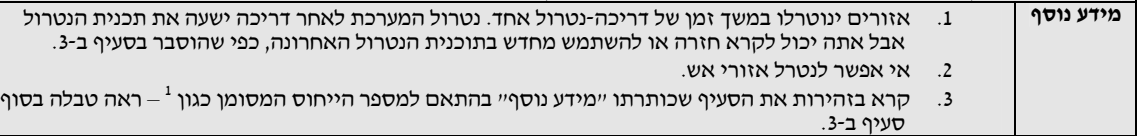

**זכור – נטרול אזור מקטין את הביטחון!** 

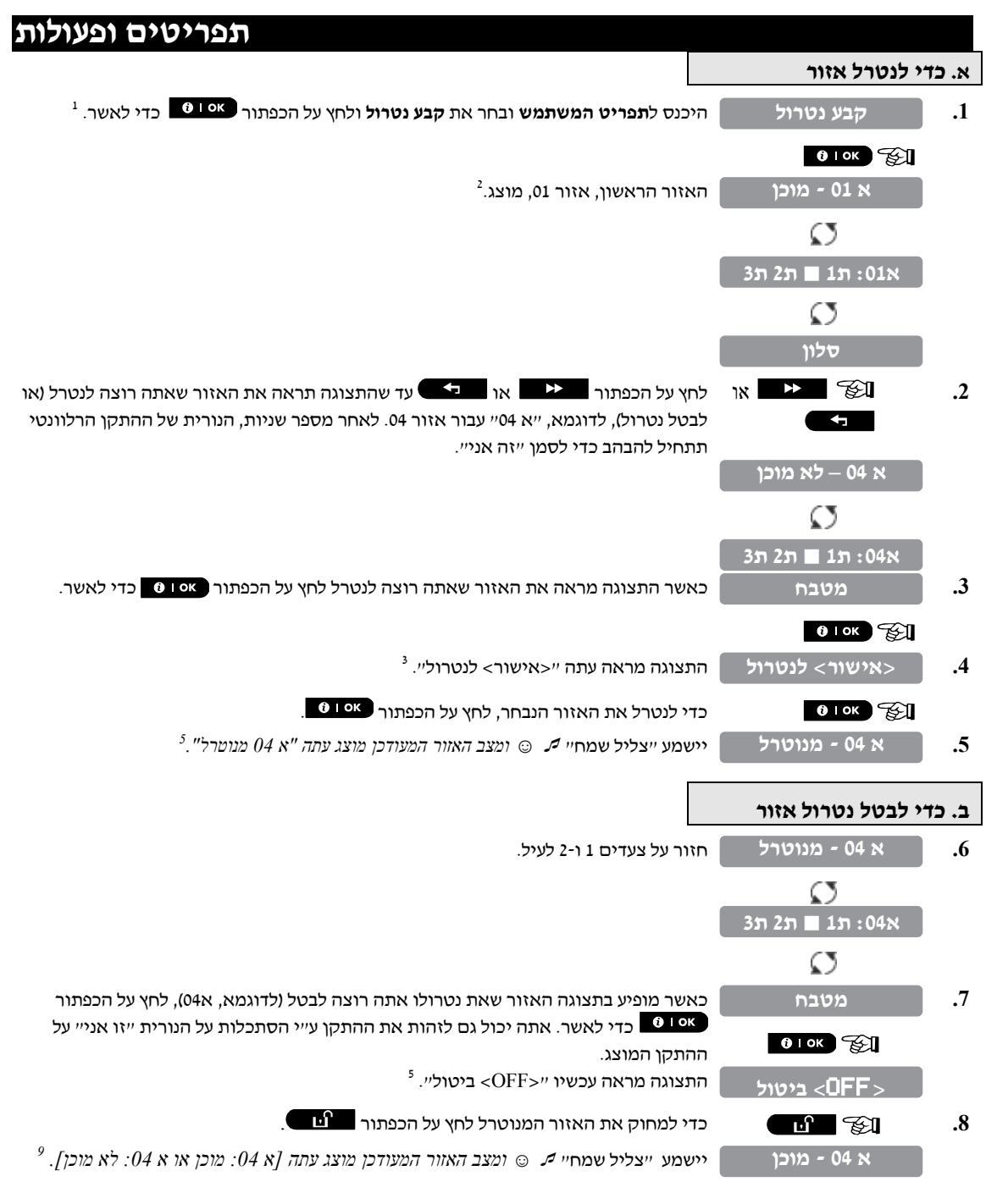

# **ב.2- סקירת תכנית נטרול אזורים**

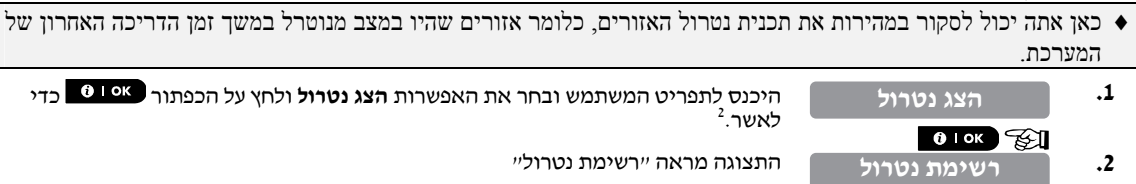

23 The - מדריך למשתמש מדריך - D-303482 PowerMaster-10/30 G2

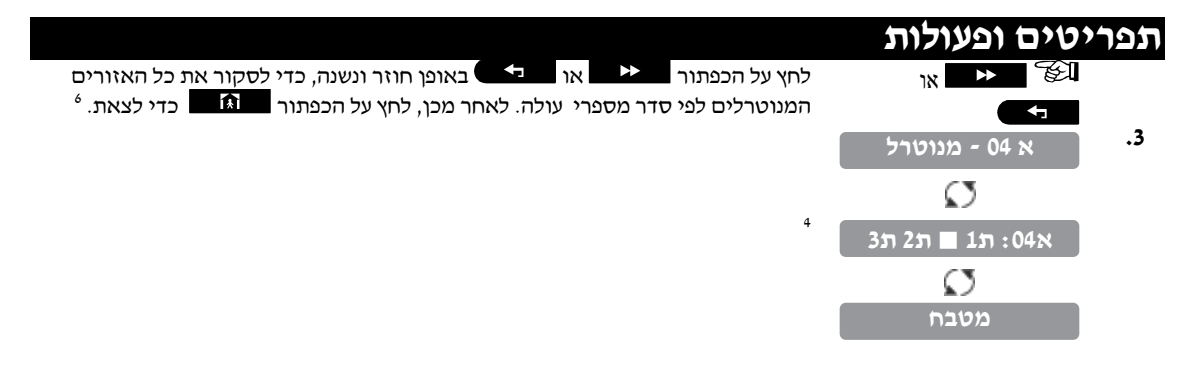

## **ב.3- שחזור תכנית נטרול אזורים**

השתמש באפשרות זו כדי לחזור (לשחזר) את תוכנית הנטרול האחרונה ביותר לשימוש עבור משך הזמן של הדריכה הבאה.

**.1 שחזר נטרול**  $\begin{bmatrix} 0 & 0 & k \end{bmatrix}$   **.2 <אישור> לנטרול** l ☺ חזרה לצעד .1 **.3 נטרול**

היכנס לתפריט המשתמש ובחר את האפשרות **שחזור נטרול** ולחץ על הכפתור כדי *<sup>2</sup> <sup>6</sup>* לאשר.

 $^7$  . התצוגה מראה  $^{\prime\prime}$ ישור> לנטרול $^7$ כדי לשחזר את תוכנית הנטרול האחרונה שהייתה בשימוש, לחץ על הכפתור .

יישמע "צליל שמח" *☺ . התצוגה מראה "שחזור נטרול" וחוזרת ל"תפריט המתקין" צעד* <sup>9</sup> *1* 

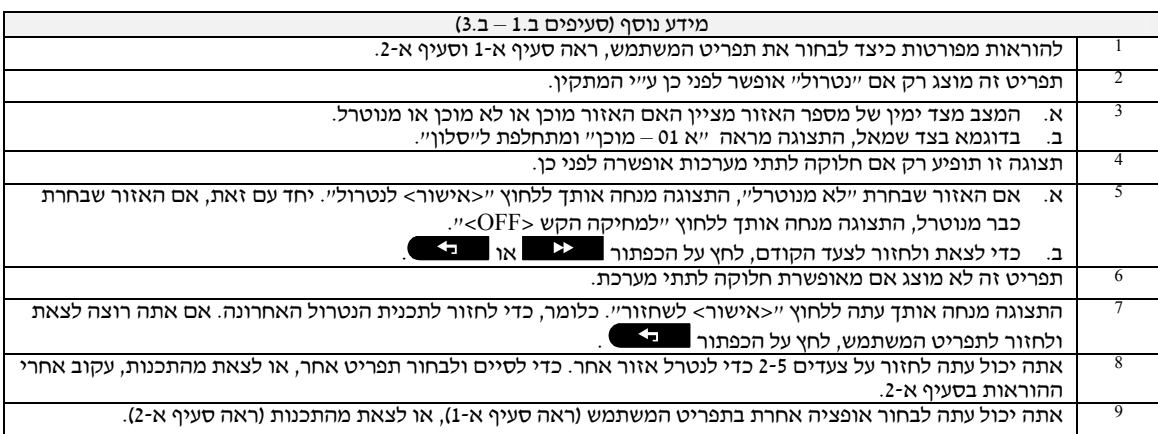

## **ב.4- תכנות קודי משתמש**

מערכת PowerMaster מרשה לך להסמיך עד 8 אנשים (במערכת PowerMaster-10 G2) / 48 אנשים (במערכת PowerMaster 50<br>G2) לדריכה ונטרול של המערכת ע״י מתן קוד בעל 4 ספרות לכל אחד מהם והקצאת רמות אבטחה ותפקודיות שונות. קיימים שני סוגי משתמשים, משתמש ומשתמש ראשי. הטבלה למטה מסכמת את הפעולות השונות שניתנות לביצוע ע״י משתמשים שונים :

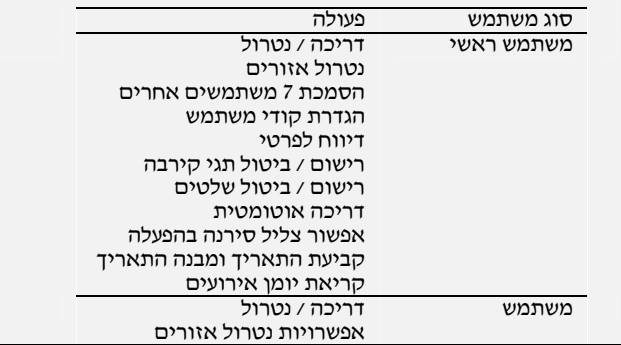

קודי המשתמש מיועדים כדלהלן:

**קוד משתמש 1** מיועד למשתמש הראשי של המערכת (כלומר לבעל המערכת). הקוד של המשתמש הראשי בלבד מאפשר גישה לתפריט המשתמש. ברירת המחדל של קוד משתמש ראשי היא .1111 קוד זה לא ניתן למחיקה ויש להחליפו בקוד סודי מוקדם ככל האפשר.

**קודי משתמש 2-4** (בהקשר למערכת 2G -10PowerMaster (**/ קודי משתמש 2-22 ו- 33-48** (בהקשר למערכת -30PowerMaster 2G (מיועדים לבני המשפחה, חברים לעבודה וכו'. הם מאפשרים דריכה ונטרול של המערכת או של תתי מערכת נבחרים (במערכת PowerMaster-30 בלבד), כפי שהוגדרו ע״י המשתמש הראשי. הם יכולים להיכנס לתפריט המשתמש רק עבור נטרול אזורים,<br>בהנחה שאפשרות זו מאופשרת ע״י מתקיו המערכת.

**קודי משתמש 5-8** (בהקשר למערכת 2G -10PowerMaster (**/ קודי משתמש 23-32** (בהקשר למערכת 2G -30PowerMaster (הם דומים לקודים 2-2 / 2-2 אבל יכולים להיות מיועדים למשתמשי ״פיקוח כניסה״ (השגחה על ילד). להסבר מפורט של תכונת ״פיקוח<br>כניסה״, ראה פרק 2 (דריכה במצב פיקוח כניסה) ונספח ג׳.

**אופציית חלוקה לתתי מערכת** (תקפה רק במערכת PowerMaster-30 G2 - למידע על תתי מערכת, ראה נספח ב׳).<br>מערכת האזעקה שלך יכולה להיות מחולקת ל-3 חלקים (קבוצות) דרך תפריט המתקין. חלקים אלו מסומנים כתתי מערכת , ת1, ת2,<br>ת3. כל תת מע כל אחד מ-48 משתמשי המערכת יכול להיות מוסמך ע״י המשתמש הראשי לדרוך ולנטרל צירוף כלשהו של תתי מערכת, כולל 3 תתי<br>המערכת.

כאן אתה מתכנת (או עורך) את 8/48 קודי המשתמשים וע"י כך מגדיר מי מהם יהיה מוסמך לדרוך ולנטרל.

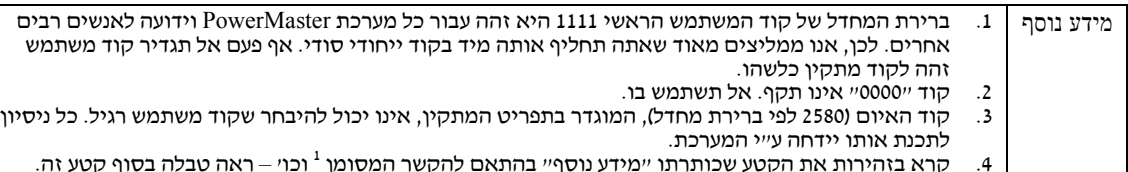

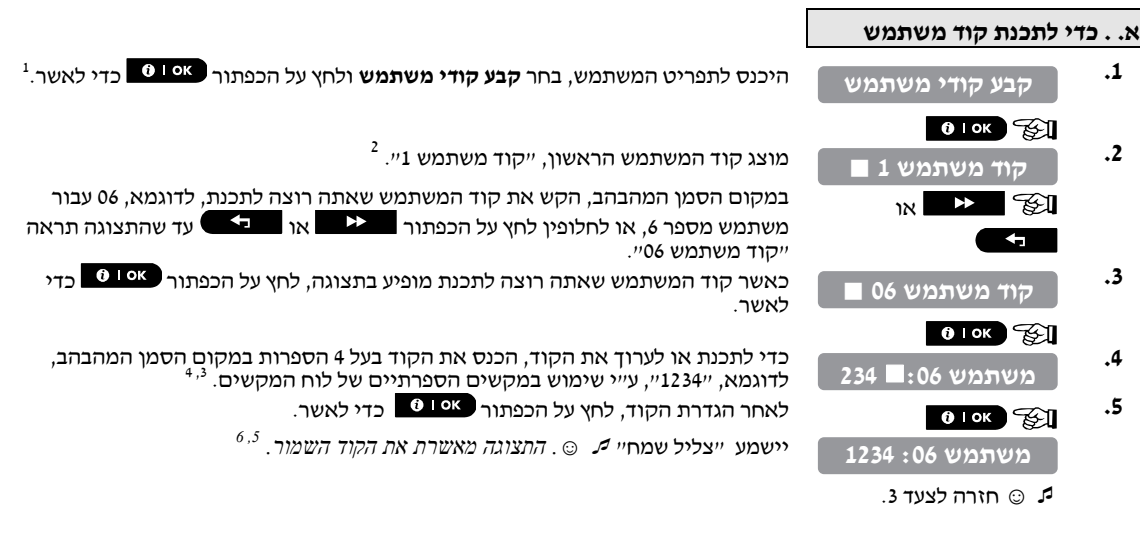

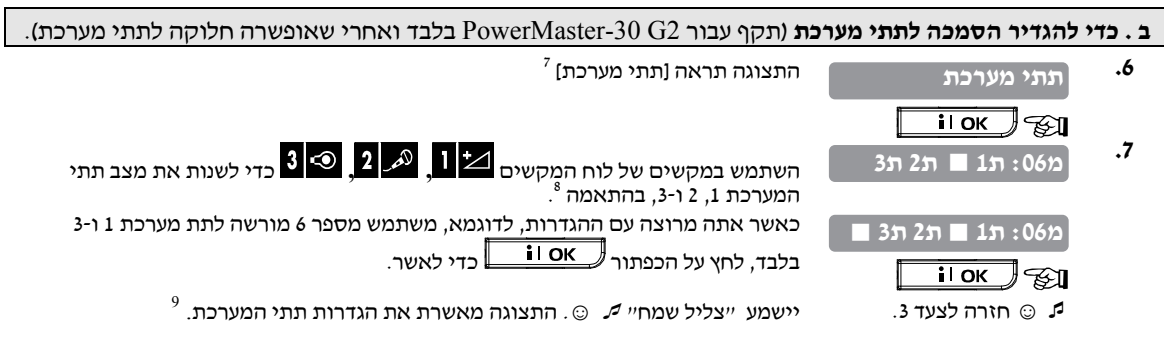

25 למשתמש מדריך - D-303482 PowerMaster-10/30 G2

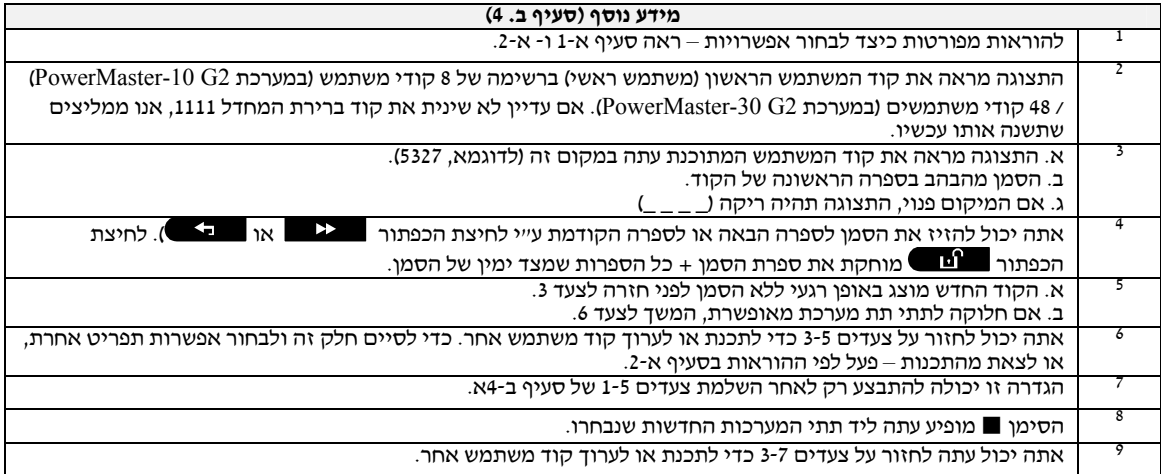

### **ב.5- תכנות קוד מאויים**

הודעת אזעקת מאוים (מארב) יכולה להישלח למוקד אם אתה מאולץ לנטרל את המערכת באלימות או תחת איום. כדי לאתחל<br>הודעת מאויים, עליך לנטרל את המערכת ע״י שימוש בקוד מאויים (ברירת מחדל 2580).

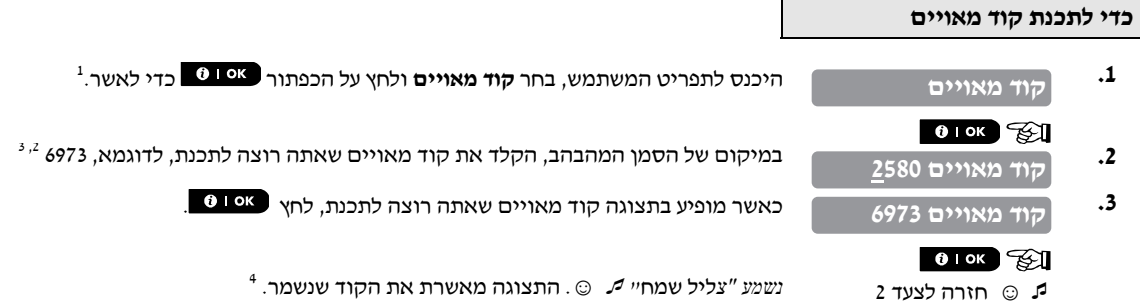

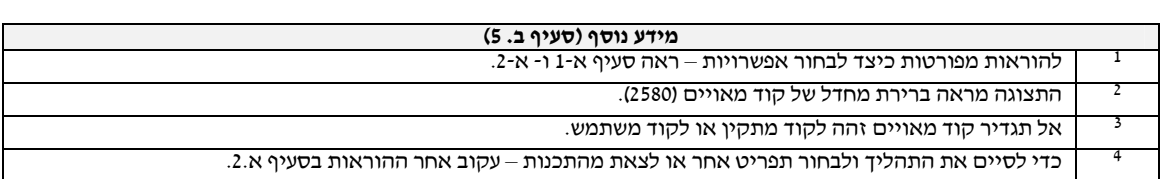

# ב-6. הוספת / ביטול תגי קרבה

לכל אחד מהמשתתפים של מערכת 2G -10PowerMaster קודי משתמש 1-8 / מערכת 2G -30PowerMaster קודי משתמש ,1-32 **ב.6- הוספת / ביטול תגי קרבה** אפשר לתת תג קרבה שאפשר להשתמש בו במקום קודי המשתמשים, כדי לבצע מגוון של פעולות, לדוגמא, דריכה, נטרול, קריאת<br>יומו אירועים וכו׳. בכל פעם שנדרש קוד משתמש, אתה יכול בצורה פשוטה להציג תג קרבה תקף במקום להכניס קוד משתמש. לכל תג יש לייעד מספר

סידורי 1-8 (עבור 2G -10PowerMaster (/ 1-32) עבור מערכת 2G -30PowerMaster (התואם לקודי משתמש 1-8

ולרשום אותו במערכת בהתאמה. (PowerMaster-30 G2) 1-32 ((PowerMaster-10 G2)

ההסמכה עבור תתי מערכת (מתייחס רק למערכת (PowerMaster-30) של תגים היא זהה לקודי המשתמש המתאימים. לדוגמא, תג<br>קרבה 3 מיועד לקוד משתמש 3.

כאן אתה מוסיף (רושם) תג קרבה חדש או מבטל תג בהתאם לצורך.

הערה : — קרא בזהירות את הסעיף שכותרתו ״מידע נוסף״ בהתאם להתייחסות המצוינת <sup>ו</sup> וכו׳ – ראה טבלה בסוף סעיף זה.

**א. כדי להוסיף (לרשום) תג קרבה** 

<sup>1</sup> היכנס לתפריט המשתמש, בחר **תגי קרבה** ולחץ על הכפתור כדי לאשר.

 **.1 תגי קרבה**  $\begin{bmatrix} 0 & \text{OK} \end{bmatrix}$ 

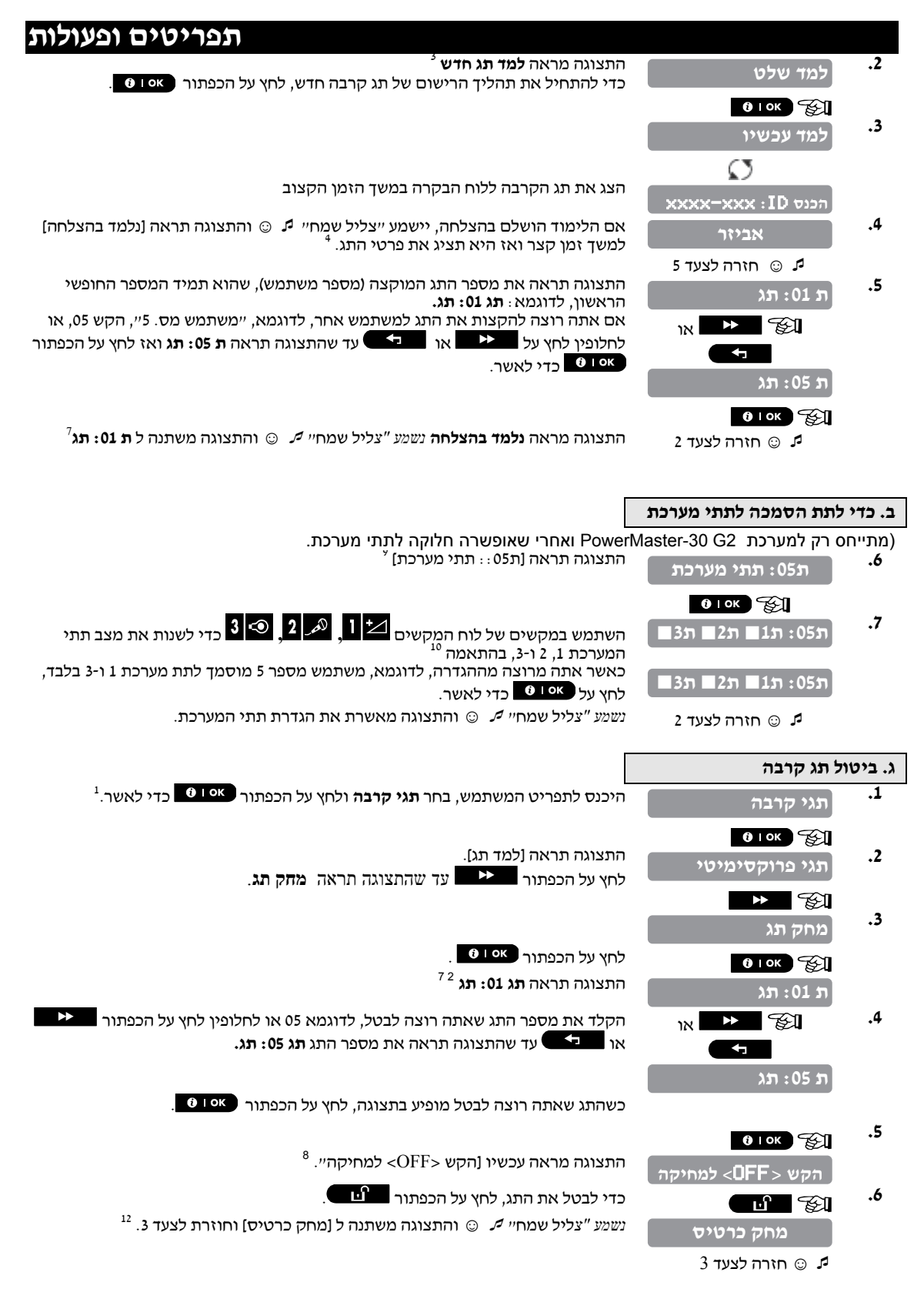

27 למשתמש מדריך - D-303482 PowerMaster-10/30 G2

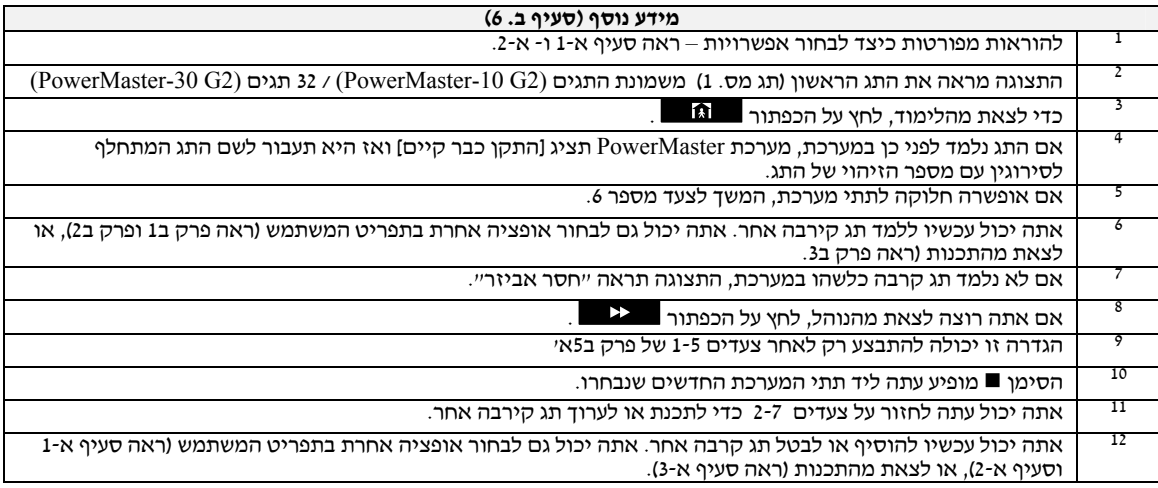

# **ב.7- הוספת / ביטול שלטים**

לכל אחד מהמשתמשים של מערכת 2G -10PowerMaster קודי משתמש 1-8 / מערכת 2G -30PowerMaster קודי משתמש ,1-32 אפשר לתת משדר שלט למטרת דריכה / נטרול ופעולות בקרה אחרות בצורה טובה, מהירה ובטוחה יותר. לכל שלט יש לייעד מספר סידורי 1 עד 8 (2G -10PowerMaster (/ 1-32) 2G -30PowerMaster (וללמד אותו למערכת בהתאמה.

**בחירת תת-מערכת** (למידע על אופציית חלוקה לתתי מערכת, ראה נספח ב')

אם התכונה של חלוקה לתתי מערכת מאופשרת, כל אחד מ-32 השלטים יכול להיות מוסמך ע״י המשתמש הראשי לדרוך ולנטרל<br>צרוף כלשהו של תתי מערכת או את כל 3 תתי המערכת, ללא תלות בקוד המשתמש המתאים שלו.

- $\sim$  4 כאן אתה יכול להוסיף (ללמד) את 8 (2G -10 G2) 23 (PowerMaster -10) 32 -50  $\rightarrow$  (השלושת (השלושת PowerMaster -30 G2) ב $\rightarrow$ תתי המערכת (תקף רק עבור -30PowerMaster (כל אחד מהשלטים יוכל לדרוך, לנטרל או לבטל שלטים בהתאם לצורך
- מידע נוסף .1 לפני כל דבר אחר, אסוף את כל השלטים שאתה מתכוון ללמד, וודא שבכולם יש סוללות מותקנות ושהם פעילים (הנורית מהבהבת עם לחיצת כפתור כלשהו).
- 2. קרא בזהירות את הסעיף שכותרתו ״מידע נוסף״ בהתאם להקשר המצוין <sup>1</sup> וכו׳ ראה טבלה בסוף סעיף זה.

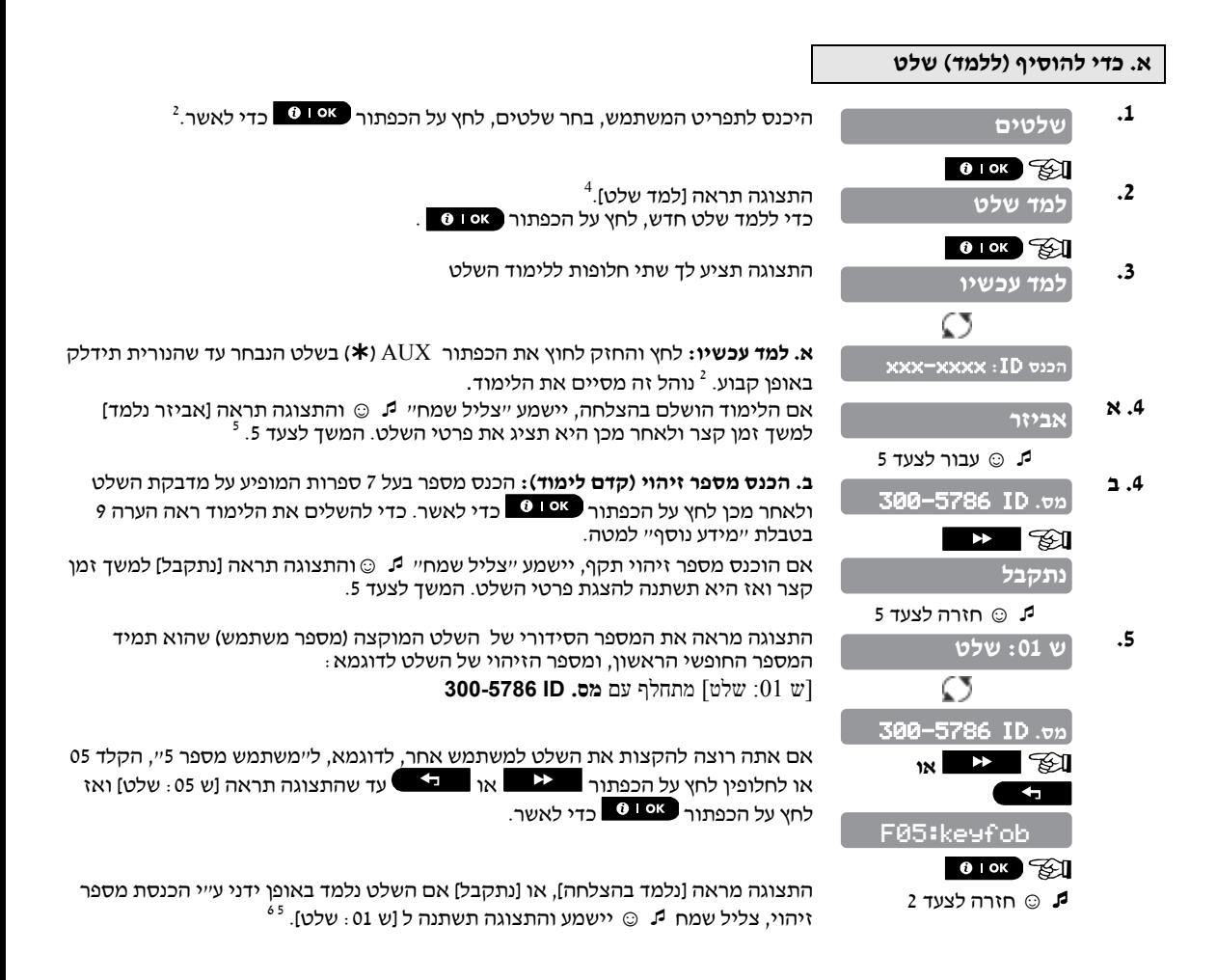

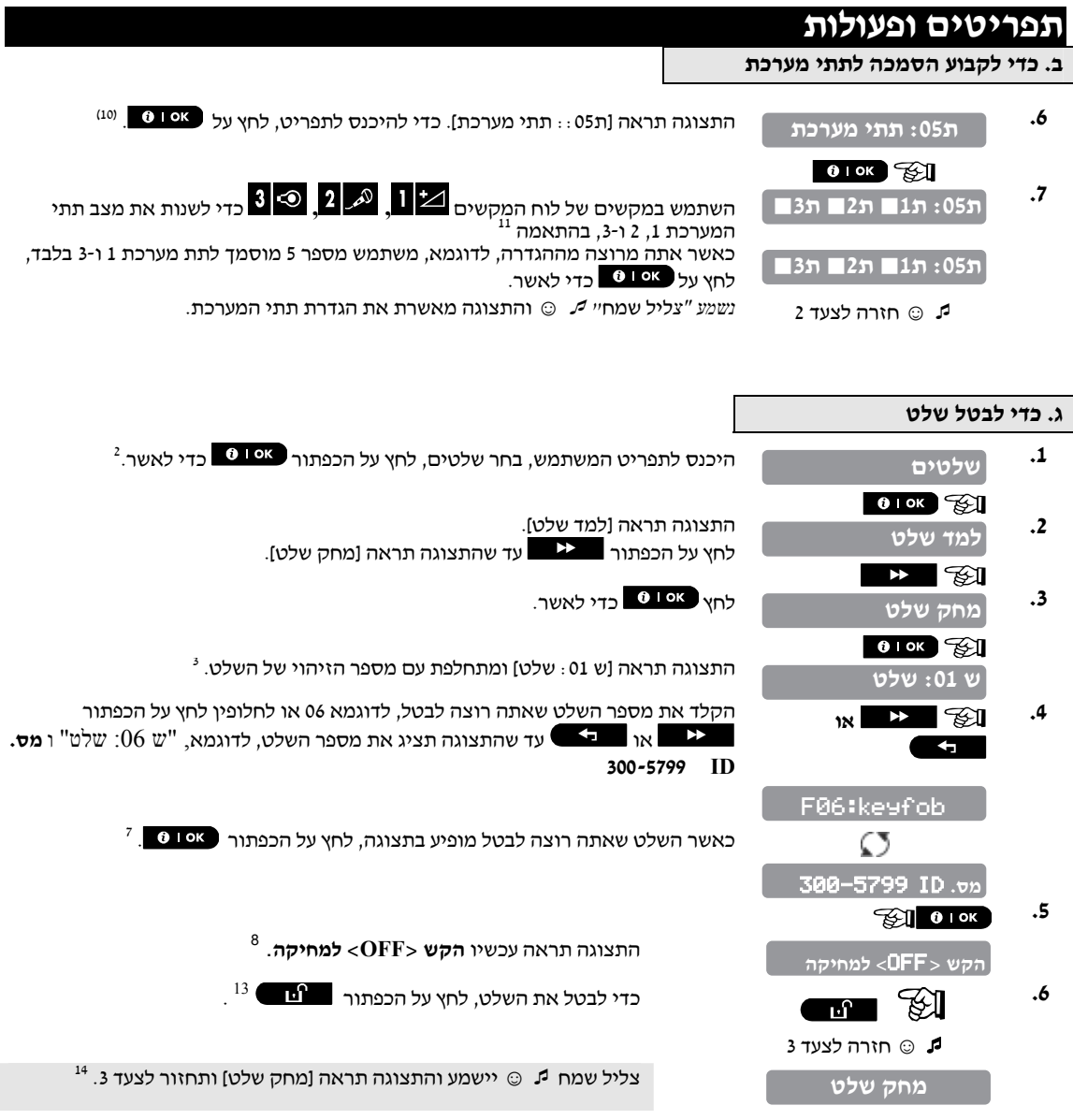

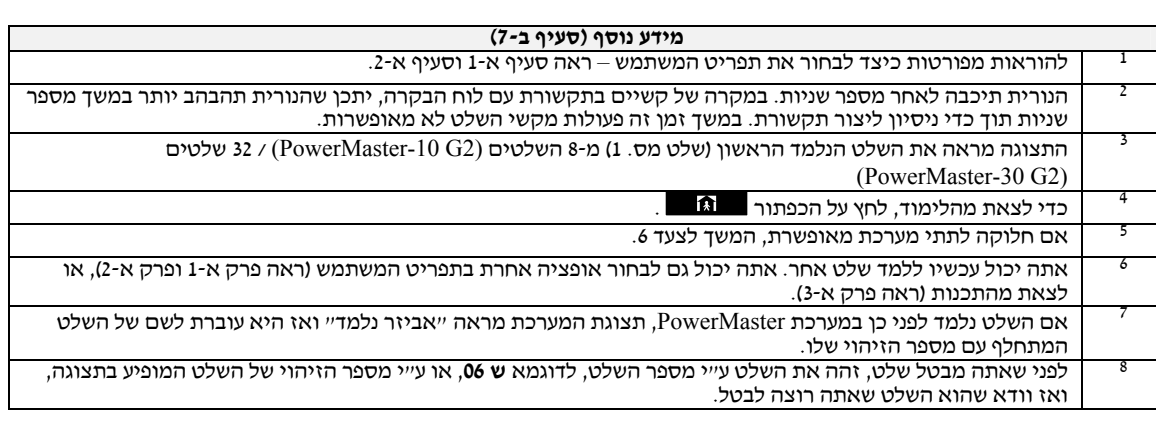

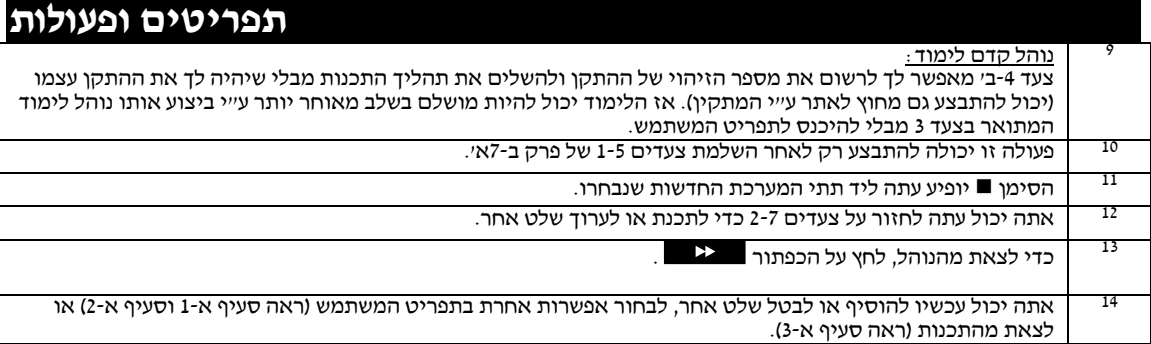

**☺** חזרה לצעד 2

**זמן** A08:55

 כאן אתה יכול לתכנת או לכוון את השעון הפנימי כדי שיראה את הזמן הנכון במבנה הזמן הרצוי. **ב.8- קביעת הזמן ומבנה הזמן**  אתה יכול לבחור מבנה זמן של 24 שעות או 12 שעות. קרא בזהירות את הסעיף שכותרתו ״מידע נוסף״ בהתאם להקשר המצוין <sup>1</sup> לדוגמא – ראה טבלה בסוף סעיף זה. **.1 א. כדי לקבוע את תבנית הזמן** 1.היכנס לתפריט המשתמש, בחר "קבע זמן ומבנה" ולחץ על הכפתור <sup>1916</sup> כדי לאשר **קבע זמן ומבנה**  <sup>2</sup> **.2** התצוגה מראה את תבנית הזמן הנבחר עתה. **12 שעות** לחץ על הכפתור או עד שהתצוגה תראה את מבנה הזמן הרצוי, או לדוגמא **24 שעות**, ולחץ על הכפתור כדי לאשר.  $\leftarrow$ **24 שעות 8** 1 0 **.3 .3 <sup>5</sup>ב. כדי לקבוע את הזמן .4** במיקום של הסמן המהבהב, הכנס את הזמן הנכון, לדוגמא "A8:55", ע"י שימוש בלוח **זמן** P12:40 <sup>3</sup> <sup>4</sup>המקשים הספרתי. כאשר אתה מרוצה בקשר לזמן שהוגדר, לחץ על הכפתור כדי לאשר. **.5** 

,6 7 מבנה הזמן שנבחר. צליל שמח ☺ יישמע והתצוגה תראה את הזמן שנקבע, חוזרת לצעד <sup>2</sup> ואז מציגה את

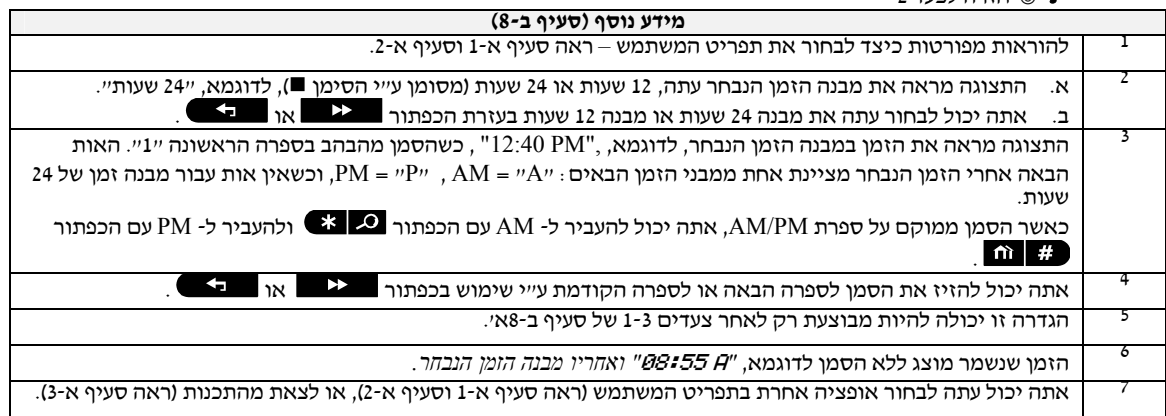

# **ב.9- קביעת התאריך ומבנה התאריך**

- כאן אתה מתכנת או מכוון את לוח השנה הפנימי כדי שיראה את התאריך הנכון במבנה תאריך רצוי. אתה יכול לבחור בין מבנה תאריך של "שנה/יום/חודש" או "שנה/חודש/יום". קרא בזהירות את הסעיף שכותרתו ״מידע נוסף״ בהתאם להקשר המצוין <sup>1</sup> לדוגמא – ראה טבלה בסוף סעיף זה. **א. כדי לקבוע את מבנה התאריך**   $^{-1}$  היכנס לתפריט המשתמש, בחר "קבע תאריך ומבנה" ולחץ על הכפתור  $\bullet$  1 ס  **.1 קבע תאריך ומבנה**  $\begin{bmatrix} 0 & 0 & \infty \\ 0 & 0 & \infty \end{bmatrix}$  <sup>2</sup>התצוגה מראה את מבנה התאריך הנוכחי. **תאריך**  לחץ על הכפתור או עד שהתצוגה תראה את מבנה הזמן הרצוי, או **.2**  לדוגמא **24 שעות,** ולחץ על הכפתור כדי לאשר. **תאריך 8 1 a <del><b>x**</del> *s s s s s s s s s s s s s s s s s s s s s s s s s s s n s s n n s n* **7 ב. כדי לקבוע את התאריך**
	- ,3 ,4 5 בלוח המקשים הספרתי. **.4** במיקום של הסמן המהבהב, הכנס את התאריך הנכון, לדוגמא "20/04/2011", ע"<sup>י</sup> שימוש כאשר אתה מרוצה בקשר לתאריך שהוגדר, לחץ על הכפתור כדי לאשר. **.5 ☺** חזרה לצעד 2 צליל שמח ∮ ⊚י יישמע והתצוגה תראה את הזמן שנקבע, חוזרת לצעד 2 ואז מציגה את<br>מבנה הזמו שנבחר. ° **20/04/2011 תאריך 20/04/2011 תאריך**

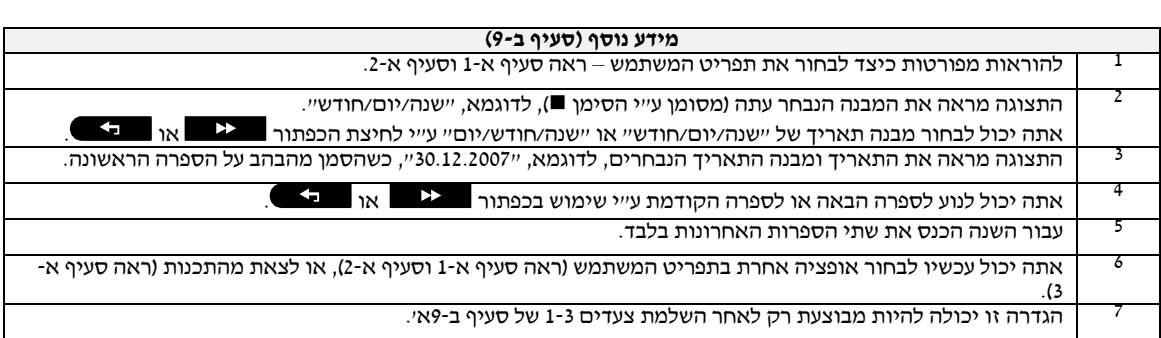

# **ב.10- אפשור / אי אפשור דריכה אוטומטית**

אפשר לתכנת את מערכת PowerMaster שתדרוך את עצמה באופן אוטומטי על בסיס יומי בזמן שהוגדר מראש.

תכונה זו מועילה במיוחד ביישומים מסחריים, כגון מחסנים, כדי להבטיח שהמערכת תידרך תמיד ומבלי להקצות קודי ביטחון לעובדים.

- כאן אתה מאפשר (מפעיל) ומבטל אפשור (עוצר) את הדריכה האוטומטית. כדי לקבוע את זמן הדריכה האוטומטית, ראה סעיף ב- .11
	- דריכה אוטומטית יכולה לדרוך מערכת הנמצאת במצב "לא מוכן" רק אם דריכה מאולצת אופשרה ע"י המתקין בעת תכנות המערכת.

קרא בזהירות את הסעיף שכותרתו ״מידע נוסף״ בהתאם להקשר המצוין <sup>1</sup> לדוגמא – ראה טבלה בסוף סעיף זה.

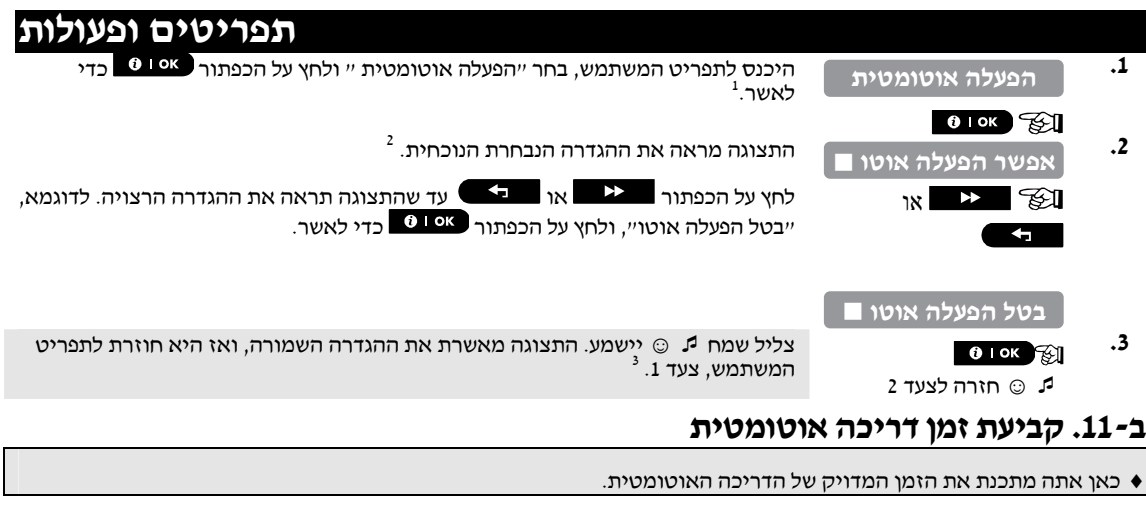

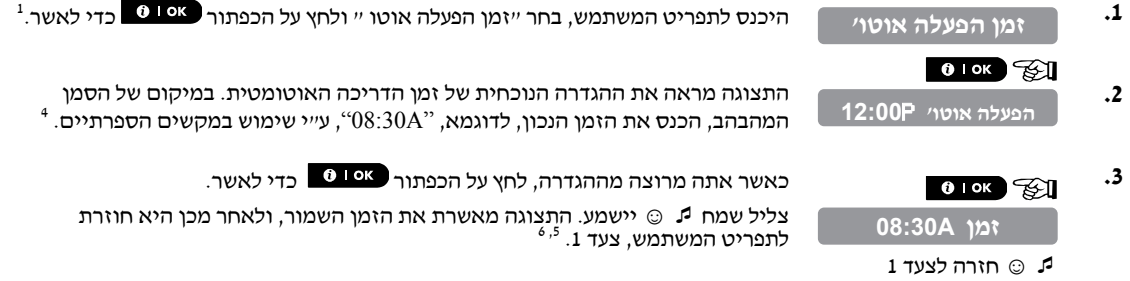

1 היכנס המשתמש, בחר שלמו המשלה אוטו של הכפתור המתור בדי לאשר.<sup>1</sup>

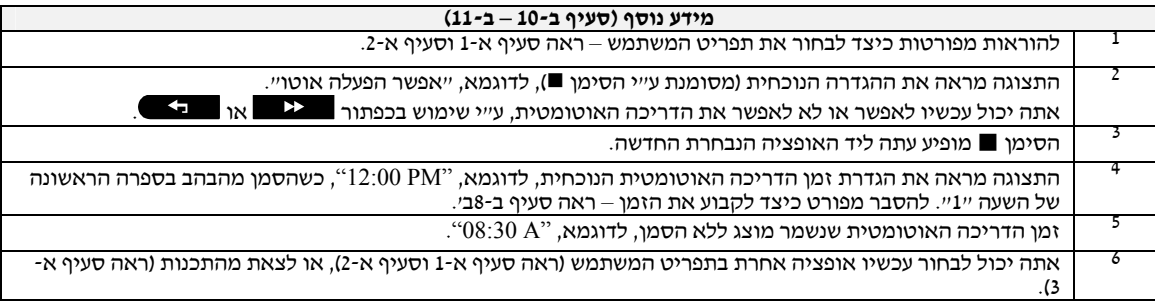

# **ב.12- תכנות דיווח לטלפון פרטי ו-**SMS

אפשר לתכנת את מערכת PowerMaster לשלוח הודעות אירועים שונות כגון אירועי אזעקה, דריכה או תקלות, לארבעה מנויי טלפון פרטיים, ע"י אות קולי, ואם מותקנת יחידת GSM, גם לארבעה מספר טלפון SMS. אפשר לתכנת דיווחים אלו במקום או בתוספת לדיווחים המשודרים למוקד.

פרטים נוספים על דיווחי אירועים ע"י טלפון וע"י SMS נתונים בפרק 7 – דיווח ובקרת אירועים ע"י טלפון ו-SMS.

אתה יכול גם לקבוע את מספר הפעמים שיחויג מספר הטלפון הפרטי והאם אישור קבלה יחיד יעצור את תהליך הדיווח או שיידרש אישור קבלה מכל טלפון לפני שהאירוע העכשווי ייחשב כמדווח.

#### **כאן אתה יכול לתכנת:**

- האירועים המסוימים שאתה רוצה שהמערכת תדווח.
- מספר הטלפון ומספר SMS הראשון, השני, השלישי והרביעי לדיווח על אזעקה והודעות אירוע אחרות למנויים פרטיים.
- מספר ניסיונות החיוג החוזר, תקשורת קולית דו-כיוונית (תקף רק במערכת -30PowerMaster עם אופציה קולית) והאם להשתמש באישור קבלה יחיד או אישור קבלה מכל טלפון לפני שהאירוע ייחשב שמדווח.

קרא בזהירות את הסעיף שכותרתו ״מידע נוסף״ בהתאם להקשר המצוין <sup>1</sup> לדוגמא – ראה טבלה בסוף סעיף זה.

### **דיווח קולי**

**א. תכנות אירועים שידווחו לטלפונים פרטיים**

- <sup>1</sup> היכנס לתפריט המשתמש, בחר "דיווח לפרטי"" ולחץ על הכפתור כדי לאשר.  **.1 דיווח לפרטי** $\begin{bmatrix} 0 & 0 & \infty \end{bmatrix}$ התצוגה תראה **טלפון לפרטי .2 טלפון לפרטי** כדי להיכנס לאופציה זו, לחץ על הכפתור . <sup>2</sup>כאשר התצוגה מראה **אירועים לדיווח.** לחץ על הכפתור . **.3 אירועים לדיווח**  $\begin{bmatrix} 0 & 0 & \infty \end{bmatrix}$ התצוגה מראה את האופציה הנבחרת העכשווית. **ללא דיווח** לחץ על הכפתור או עד שהתצוגה תראה את קבוצת האירועים שאתה או **.4**   $^3$  רוצה לדווח לטלפונים פרטיים, לדוגמא, [אזעקות].  $^3$  $\overline{a}$ **אזעקות** כאשר אתה מרוצה, לחץ על הכפתור כדי לאשר. **.5**   $^{\,5}$ .3 נשמע "צליל שמח"  $^{\,5}$ . התצוגה מאשרת קבוצת האירועים לדיווח, וחוזרת לצעד ה **אזעקות** ☺ חזרה לצעד 3 **ב. כדי לתכנת טלפון פרטי**  2012 12217 1221<br>**6** לחץ על הכפתור או עד שהתצוגה תראה את מספר הטלפון הרצוי **דיווח** שאתה רוצה לתכנת או לערוך, לדוגמא, **טלפון פרטי 2** ולחץ על הכפתור כדי **וצד א**ו לאשר.  $\overline{\mathbf{f}}$  **.7 טלפון פרטי 2**  $\boxed{010K}$ ,5 6 הטלפון, לדוגמא, "8032759333" ע"<sup>י</sup> שימוש במקשי המספרים של לוח המקשים. **.8** כדי לתכנת או לערוך את מספר הטלפון, במיקום של הסמן המהבהב הכנס את מספר 032759333 **.9** לחץ על הכפתור לאישור.  $^{138}$ . נשמע "צליל שמח" 9. התצוגה מאשרת את מספר הטלפון וחוזרת לצעד 7.  $^{8}$ 032759333 ☺ חזרה לצעד 7 **.10 ג. כדי לתכנת מספר ניסיונות חיוג חוזר**  לחץ או הראה יינסיונות חיוג׳׳ ולחץ על התצוגה  $\blacksquare$ **טלפון פרטי 2** הכפתור כדי לאשר. או  $\leftarrow$  **.11 נסיונות חיוג**  $\frac{1}{2}$  0 1 OK  $\frac{1}{2}$ התצוגה מראה את האופציה העכשווית הנבחרת. **3 נסיונות** לחץ על הכפתור או עד שהתצוגה תראה את המספר הרצוי של או **.12**  <sup>9</sup>ניסיונות חיוג חוזר, לדוגמא, "4 ניסיונות".  $\overline{a}$ **4 נסיונות**
	- **.13** כאשר אתה מרוצה, לחץ על הכפתור כדי לאשר. **4 נסיונות**

☺ חזרה לצעד 11

 $13^{5}$   $.11$ 

נשמע "צליל שמח" <sup>1</sup>5. התצוגה מאשרת את מספר ניסיונות החיוג החוזר וחוזרת לצעד

### **ד. כדי לתכנת תקשורת קולית דו-כיוונית**

I

(תקשורת קולית דו-כיוונית תקפה במערכת -30PowerMaster בעלת אופציה קולית בלבד).

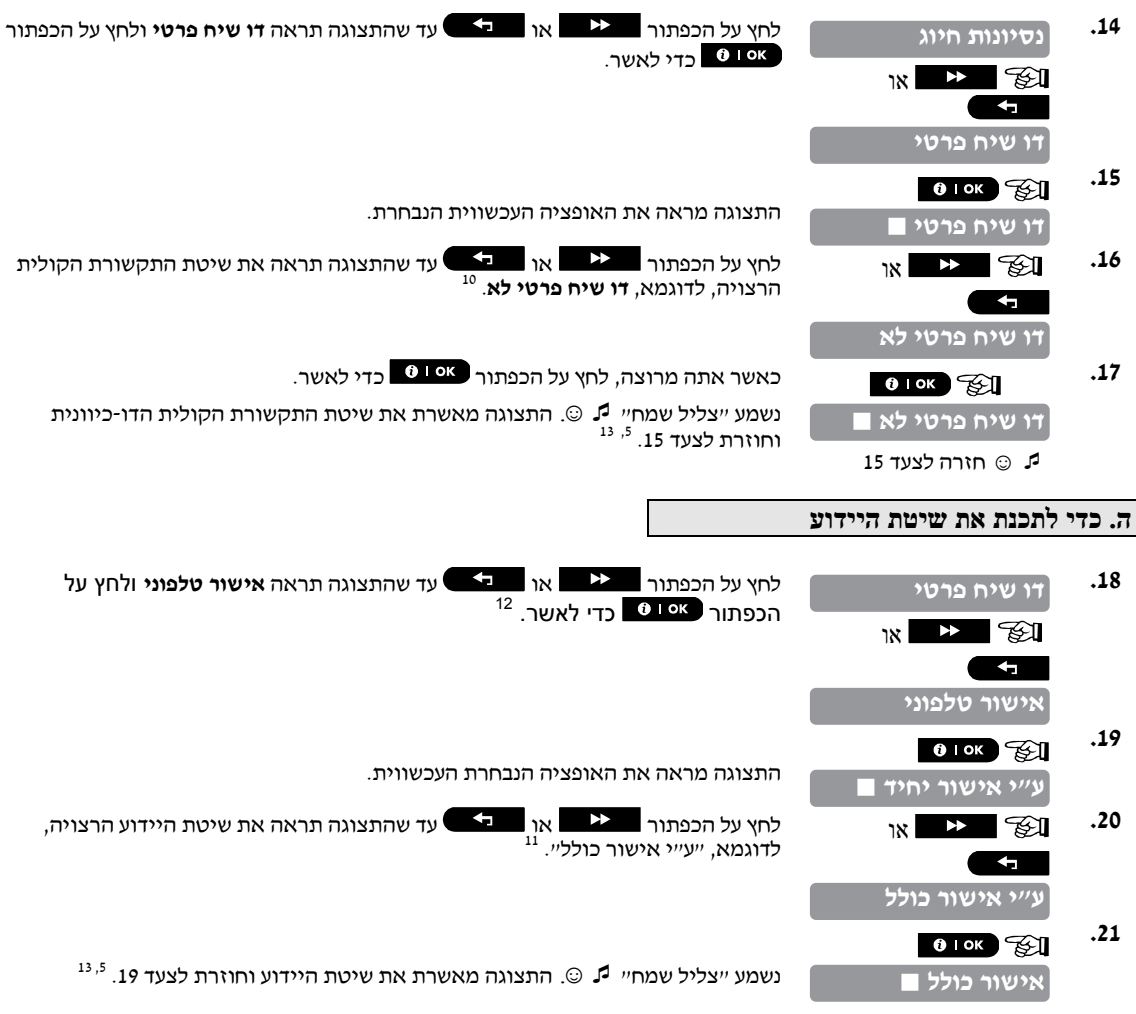

☺ חזרה לצעד 19

### **דיווח SMS**

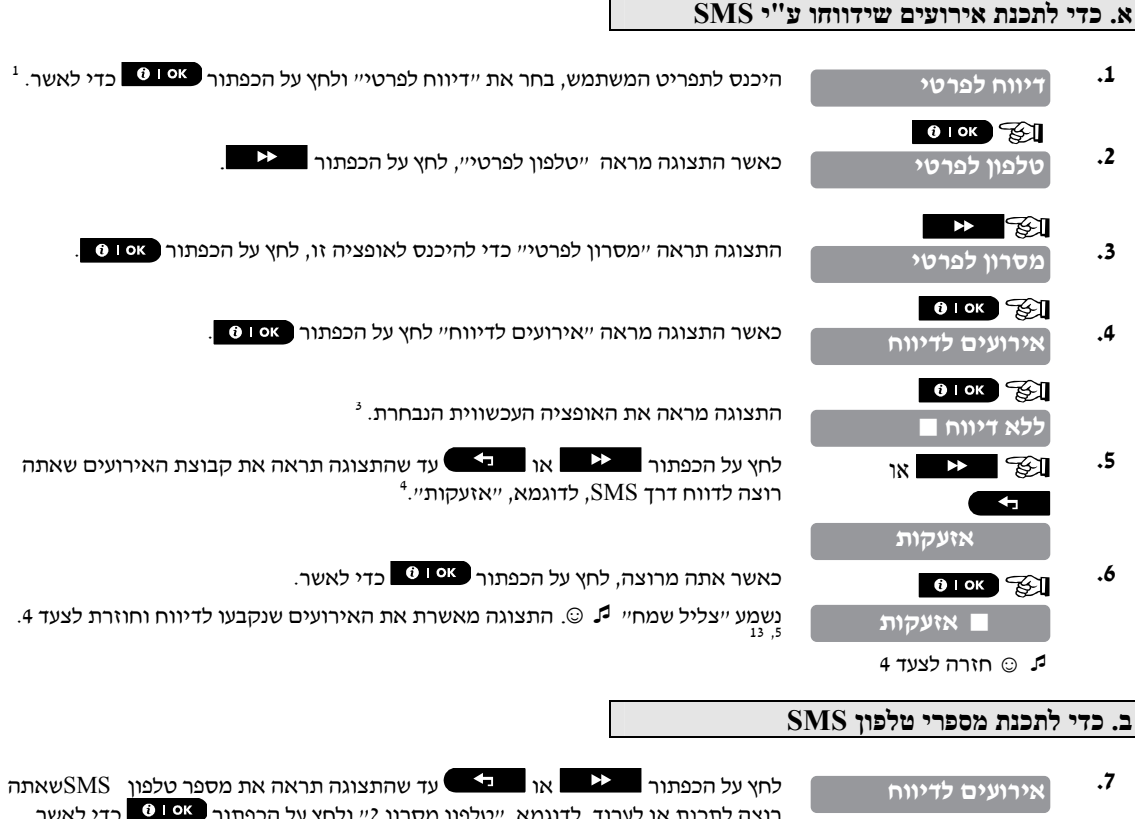

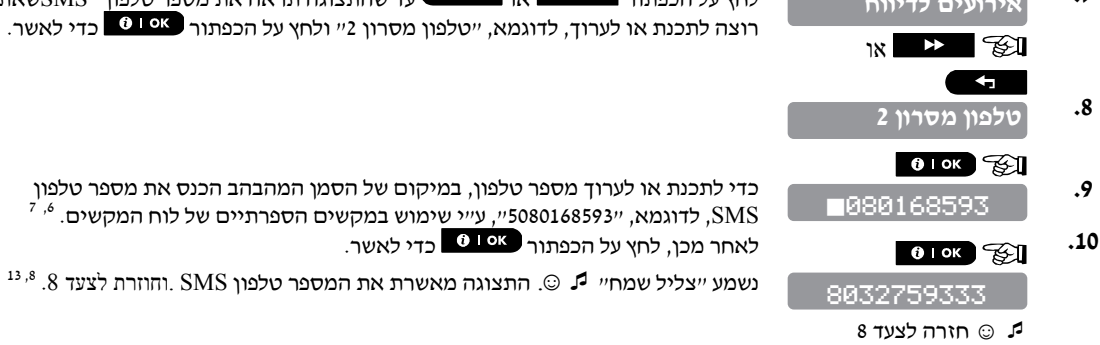

# **תפריטים ופעולות** מידע נוסף (סעיף ב-12)<br>לפרטים נוספים איך לבחור תפריט משתמש, ראה סעיף א-1 וסעיף א-2.<br>אופציה זו מאפשרת לך לתכנת את האירועים שידווחו. כדי לתכנת מספרי טלפון או מספרי SMS, לחץ על הכפתור<br>או על הכפתור בדרי עד שהתצוגה תראה את האופ או על הכפתור ■ כד≫■ עד שהתצוגה תראה את האופציה שאתה רוצה.<br>התצוגה מראה את האופציה הנבחרת העכשווית (מסומנת עם הסימן ■, לדוגמא, ״ללא דיווח״. ע״י שימוש בכפתור |<br>או ■ 3≫■ אתה יכול עתה לרחוב את האירועים שאתה רוצה שידווחו לטלפו או גם לאפשרויות המפורטות האו האירועים שאתה רוצה שידווחו לטלפונים פרטיים. בהתאם לאפשרויות המפורטות<br>בטבלה הבאה : **PowerMaster-10 G2 אופציית קבוצת אירועים אירועים לדיווח** אזעקה+התראה הודעות אזעקה והתראה אזעקה הודעות אזעקה התראה הודעות התראה ללא דיווח אף הודעה לא תדווח **PowerMaster-30 G2 אופציית קבוצת אירועים אירועים לדיווח** ללא דיווח אף הודעה לא תדווח הכל<br>הכל (-פ.ס)<br>הכל (-פ.ס) הכל (-פ.ס)<br>הכל (-פ.ס) כל התראה) כל ההודעות. חוץ מהתראות כל ההודעות, חוץ מהתראות אזעקה הודעות אזעקה בלבד התראה הודעות התראה בלבד פ.ס דריכה ונטרול (פתיחה/סגירה) בלבד **הערות:** *ייהכליי פירושו כל האירועים, כולל הודעות סוללה חלשה ותקלת מתח חשמל (מערכת 2*0 AowerMaster *-30* ב*לבד).*<br>התצוגה תראה את האופציה הנוכחית הנבחרת (מסומנת ע״י הסימן ■), לדוגמא, ״ללא דיווח״. ע״י שימוש בכפתור ∎ או **ב-2 את**ה יכול לבחור עתה את האירועים שאתה רוצה שידווחו למספרי SMS בהתאם לאפשרויות המפורטות<br>א**ירועיה הבאה** היא מיו**עים**<br>אפשרות קבוצת אירועים<br>הכל הבאה אירועים לדיווח<br>הכל כ- (ס. ב-10)<br>הכל התראה)<br>הכל התראה היה היה היה היה אתה יכול עתה לחזור על צעדים 8-10 כדי לתכנת או לערוך מספר טלפון SMS אחר. אתה יכול עתה לבחור אופציות אחרות, או לסיים התהליך – (ראה סעיף <sup>א</sup>1- וסעיף <sup>א</sup>2-) או לצאת מהתכנות (ראה סעיף <sup>א</sup>3-). 13 "נסיונות חיוג". אם לוח הבקרה הוא של מערכת 2G -10PowerMaster או 2G -30PowerMaster ללא אופציה קולית, התצוגה תראה 12 "אישור כולל" – אישור קבלה הודעה מכל הטלפונים נדרש כדי לעצור את תהליך הדיווח. "אישור יחיד" – אישור קבלה הודעה מטלפון יחיד בלבד יעצור את תהליך הדיווח. אתה יכול לבחור בין: 11 "דו שיח פרטי לא" – לא מאפשר תקשורת קולית דו-כיוונית עם טלפונים פרטיים. "דו שיח פרטי כן" – מאפשר תקשורת קולית דו-כיוונית עם טלפונים פרטיים. אתה יכול לבחור בין: 10 אתה יכול לבחור בין "1 נסיונות חיוג", "2 נסיונות חיוג", "3 נסיונות חיוג", "4 נסיונות חיוג". 9 כדי לסיים ולחזור לאופציות התפריט הקודמות, לחץ על הכפתור .

### **ב13- אפשור / אי אפשור אופציית סירנה בהפעלה**

אפשר להגדיר שמערכת PowerMaster) והסירנות האלחוטיות שלה) ישמיעו צליל משוב קולי לעזור לך כאשר אתה משתמש בשלט שלך לדרוך (צפצוף אחד) ולנטרל (2 צפצופים) את המערכת PowerMaster) פועל באופן דומה לאופן שבו פועלת אזעקת מכונית). כאן אתה יכול לאפשר / לא לאפשר את הצליל. **.1** היכנס לתפריט המשתמש, בחר את "צליל סירנה בהפעלה" ולחץ על הכפתור וכו'' – ראה טבלה בסוף סעיף זה. <sup>1</sup> קרא בזהירות את הסעיף שכותרתו "מידע נוסף" בהתאם להקשרים המסומנים  $^1$  כדי לאוער $^1$  <sup>2</sup>התצוגה מראה את ההגדרה הנבחרת העכשווית. לדוגמא, "צליל הפעלה כבוי" ולחץ על הכפתור כדי לאשר. או לחץ על הכפתור או עד שהתצוגה תראה את ההגדרה הרצויה, **.2 8 ok**  $\approx$  3 ☺ חזרה לצעד 1 נשמע "צליל שמח"  $\mathbb G$  . התצוגה מאשרת את ההגדרה השמורה ואחר כך חוזרת לתפריט המשתמש. צעד 1<sup>.3</sup> **צליל הפעלה כבוי צליל הפעלה כבוי צליל הפעלה פעיל צליל סירנה בהפעלה**

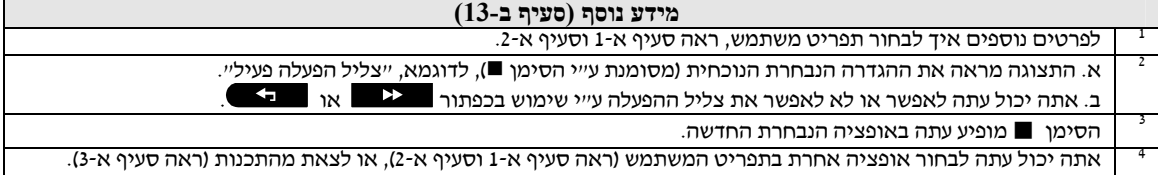

# **ב14- תכנות פעולות לפי זמן**

מערכת PowerMaster כוללת מוצא PGM אשר אפשר להשתמש בו לפתיחה וסגירה של שער המבוקר באופן חשמלי, או לבקרת<br>התקן חשמלי מועדף ע״י שלטים (ראה ״שימוש במשדרי שלטים״ בפרק 2), או בהתאם ללוח הזמנים השבועי אשר ניתן לתכנות.

 כאן את קובע את לוח הזמנים של המוצא PGM עבור עד 4 זמני הפעלה/כיבוי שונים ליום כלשהו או ימי השבוע. בנוסף לכך, אתה יכול לקבוע לוח זמנים ״יומי״ המתייחס לכל יום של השבוע. מומלץ להשלים את הטבלה (ממוקמת בסוף סעיף זה) לפני<br>תכנות לוח הזמנים.

קרא בזהירות את הסעיף שכותרתו ״מידע נוסף״ בהתאם להקשרים המסומנים <sup>1</sup> וכו״ – ראה טבלה בסוף סעיף זה.

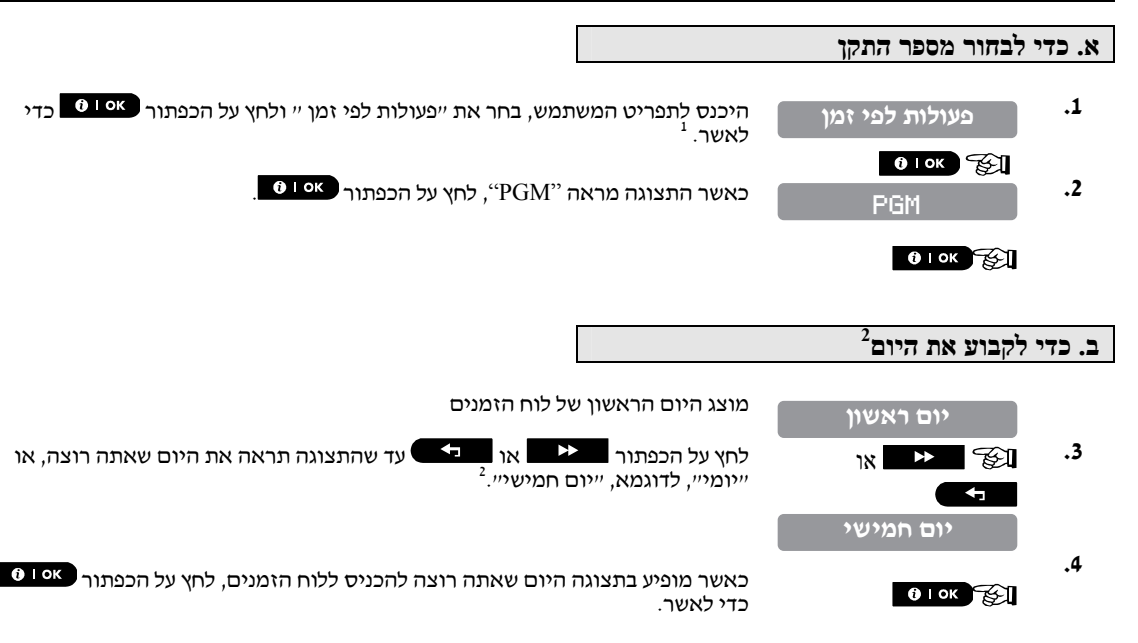

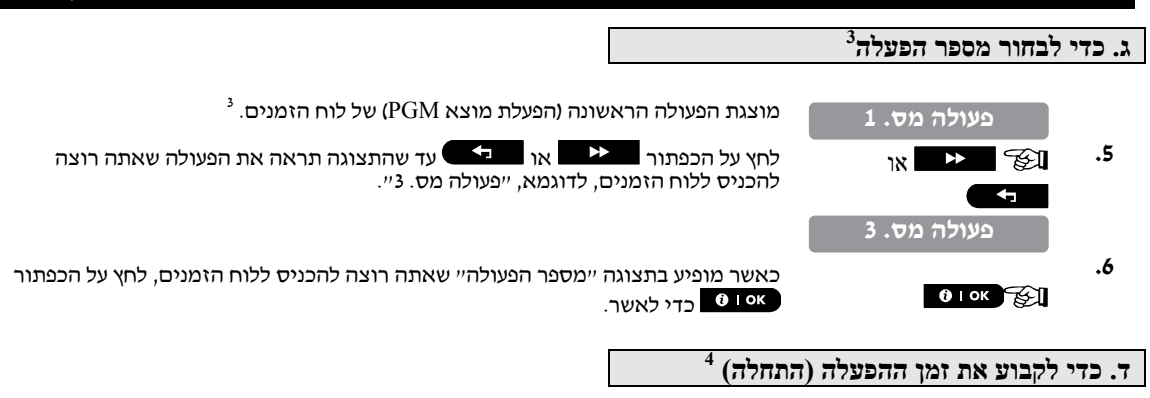

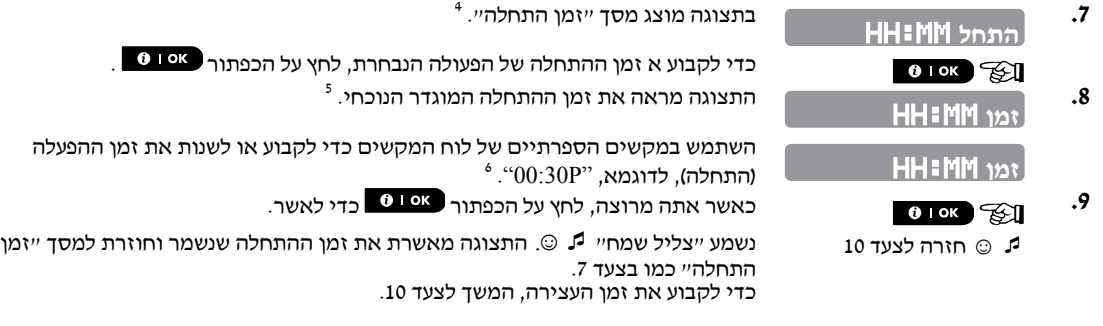

### **ה. כדי לקבוע את זמן הסיום(עצירה)**

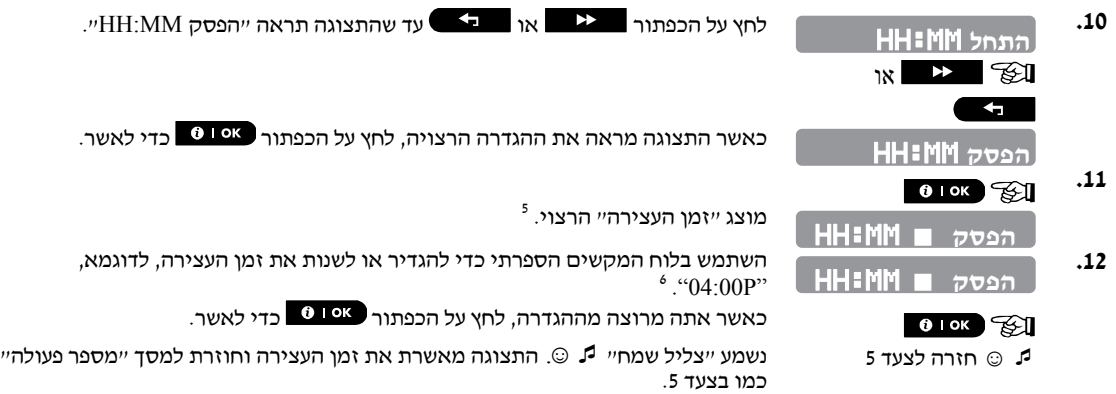

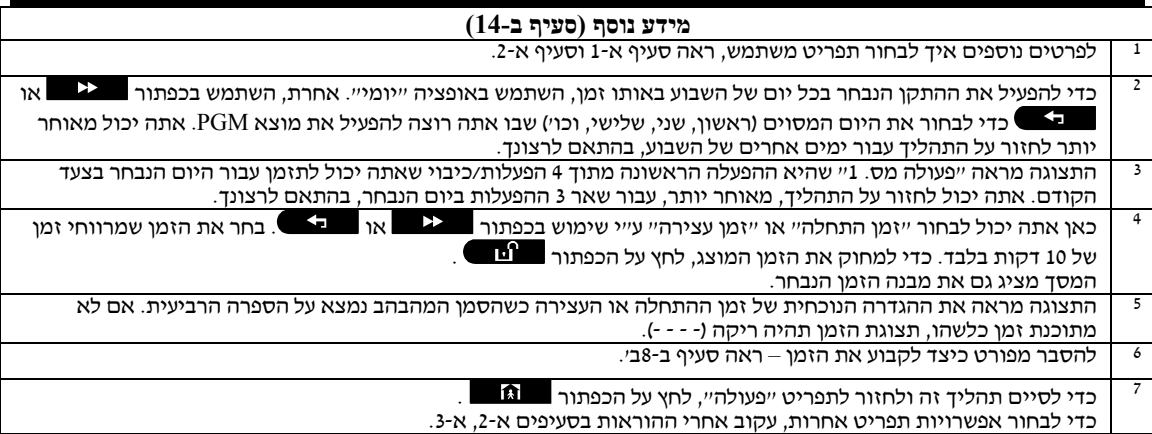

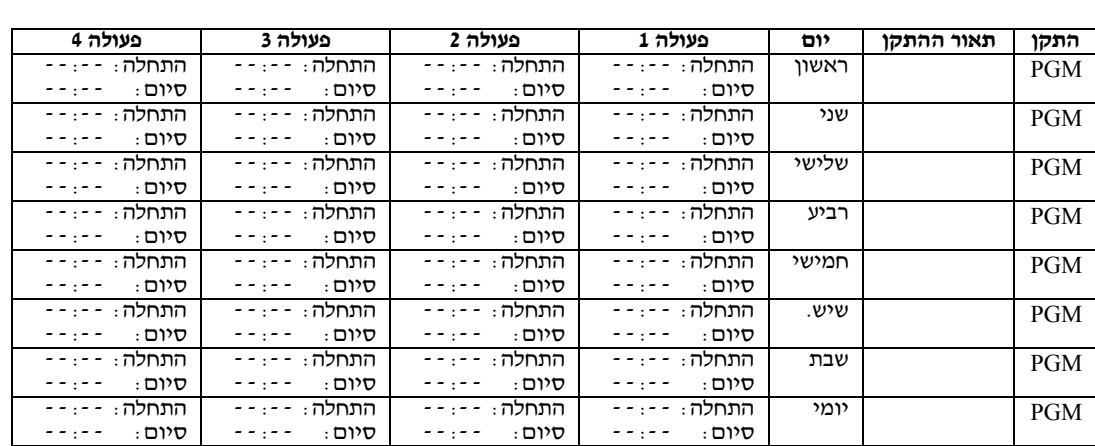

(אופציה קולית תקפה רק במערכת -30PowerMaster בעלת אופציה קולית) **ב15- אפשור / אי אפשור אופציה קולית**

אתה יכול לאפשר או לא לאפשר את ההודעות הקוליות המוקלטות מראש, בעלות מצב עצמאי, הנשמעות מהרמקול הפנימי.

כאן את מאפשר / לא מאפשר את האופציה הקולית.

קרא בזהירות את הסעיף שכותרתו ״מידע נוסף״ בהתאם להקשרים המסומנים <sup>ו</sup> וכו״ – ראה טבלה בסוף סעיף זה.

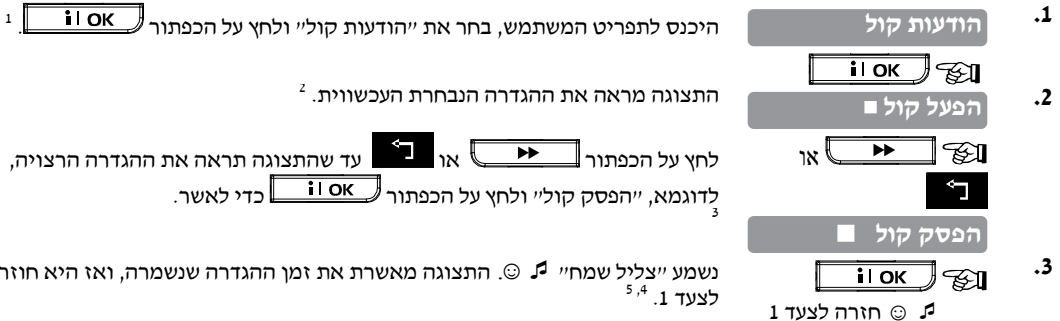

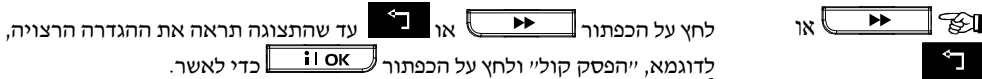

נשמע "צליל שמח" ☺ . התצוגה מאשרת את זמן ההגדרה שנשמרה, ואז היא חוזרת לצעד 1. <sup>5,4</sup>

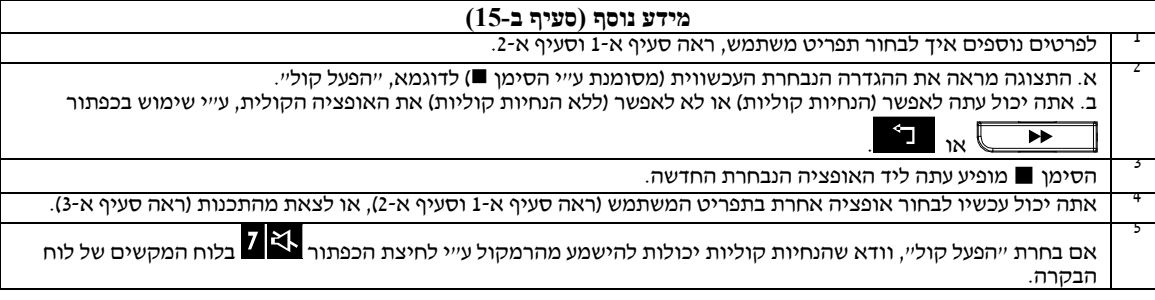

# **הודעה על אירוע <sup>ע</sup>"<sup>י</sup> טלפון .7 דיווח ובקרת אירועים <sup>ע</sup>"<sup>י</sup> טלפון <sup>ו</sup>-SMS**

אפשר לתכנת את מערכת PowerMaster להודיע הודעות נבחרות למנויי טלפון פרטיים – ראה פרק ,6 ב12- - תכנות דיווח לטלפון פרטי ו-SMS.<br>הודעות מחולקות לסוגי הקבוצות הבאות :

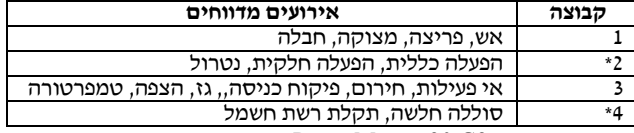

\* תקף רק עבור 2G -30PowerMaster.

<mark>לוחות בקרה PowerMaster-10 G2</mark><br>במקרה של אזעקה, האות הקולי הבא יישלח לטלפונים פרטיים בדיווח על האירוע :

(.... - - - - - -)....הפסקה - ON - ON - ON **:אש**\*

\*\* **פורץ:** ON באופן קבוע ( ...).

\*\*\* **חירום:** צליל סירנה בעל 2 טונים, כמו אמבולנס.

כדי להפסיק את ההודעה על האירוע, לחץ על הכפתור "2" בלוח המקשים של הטלפון שלך. צליל האזעקה ייפסק באופן אוטומטי.

האדם שמקבל את ההודעה חייב לאשר את קבלתה (כפי שיוסבר בהמשך). יחד עם זאת, אם אין תגובה, ההודעה תחזור על עצמה ככל האפשר בתוך הגבלת זמן של 45 שניות. לאחר 45 השניות, מערכת PowerMaster תנתק את הקו ותקרא למספר טלפון אחר<br>שברשימה שלה.

האדם שאליו נשלחה ההודעה חייב לאשר את קבלתה ע"י לחיצת הכפתור "2" בלוח המקשים של הטלפון. כתוצאה, מערכת PowerMaster יכולה להמשיך להודיע למספר הטלפון המתוכנת הבא, או, בהתאם לתכנות, תראה את האירוע כמדווח – ראה פרק 6<br>ב-11

#### **לוחות בקרה 2G -30PowerMaster**

כאשר מקבל ההודעה עונה לקריאה היזומה ע*ייי* PowerMaster, הוא ישמע הודעה קולית המורכבת מ׳׳זהות הבית׳׳ וסוג האירוע<br>שקרה. לדוגמא, כאשר מתגלה עשן בבית של כהן, ההודעה תהיה :<br>[בית של כהן – אזעקת אש].<br>אס האדם הנמצא תחת פיקוח בבית

מקבל ההודעה חייב לאשר את קבלתה (כפי שיוסבר בהמשך), אבל אם הוא אינו מגיב, ההודעה תשודר באופן חוזר ונשנה, מספר רב של פעמים בתוך מסגרת זמן של 45 שניות. כאשר עברו 45 שניות, מערכת PowerMaster תנתק את הקו ותחייג למספר הטלפון הבא<br>שברשימה. מקבל ההודעה יכול לאשר את קבלת ההודעה ע״י לחיצת מקש בלוח המקשים של הטלפון, כדלהלן :

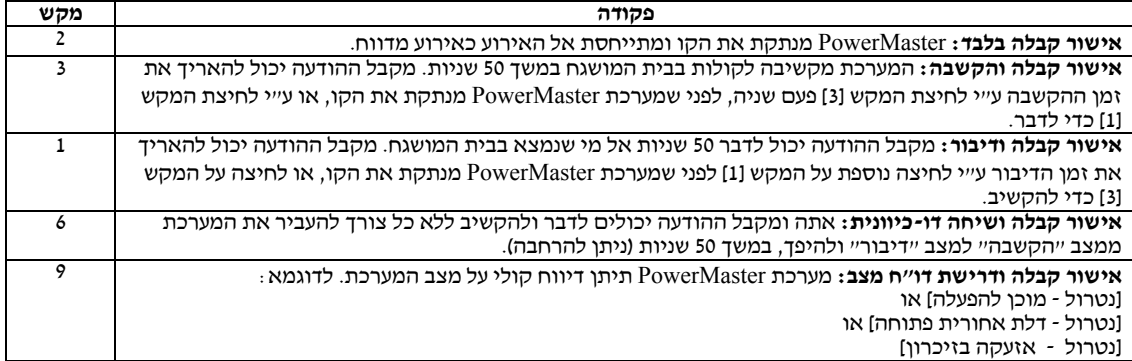

# **דיווח ובקרת אירועים ע"י טלפון ו-SMS**

### **הודעה על אירוע ע"י** SMS

אם מערכת PowerMaster כוללת יחידת GSM, אפשר לתכנת אותה לשלוח הודעת SMS כדי לדווח על אירוע לארבעה מספרי טלפון שנבחרו מראש – ראה פרק -6ב.11. אפשר לצרף להודעה "תווית" של שם "זיהוי בית", לדוגמא, "ביתו של ג'ון", ראה בקרה מרחוק ע"י SMS, פקודה מס. .10

דוגמאות של הודעות SMS מדווחות:

- \*\*דריכה כוללת\*\* **הבית של <sup>ג</sup>'ון** 
	- \*\*נטרול\*\* **הבית של <sup>ג</sup>'ון**
- **הבית של ג'ון** \*\*PowerMaster: סוללה חלשה\*\*
	- הודעת מצב <sup>01</sup> **הבית של <sup>ג</sup>'ון** (רשימת אירועים מוצגת).

**הערה:** הודעות מצב יכולות להישלח רק לטלפון מתקשר שמספר הזיהוי שלו אינו חסום <sup>ע</sup>"<sup>י</sup> המשתמש!

# **בקרה מרחוק ע"י טלפון**

מערכת PowerMaster מאפשרת לך ליזום קריאות מהטלפון הפרטי שלך אל לוח הבקרה של PowerMaster, דרך קו טלפון או GSM, ולבצע מגוון של פקודות דריכה ע"י שימוש בלוח המקשים של הטלפון שלך.

#### **כדי להתחבר אל מערכת PowerMaster דרך קו טלפון:**

- .1 חייג את מספר הטלפון של מערכת -10/30PowerMaster.
	- <sup>1</sup> .2 המתן 2-4 צלצולים ואז החזר השפופרת למקומה.
		- .3 המתן 12-30 שניות.
- .4 חייג מחדש את מספר הטלפון של מערכת PowerMaster) יישמע צליל למשך 10 שניות).
	- .5 [\*] (כדי להפסיק את הצליל).
		- $^{2}$  [ $\rightleftharpoons$  [קוד משתמש],  $\left[\begin{matrix} \# \\[-1mm] \end{matrix}\right]$ 
			- .7 [פקודה רצויה]

### **כדי להתחבר למערכת PowerMaster דרך GSM**

- .1 חייג את מספר טלפון GSM של מערכת PowerMaster) יישמע צליל למשך 10 שניות)
	- .2 [\*] (כדי להפסיק את הצליל).
		- $^2$  [ $\equiv$  [קוד משתמש].  $\equiv$ 
			- .4 [פקודה רצויה]

# 

(1) הכנסת קוד משתמש נדרשת פעם אחת בלבד. **הערות:** 

(2) אם תמתין יותר <sup>מ</sup>50- שניות (יתכן שינוי שהתאם להגדרות/שימוש) מבלי להכניס פקודה, מערכת *PowerMaster* תנתק את הקו.

### **<sup>ב</sup>. פקודות שניתן לבצע**

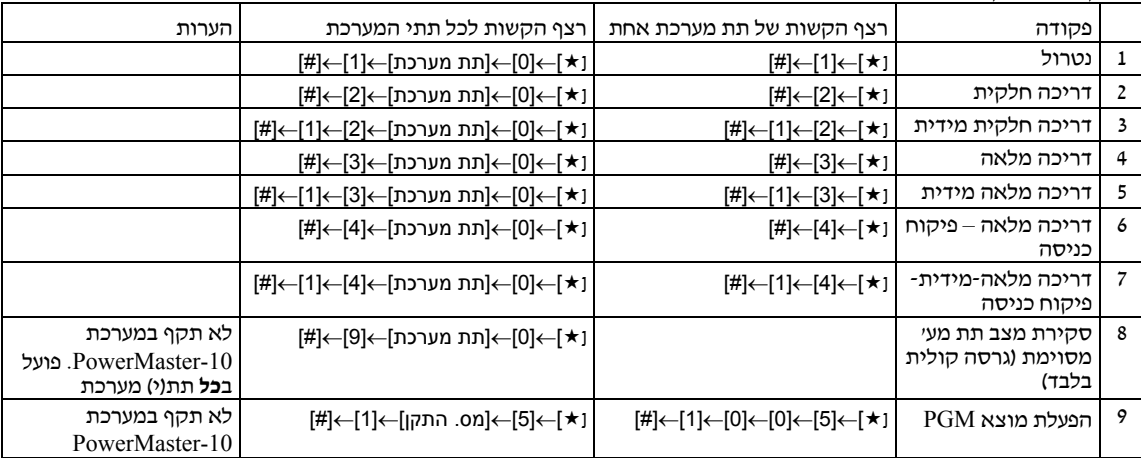

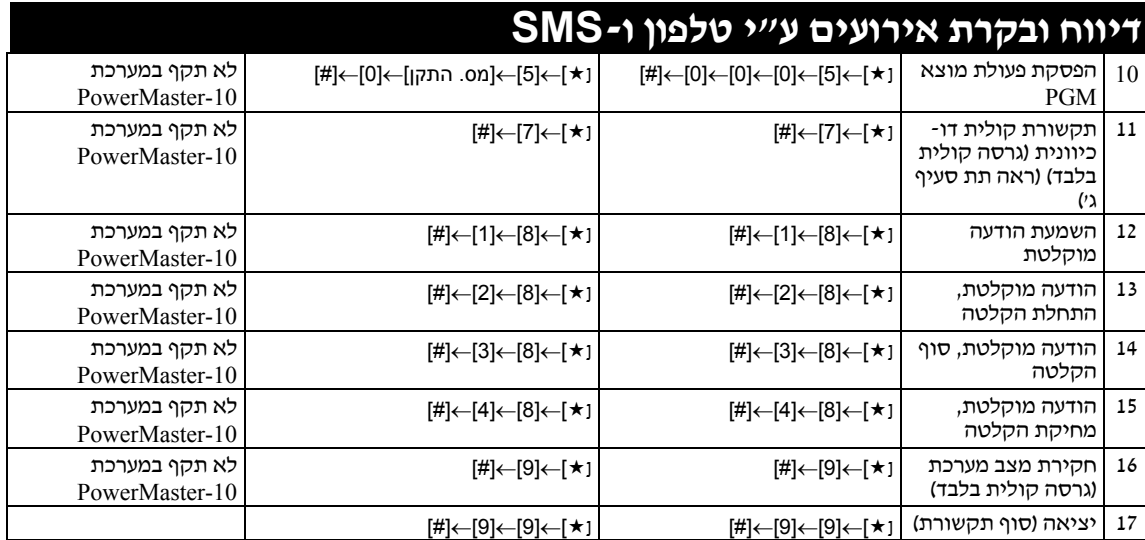

#### **ג. תקשורת דו-כיוונית (פועלת בכל תתי המערכת המותרים)**

בצע צעדים 1-6 ב"**כדי להתחבר אל מערכת PowerMaster דרך קו טלפון**", או צעדים 1-3 ב" **כדי להתחבר למערכת**

**PowerMaster דרך GSM**", לעיל, והמשך כדלהלן:

- 
- 1. ⊠∑ [⊁] ← [7] ← [#]<br>2. המתן לשני צפצופים
- .3 [3] או [1] או [6] (ראה למטה)

המערכת תתחיל לתפקד במצב "האזנה", תאפשר לך לשמוע את הצלילים במבנה שלך למשך 50 שניות. אם אדם הנמצא במבנה מדבר או בוכה, אתה תשמע את זה. אתה יכול להעביר את המערכת למצב האזנה, דיבור, או תקשורת דו-כיוונית, כפי המוצג בטבלה<br>הבאה :

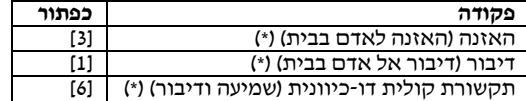

כדי להאריך את משך התקשורת <sup>ב</sup>50- שניות, לחץ [3], [1] או [6], בהתאם לצורך **הערה**:

**הערה בהקשר למצבי האזנה ודיבור** אפשר לסיים את התקשורת הדו-כיוונית <sup>ע</sup>"<sup>י</sup> אדם כלשהו הקרוב למערכת PowerMaster, ע"<sup>י</sup> נטרול המערכת.

מצבי האזנה ודיבור מאפשרים דיבור חד-כיווני בזמן נתון. מעבר קדימה ואחורה של דיבור בלתי מופסק בין 2 צדדים היא שיטה המשמשת בדרך כלל בתקשורת צבאית, תקשורת מסחרית או תקשורת חובבים. כשאתה מסיים לדבר עליך לומר "עבור" ואז להעביר ממצב דיבור למצב האזנה. כאשר האדם בבית מסיים לדבר, הוא צריך לומר ״עבור״, כרמז אליך להעביר ממצב האזנה<br>למצב דיבור.

דוגמא

אתה (בטלפון מרוחק): [1], "הלו, ג'ורג', האם אתה שומע אותי? האם אתה נמצא בבעייה?.... [3]. אדם בבית: י<sup>ו</sup>יכן, אני נמצא בבית, היתה לי סחרחורת כשקמתי מהמיטה ונפלתי על הרצפה. אני לא יכול לקום וכואב לי הירך. האם<br>אתה יכול לעזור ליז עבור...

אתה (בטלפון מרוחק) :  $\mathbb{E}\mathbb{E}[1]$ , ״וודאי, אשלח מישהו מיד, אל תזוז.  $\mathbb{E}\mathbb{E}[t]$  [3]<br>אדם בבית : תודה, בבקשה תמהר, עבור״

אתה (בטלפון מרוחק) :  $\mathbb{E}$  [1], בסדר, אל תזוז...  $\mathbb{E}$  [\*] $\rightarrow$  [9]  $\rightarrow$  [9] (סיום השיחה).

**חשוב!** אם אתה רוצה לצאת מהתקשורת הדו-כיוונית ולבצע פקודה אחרת, לחץ על [\*] ואז הקש את קוד המשתמש שלך ובעקבותיו<br>את הפקודה (ראה ״רצף הקשות״ ב**פקודות שניתו לבצ<b>ע בטבלה למעלה).** 

### **בקרה מרחוק ע"י** SMS

מערכת PowerMaster עם יחידת GSM יכולה להגיב לפקודות SMS מטלפון סלולרי כלשהו (תהליך מפורט של משלוח הודעת SMS מתואר במדריך למשתמש של הטלפון הסלולרי).

פקודות SMS השונות מפורטות בטבלה הבאה.<br>בטבלה זו, ״<קוד>״ פירושו קוד משתמש בעל 4 ספרות. ∟ פירושו רווח ריק (ראה הערה).

# **דיווח ובקרת אירועים ע"י טלפון ו-SMS**

### **רשימת פקודות SMS**

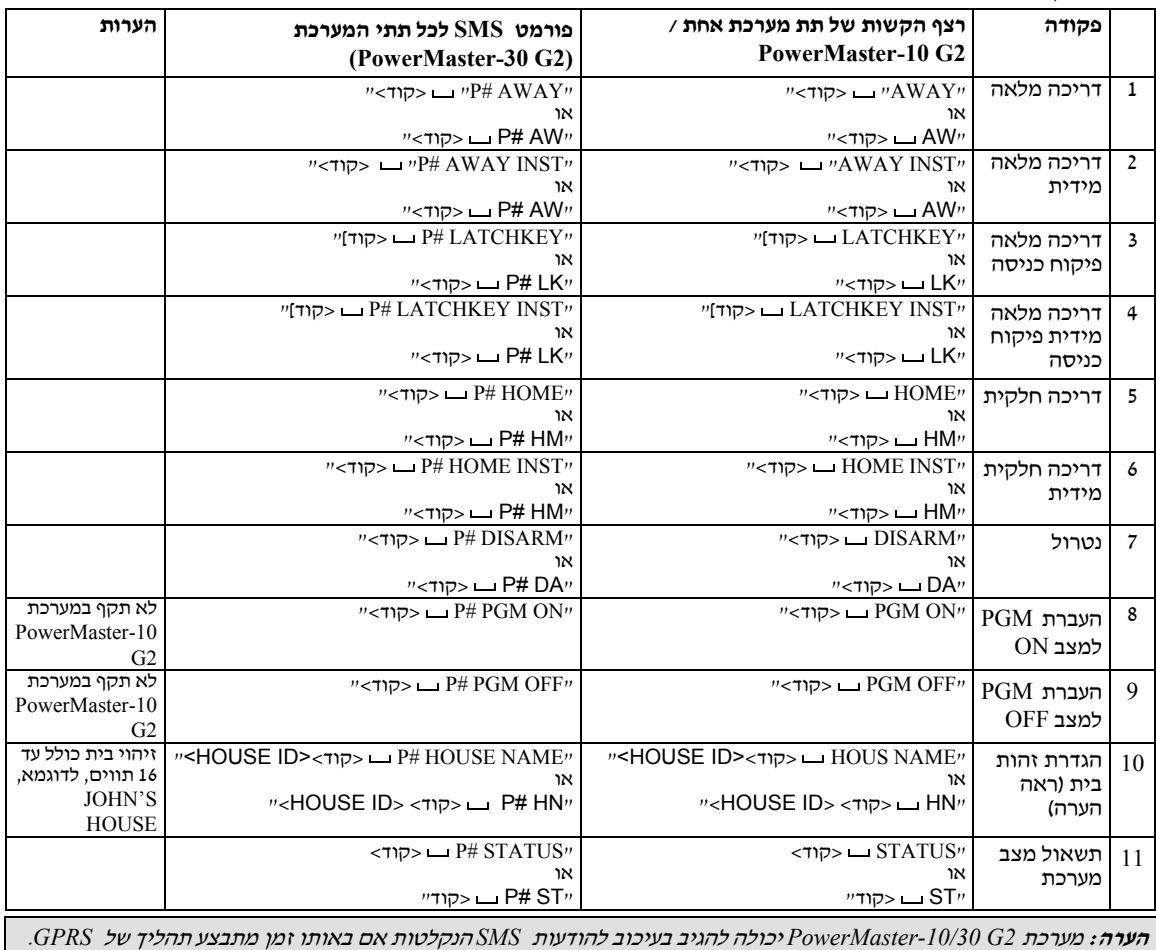

# **.8 פעולות ויישומים מיוחדים**

## **השגחה על אנשים שהושארו בבית**

בנוסף לפעולה כמערכת אזעקה, אפשר להשתמש במערכת PowerMaster גם כדי להשגיח על תנועת אנשים בבית כאשר המערכת נמצאת במצב מנוטרל (או אפילו במצב של דריכה חלקית עם הגנה היקפית בלבד), ולדווח על **חוסר תנועה** באזורים פנימיים אם לא<br>התגלתה תנועה באזורים פנימיים בתחום זמן שהוגדר מראש.

כדי להשתמש בתכונה זו, בקש מהמתקין שלך לתכנת גבול זמן מסוים שבו חוסר תנועה ידווח כהתראת "**לא פעיל**".

לדוגמא, הבה נניח שאדם מבוגר, חולה או נכה, הושאר בבית ללא השגחה באתר המוגן. אדם זה, נכה, חולה או במצב אחר כלשהו, לא יישאר תמיד ללא תנועה במשך 4 שעות והוא בוודאי ילך למטבח לאכול או לשתות, או שילך לשירותים לצרכים אחרים. כשהוא<br>עושה זאת. הגלאים באמבטיה ובמטבח מגלים את תנועתו.

#### **חשוב!**

כדי לאפשר לגלאי התנועה לפעול כשהמערכת במצב מנוטרל, כל גלאי התנועה צריכים להיות מוגדרים, ע״י המתקין, לגילוי פעילות<br>במשך המצב שבו המערכת במצב מנוטרל (המלצה להגדיר ״פעילות במצב כבוי״, ״השהיה 5 שנ׳ + כן״.<br>לפרטים נוספים, ראה א

אם, לדוגמא, גבול זמן "חוסר התנועה" נקבע ע"י המתקין שלך ל6- שעות, שעון וירטואלי "יתחיל לספור" 6 שעות.

אם <u>התגלתה תנועה</u> בתוך משך הזמן של 6 שעות, הספירה של השעות תתחיל מחדש מההתחלה (השעון הוירטואלי יאופס) ולא<br>תישלח אף הודעת התראה החוצה.

<mark>אם <u>לא התגלתה אף תנועה</u> במשך הזמן של 6 שעות, באזור פנימי כלשהו, לוח הבקרה ישלח הודעת התראה ״**לא פעיל**״ למוקד או<br>לטלפונים פרטיים שהוגדרו ע״י המתקין.</mark>

# **יידוע על "סוללה חלשה" בשלטים**

כמה תקנות ומוסדות דורשים שהמשתמש יקבל הודעה כאשר הוא נכנס למצב ״סוללה חלשה״. במקרים כאלה, המתקין יתכנת את<br>המערכת לפעול כדלהלו :

אם תנסה לנטרל את המערכת עם שלט שהסוללה שלו חלשה, יישמע צליל מחאה במשך 15 שניות. במשך הזמן זה עליך ללחוץ שנית<br>על כפתור הנטרול של השלט (עבור לוח הבקרה. נדרש קוד משתמש) כדי לנטרל את המערכת.

אם תבצע פעולה זו במשך זן של 15 שניות, הודעת "סוללה חלשה" תאוחסן ביומן האירועים.

אם כפתור הנטרול לא נלחץ במשך הזמן של 15 השניות, לא תהיה מסוגל לדרוך מחדש את המערכת, אלא אם תבצע את אחת<br>מהפעולות הבאות :

א. לחץ על לחצן **הפעלה מלאה** פעמיים, כדי לדרוך את המערכת.

ב. לחץ על לחצן **הפעלה מלאה** ולאחר מכן לחץ על הנטרול.

ביצוע של אחת מהפעולות הללו יגרום לאחסון הודעת היידוע ביומן האירועים.

# **.9 בדיקת המערכת**

### **בדיקה תקופתית**

רכיבי מערכת האבטחה שלך מתוכננים לכך שלא יהיה צורך בפעולת תחזוקה ככל שהדבר אפשרי. יחד עם זאת, חובה לבדוק את המערכת **לפחות פעם אחת בשבוע** ולאחר כל אירוע אזעקה, כדי לוודא שכל הסירנות, הגלאים, השלטים, לוחות המקשים ושאר<br>האביזרים ההיקפיים פועלים כראוי.<br>המשך כפי המוסבר בהמשך ואם קיימת בעיה, יידע את המתקין שלך מיד.

הבדיקה נעשית בשלושה שלבים:

**בדיקת סירנה:** כל סירנה של המערכת מופעלת באופן אוטומטי במשך 3 שניות (סירנות חיצוניות בעוצמה נמוכה). בנוסף לכך, המערכת בודקת את הסירנה של חיישני עשן שנלמדו למערכת.

בנוסף לכך, המערכת בודקת את הסירנה של גלאי העשן שנלמדו.

**בדיקת חיישן טמפרטורה:** כאשר חיישני עשן נלמדים ע"י המערכת, לוח הבקרה מציג את הטמפרטורה בכל אזור, במעלות צלסיוס ופרנהייט.

**בדיקת התקנים אחרים:** כל אחד מההתקנים האחרים מופעל ע"י המשתמש והתצוגה מציגה אילו התקנים עדיין לא נבדקו. הסימון "זה אני" עוזר לזהות את ההתקנים שלא נבדקו עדיין. מונה מציין את מספר ההתקנים שנשארו בלתי בדוקים.

קרא בזהירות את הסעיף שכותרתו היא "מידע נוסף" בהתאם להערות הממוספרות, לדוגמא<sup>1</sup> - ראה טבלה בסוף סעיף זה.

## **א. כדי להיכנס לתפריט בדיקה תקופתית**

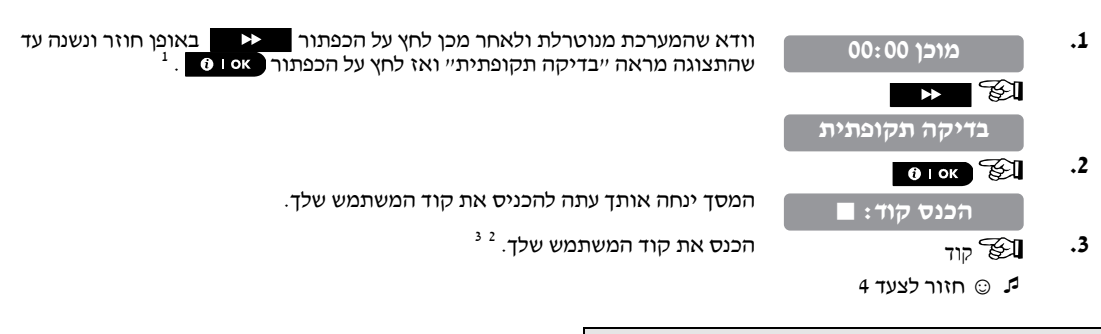

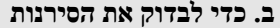

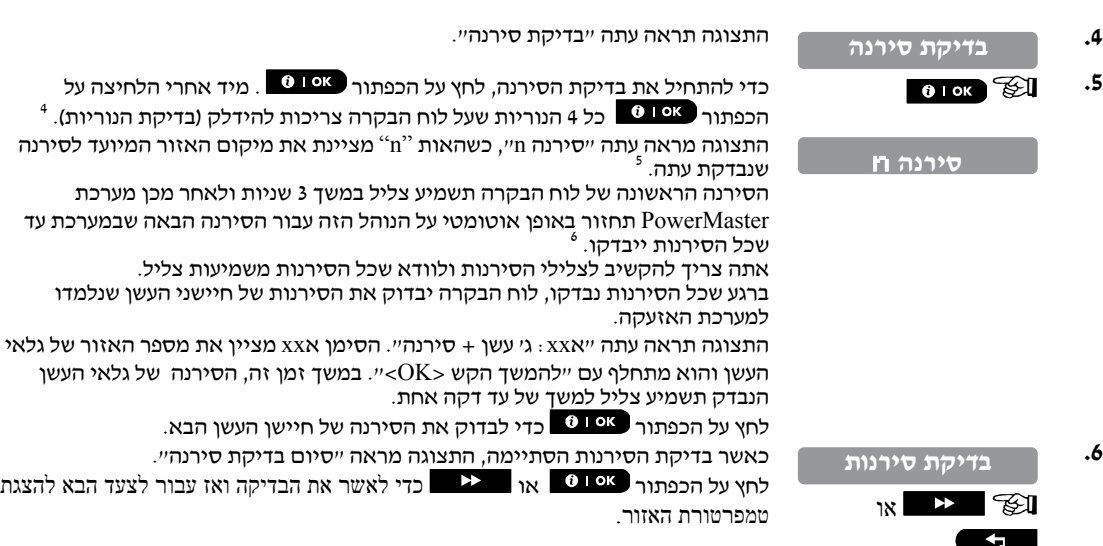

# **בדיקת המערכת**

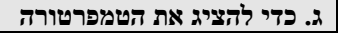

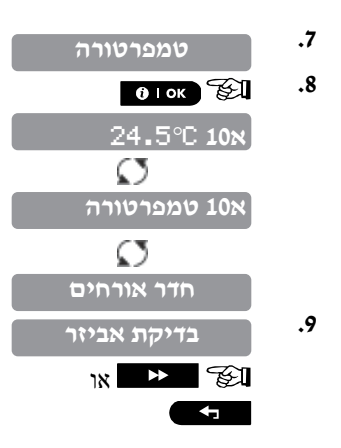

**.7** התצוגה מראה עתה "בדיקת טמפרטורה"

<sup>7</sup> **.8** כדי להציג את טמפרטורת האזורים על לוח הבקרה, לחץ על הכפתור .

לוח הבקרה מציג את הטמפרטורה של כל אזור. התצוגה מתחלפת בין הטמפרטורה, מספר<br>החיישן ומיקום החיישן. <sup>8</sup>

לחץ באופן חוזר ונשנה על הכפתור **בשיר באופן באופן הטמפרטורה של כל אזור (ע**״י<br>חיישן הטמפרטורה).

כאשר הטמפרטורה של כל האזורים נסקרה, התצוגה מראה ״סיום בדיקת אביזר״. לחץ על<br>הכפתור − 0 = 1 או − 1 → בדי לאשר את הבדיקה ולאחר מכו עבור לצעד הבא כדי הכפתור ⊾<sup>0 טו</sup>® | או ■ <sup>אם</sup> ■ כדי לאשר את הבדיקה ולאחר מכן עבור לצעד הבא כדי<br>לבדוק את האביזרים האחרים.

#### **ד. כדי לבדוק את כל האביזרים האחרים**

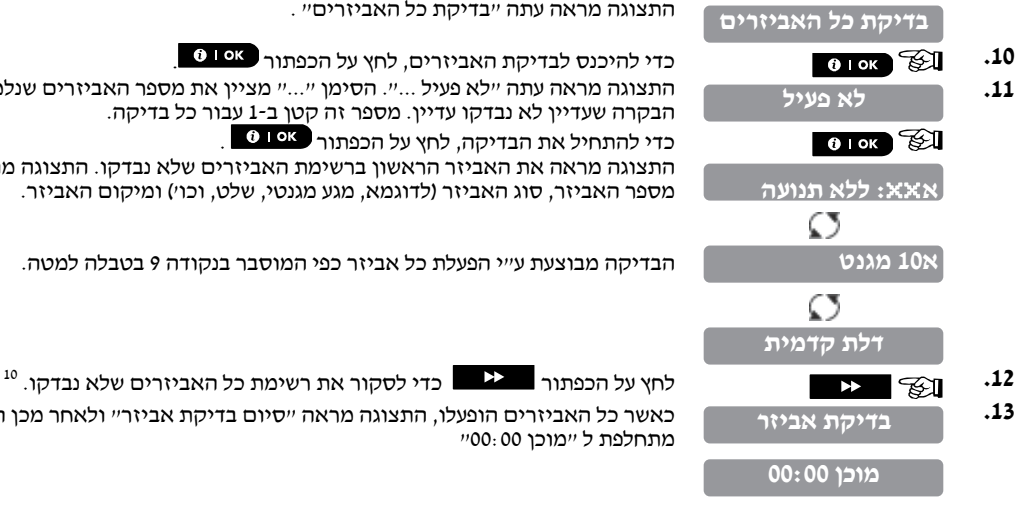

התצוגה מראה עתה "בדיקת כל האביזרים" .

התצוגה מראה עתה ״לא פעיל ...״. הסימן ״...״ מציין את מספר האביזרים שנלמדו ללוח<br>הבקרה שעדיין לא נבדקו עדיין. מספר זה קטן ב-1 עבור כל בדיקה.

כדי להתחיל את הבדיקה, לחץ על הכפתור .

התצוגה מראה את האביזר הראשון ברשימת האביזרים שלא נבדקו. התצוגה מתחלפת בין<br>מספר האביזר, סוג האביזר (לדוגמא, מגע מגנטי, שלט, וכו׳) ומיקום האביזר.

הבדיקה מבוצעת <sup>ע</sup>"<sup>י</sup> הפעלת כל אביזר כפי המוסבר בנקודה <sup>9</sup> בטבלה למטה.

**.13** כאשר כל האביזרים הופעלו, התצוגה מראה "סיום בדיקת אביזר" ולאחר מכן היא

# **בדיקת המערכת**

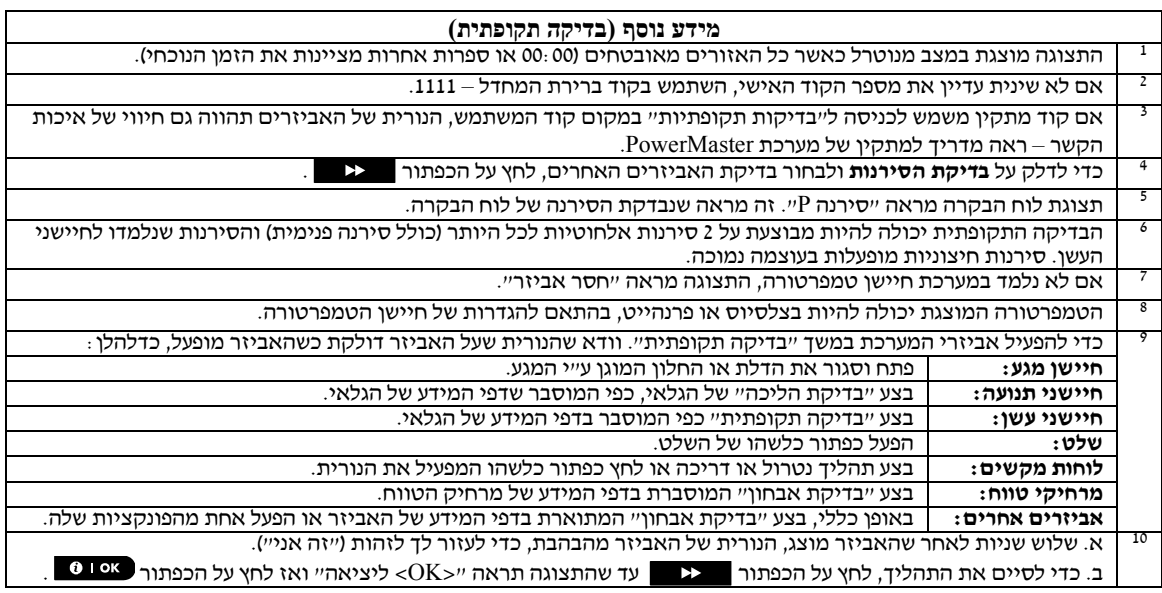

# **תחזוקה**

# **.10 תחזוקה**

## **החלפת סוללת הגיבוי**

בדרך כלל אין צורך להחליף את הסוללה מאחר שהסוללה היא סוללה נטענת. אם מוצגת ההודעה **סוללה חלשה**, כאשר לוח הבקרה מקורית של ויסוניק, שקיימים מספר סוגים שלה. לקבלת עזרה בהקשר להחלפת סוללה, צור קשר עם אנשי התמיכה הטכנית.

האביזרים האלחוטיים המסופקים עם המערכת מופעלים <sup>ע</sup>"<sup>י</sup> סוללות בעלות משך חיים של מספר שנים, בשימוש רגיל. יחד עם זאת, **החלפת סוללות באביזרים אלחוטיים**  אם וכאשר הסוללה נהיית חלשה, האביזר עצמו שולח הודעת ״סוללה חלשה״ ללוח הבקרה, והודעת תקלה של סוללה חלשה מוצגת<br>יחד עם מידע האזור המתאים (ראה פרק 5 – סקירת זיכרון תקלות ואזעקות).

אופן החלפה נכונה של הסוללה נכלל במדריכים למשתמש של החיישנים או האביזרים הללו. נוהל זה ישמש להנחיה של המתקין<br>להחלפת הסוללה.

אם אתה רוצה לגשת לחיישן באזור -24שעות (אזור הפעיל <sup>24</sup> שעות ביממה), מבלי לגרום לאזעקה: **גישה לאזורי -24שעות** 

- לחץ על הכפתור התצוגה תראה "**תפריט משתמש**".
	-
- 

● לחץ על הכפתור D <sup>ו ®</sup> - התצוגה תראה : **הכנס קוד** \_\_.<br>הכנס את הקוד שלך בעל 4 הספרות – הזמזם ישמיע ״צליל שמח״ ( \_\_ \_ \_ \_).<br>במשך 4 דקות אתה יכול לפתוח ולגשת לחיישן 24-שעות כאשר 4 הדקות יסתיימו, המערכת תחזור למצבה הר

## **ניקוי לוח הבקרה**

לוח הבקרה יכול להתלכלך לפעמים אם נוגעים בו בידיים משומנות והוא יכול לצבור אבק לאחר תקופת שימוש ארוכה. נקה אותו<br>עם בד רך או ספוג שהוטבלו בתערובת של מים וחומר ניקוי עדיו ולאחר מכן נגב אותו כדי לייבשו.

השימוש בחומרים ממרקים מכל סוג שהוא אסור בהחלט. כמו כן, אף פעם אל תשתמש בחומרים ממיסים כגון אלכוהול, נפט,<br>אציטון או מדלל. חומרים אלו בוודאי יזיקו לציפוי החיצוני ויזיקו לשקיפות של החלון העליון.

### **יומן אירועים**

כל האירועים נשמרים ביומן האירועים המכיל עד 100 אירועים. אתה יכול לגשת ליומן אירועים זה, לסקור את האירועים אחד אחרי השני ולהסיק מסקנות תפקודיות.

**הערה:** עד 250 אירועים (2G -10PowerMaster (/ 1000 אירועים (2G -30PowerMaster (מאוחסנים ביומן האירועים וניתן לסקור אותם דרך תוכנת מחשב (software PC Programmer Remote(, או ע"י שרת PowerManage מרוחק.

אם יומן האירועים מתמלא לגמרי, האירוע הישן ביותר נמחק עם קבלת כל אירוע חדש.

התאריך והשעה שבה קרה כל אירוע נשמרים בזיכרון. בעת קריאת יומן האירועים, האירועים מוצגים לפי סדר כרונולוגי – מהאירוע החדש ביותר עד האירוע הישן ביותר. תחילה מוצג תיאור האירוע, ולאחר מכן מוצג התאריך והשעה. שתי התצוגות מתחלפות לסירוגין מספר פעמים, עד שתלחץ על הכפתור כדי לעבור לאירוע ישן יותר, או עד שיסתיים משך זמן של 4 דקות שבו קוצב הזמן מחזיר את המערכת למצב עבודה רגיל.

גישה ליומן האירועים היא ע"י לחיצת הכפתור ולאחר מכן הקשת קוד המשתמש הראשי שלך.

אם תרצה לקבל סקירה כוללת של שימוש ביומן, ראה את הנוהל למטה.

## **קריאת יומן האירועים**

כדי לקרוא את יומן האירועים, המשך כדלהלן:

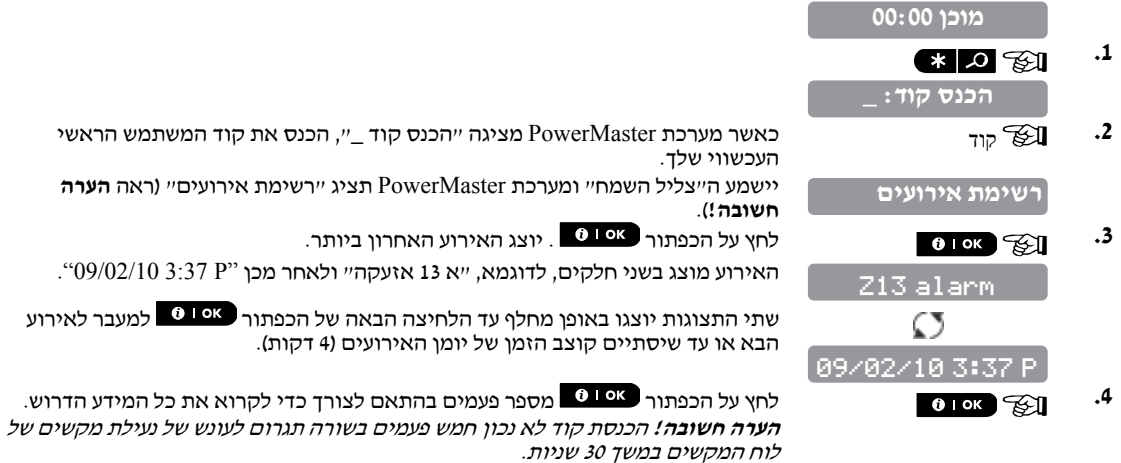

ולבצע פעולה זו. **שים לב:** המערכת לא תרשה לך למחוק את יומן האירועים. רק המתקין מוסמך לסקור

## **יציאה מיומן האירועים**

**מוכן 00:00** 

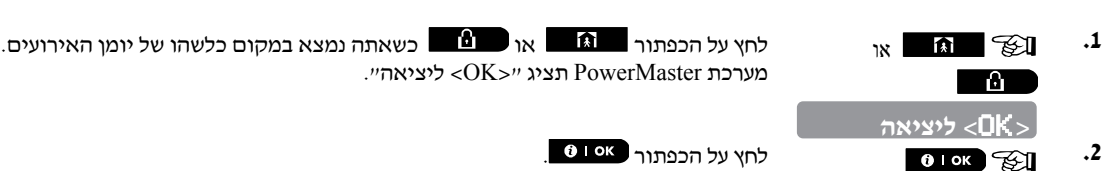

המערכת חוזרת למצב עבודה רגיל

# **נספח א' – פעולות התקני בקרה**

# **נספח <sup>א</sup>' – פעולות התקני בקרה**

## KP-160 PG2 **.1-א**

**דריכה ונטרול של המערכת** 

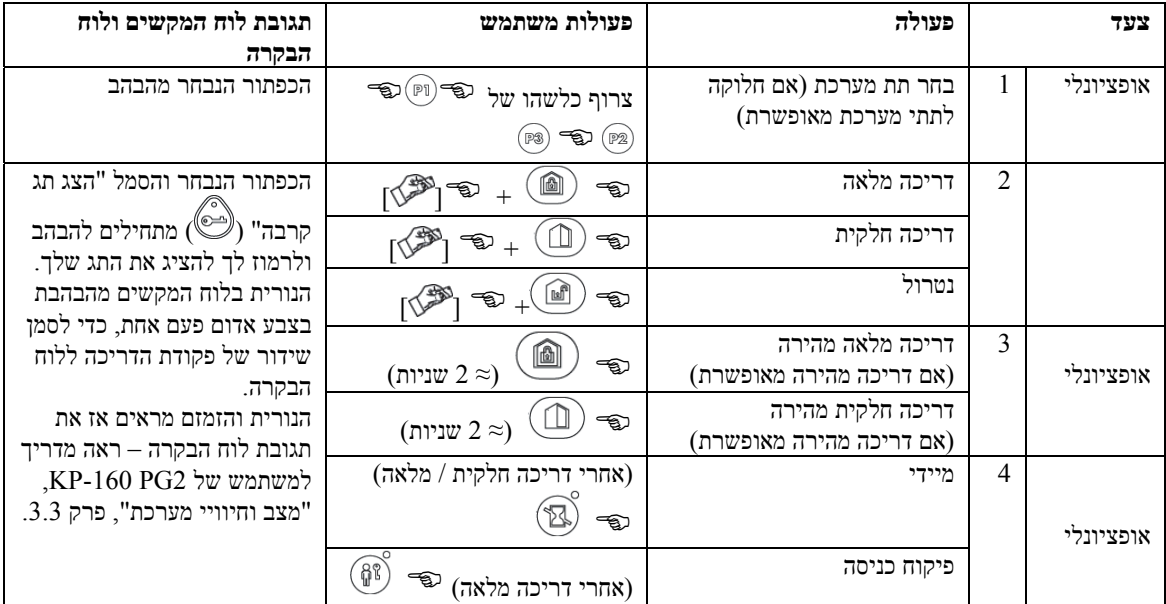

#### **ייזום אזעקות**

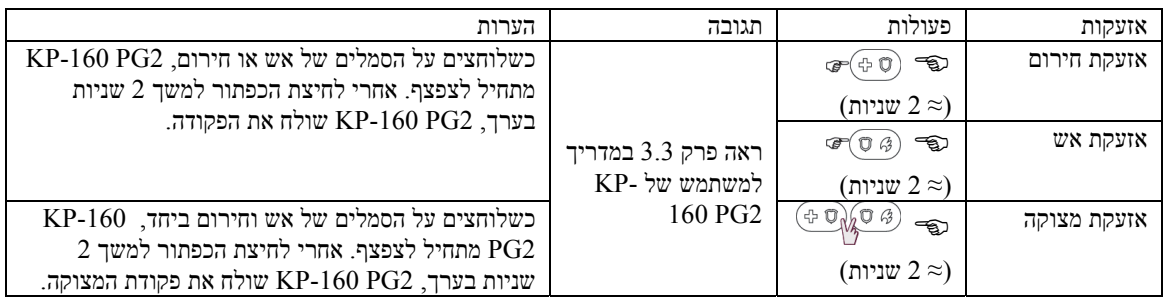

#### **מצב אזור**

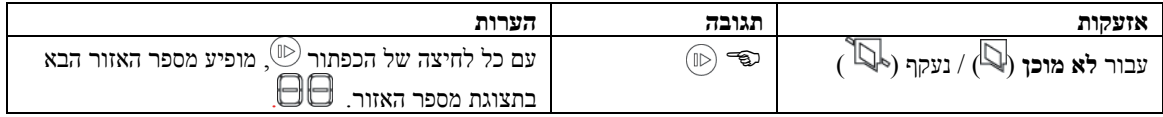

#### **מצב אזור כשעובדים עם תתי מערכת**

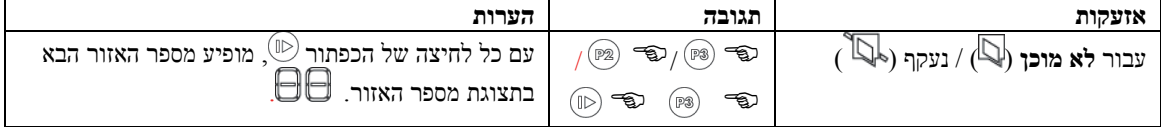

# KP-140/141 PG2 **.2-א**

### **דריכה ונטרול של המערכת**

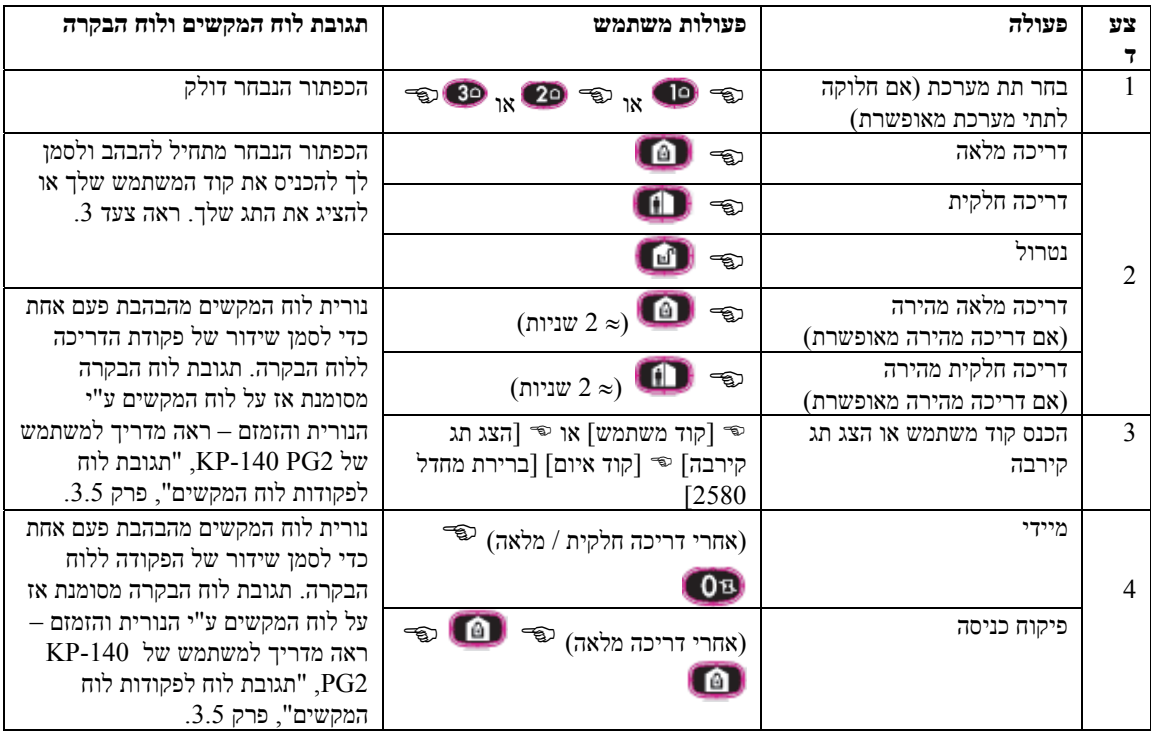

## **אוטומציה**

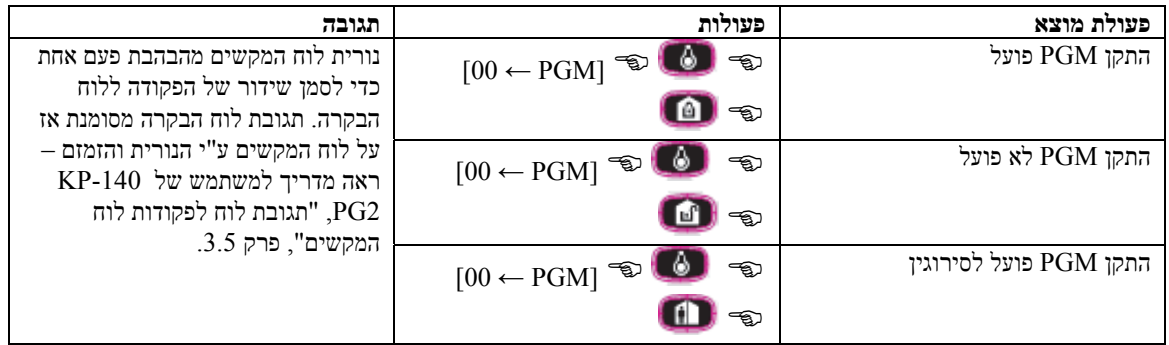

# **נספח א' – פעולות התקני בקרה**

# ראה מדריך  $\mathbf{C}$ אזעקת חירום למשתמש של KP-140 ( 2 שניות) PG2, "תגובת לוח הבקרה לפקודות  $\left| \bigcirc \right|$ אזעקת אש שלט", פרק .3.5 ( 2 שניות) אזעקת מצוקה IJ ( 2 שניות)

#### **ייזום אזעקות פעולות אחרות**

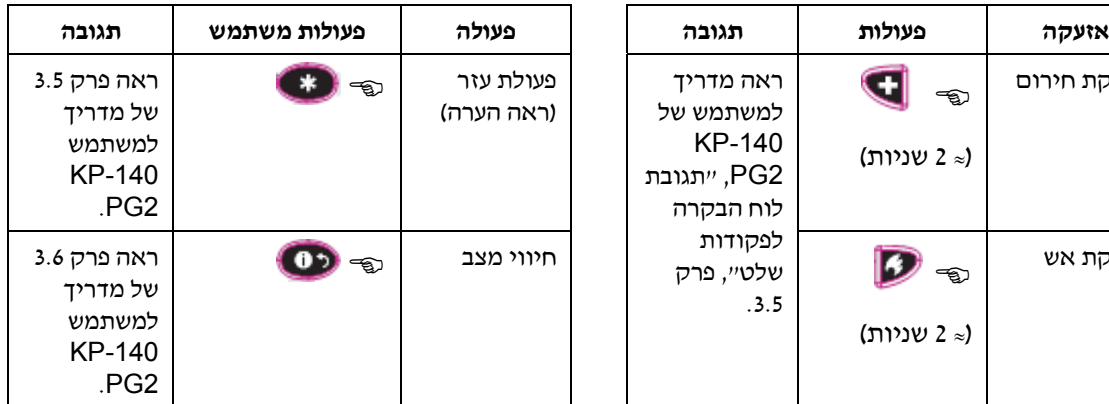

 **הערה:** לתצורת כפתור העזר, ראה הוראות התקנה של .KP-140 PG2

# **תפקודי שלט <sup>א</sup>.3-** 2PG -234KF

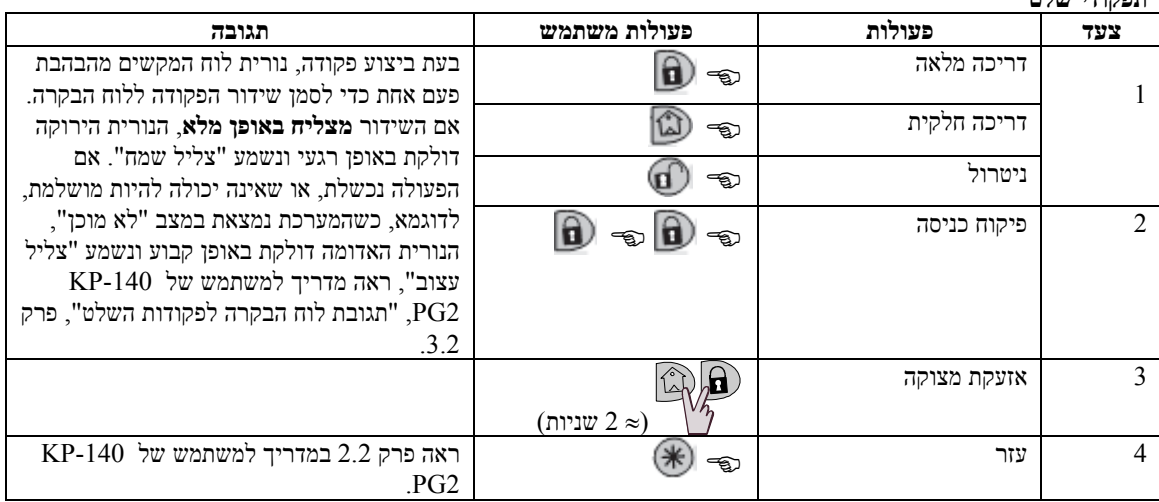

**לסח ב' – תתי מערכת**<br>ותתי מערכת תקפים רק במערכת C3 וCowerMaster-30 -30.<br>לוח הבקרה כולל תכונה אופציונלית של חלוקה לתתי-מערכת.

חלוקה לתתי-מערכות זמינה רק אם המתקין שלך אפשר את התכונה הזו. ברגע שחלוקה לתתי-מערכת מאופשרת מתווספים למערכת תפריטי תתי-מערכת שניתן לראותם בתצוגה של המערכת. חלוקה לתתי-מערכת מאפשרת לך לחלק את המערכת לשלושה שטחים המבוקרים באופן עצמאי עם משתמשים שונים המוקצים לכל תת מערכת וכל משתמש יכול לדרוך תת מערכת שאליה הוא מיועד.

כל קוד משתמש יכול להיות מוקצה לצירוף של עד 3 תתי-מערכת וכל תת-מערכת יכולה להידרך או להיות מנוטרלת ללא קשר עם<br>המצב של תתי-המערכת האחרים שבמערכת.

לדוגמא, אתה יכול להגדיר שהמוסך יהיה כתת-מערכת ,1 המרתף כתת-מערכת 2 והבית כתת-מערכת .3 מאחר שכל תת-מערכת היא עצמאית ביחס לתתי-מערכות אחרים, אתה יכול לדרוך ולנטרל כל תת-מערכת לפי רצונך מבלי לשנות את מצב תתי המערכת<br>האחרים.

המערכת תומכת גם במצב שבו שטח משמש לשניים או יותר תתי-מערכת. לדוגמא, אזור קבלה המשותף לשני משרדים, שכל אחד מהם מיועד לתת-מערכת אחרת, יידרכו רק אם שני המשרדים (תתי-המערכת) יידרכו. במצב דרוך, אזור הקבלה יהיה מנוטרל אחרי שאחד משני המשרדים (תתי-המערכת) נוטרל, כדי לאפשר למשתמש במשרד זה להשתמש באזור הקבלה מבלי ליצור אזעקה. שטח<br>כזה מוגדר כיישטח משותף״.

כשנמצאים במצב של תתי-מערכת, התצוגה הראשונה תהיה: **ב.1- בחירת תת-מערכת** 

ת:1מ ת:2ל ת:3מ

לחץ על הכפתור . התצוגה תראה: בחר תת מערכת

לחץ על **2004 , <sup>עצב</sup> 2 ו- 18 % הי** לבחור את תת-המערכת המתאימה.<br>**הערה:** אחרי5 שניות של אי לחיצה ע*ל כפתור, יהיה פסק זמן והתצוגה תחזור למצב של תצוגת כל תתי המערכת.* 

# לפני המשך, וודא שחלוקה לתתי-מערכת מאופשרת דרך תפריט המתקין. **ב.2- דריכה / נטרול של המערכת**

#### **דריכה / נטרול של כל תתי-המערכת**

כדי לדרוך / לנטרל את כל תתי-המערכת במצב ״מוכו״. לחץ על בכפתור  $\begin{array}{|l|}\hline \textbf{A} & \textbf{A}\end{array}$ 

#### **דריכה / נטרול של תת-מערכת יחידה**

כדי לדרוך / לנטרל תת-מערכת יחידה, לחץ על הכפתור בלוח הבקרה ולאחר מכן הכנס את מספר תת-המערכת,1: 2 או .3  $\mathbf{\Omega}$ לאחר מכו. לחץ על הכפתור  $\mathbf{\Omega}$ ו .

### **ב.3- פעולת התצוגה**

פעולת התצוגה מאופשרת במצב של תת-מערכת יחידה / כל תתי-המערכת והיא מציגה מידע הקשור לתת-המערכת / תתי המערכת<br>הנבחר(ים).

#### **הצג כל תתי-המערכת** הנבחר(ים).

ונשנה כדי לסקור את תוכן הזיכרון / מצב. במצב "מוכן", לחץ על הכפתור , התצוגה תראה מידע על כל תתי-המערכת. לחץ על הכפתור באופן חוזר

**הצג תת-מערכת יחידה**  .<br>לאחר מכו לחץ על מספר תת המערכת. התצוגה תראה מידע הקשור לתת המערכת שנבחרה.

**הערה:** אחרי <sup>5</sup> שניות, אם לא נלחץ אף כפתור, יהיה פסק זמן והתצוגה תחזור למצב של כל תתי המערכות. לחץ על הכפתור באופן חוזר ונשנה כדי לסקור את תוכן הזיכרון/מצב.

### **ב.4- סירנה**

יש אזעקה בתת-מערכת כאשר מתקבל אירוע מהתקן אזעקה המוקצה לתת המערכת הזו. התקנים הנמצאים במצב אזעקה אינם משפיעים על תתי מערכות שאליהם הם אינם מיועדים. סירנה משותפת לכל תתי המערכות , לכן אזעקה מתת מערכת אחת או יותר<br>תפועל את הסירנה

- הסירנה תופעל כאשר מתקבל אירוע מהתקן הנמצא במצב אזעקה.
- כאשר הסירנה מופעלת ע"י תתי מערכות שונות, הדבר לא יגרום להארכת זמן פעולת הסירנה.
- פעילה בגלל אזעקה מאזור שטח משותף, ואחת מתתי המערכות הוקצתה לשטח זה, הסירנה גם תפסיק להשמיע צליל. במקרה כאשר הסירנה משמיעה צליל, הוא לא ייפסק עד שינוטרלו כל תתי המערכות הנמצאות במצב אזעקה. יחד עם זאת, אם הסירנה שהאזעקה נגרמת משטח משותף אבל ממשיכה עם אזורים שאינם מוקצים לשטח משותף, פעולת הסירנה לא תפסיק עד<br>שינוטרלו כל תתי המערכות המוקצים לאזורים שבהם יש אזעקה.
- במקרה שיש אש בתת מערכת 1 ופריצה בתת מערכת 2, הסירנה תשמיע צליל **אש**. כאשר תת מערכת 1 מנוטרלת, הסירנה תשמיע<br>צליל **פריצה** למשך הזמן הנותר של פסק הזמן של הסירנה.

# מצב תתי המערכות מוצג בצורה הבאה: **ב.5- תצוגת מצב של תת-מערכת**

ת:1x ת:2x ת:3x

: כל ערך של  $X$  מציין מצב שונה של תת מערכת, כדלהלן

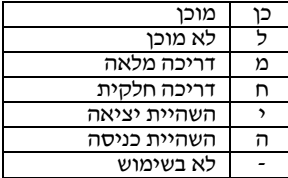

# רשימת מונחים זו מסודרת לפי סדר אלף-בית. **נספח <sup>ג</sup>' – מילון מונחים**

**אזור:** אזור הוא שטח בתוך האתר המוגן הנמצא תחת פיקוח של גלאי מסוים. במשך התכנות, המתקין מרשה ללוח הבקרה ללמוד את קוד הזיהוי של הגלאי ולקשר אותו לאזור הרצוי. מאחר שהאזור מובחן ע״י מספר ושם, לוח הבקרה יכול לדווח את מצב האזור<br>אל המשתמש ולרשום בזיכרון שלו את כל האירועים המדווחים ע״י גלאי האזור. אזורים מידיים ואזורים מושהים הם ״בהשגחה רק כאשר לוח הבקרה דרוך ואזורים אחרים (לדוגמא, אזור 24 שעות) הם "בהשגחה" ללא קשר אם המערכת דרוכה או לא.

**אזור אי אזעקה:** המתקין שלך יכול לייעד אזור לתפקידים אחרים מאשר לתפקידי אזעקה. לדוגמא, חיישן תנועה המותקן במדרגות חשוכות יכול לשמש להדלקת אור אוטומטית כאשר מישהו חוצה את השטח החשוך. דוגמא אחרת היא משדר אלחוטי זעיר המקושר<br>לאזור המבקר מנגנון פתיחת דלת.

**אזורי פעמון:** מאפשרים לך להשגיח על פעילות בשטח המוגן כשהמערכת במצב מנוטרל. בכל פעם שאזור פעמון "נפתח", הזמזם מזמזם פעמיים. יחד עם זאת, הזמזם לא מזמזם עם סגירת האזור (חזרתו למצב רגיל). דיירים יכולים להשתמש בתכונה זו כדי לדעת על כניסת מבקרים. עסקים יכולים להשתמש בתכונה זו כאשר לקוחות נכנסים לשטחי העסק או כאשר אנשי הצוות נכנסים לאזורים<br>מוגבלים.

**הערה:** אין לייעד אזור הפעיל 24 שעות ביממה ואזור אש כאזורי פעמון, מפני ששני האזורים מפעילים אזעקה במקרה של<br>״הפרעה״ כשהמערכת במצב מנוטרל.

למרות שאזור אחד או יותר מוקצים כאזורי פעמון, אתה יכול עדיין לאפשר או לא לאפשר את פעולת הפעמון ע"י שימוש בכפתור

הפעלה/כיבוי של הפעמון **וחהנורית הנורית .** . .

<mark>אזור שבו קיימת הפרעה:</mark> אזור הנמצא במצב של אזעקה (דבר זה יכול להיגרם ע״י דלת פתוחה או חלון פתוח או ע״י תנועה בשדה<br>הראיה של הגלאי). אזור שסיימת בו הפרעה נחשב כאזור ״לא מאובטח״.

#### **אזעקה:** קיימות 2 סוגי אזעקות:

אזעקה רועשת – הסירנות הפנימיות והחיצוניות מופעלות באופן קבוע ולוח הבקרה מדווח על האירוע בטלפון או בדרך אחרת. אזעקה שקטה – הסירנות נשארות שקטות, אבל לוח הבקרה מדווח על האירוע ע"י טלפון או בדרך אחרת. מצב אזעקה נגרם ע"י:

התגלתה תנועה ע״י *גלאי תנועה.* •

- 
- התגלה שינוי מצב ע"י גלאי מגע מגנטי נפתחה דלת סגורה או נפתח חלון סגור.
	- גילוי עשו ע״י *גלאי עשו*.
	- התגלתה התעסקות לא מוסמכת (טמפר) באחד מהגלאים.
	- לחיצת שני כפתורי החירום בעת ובעונה אחת בלוח המקשים.

**גלאי:** התקן השולח התרעה, המתקשר עם לוח הבקרה (לדוגמא, 2PG NEXT הוא גלאי תנועה, 2PG -426SMD הוא גלאי עשן). <mark>גלאי עשן אלחוטי</mark>: עם גילוי עשן, הגלאי משדר את קוד הזיהוי הייחודי שלו המלווה ע״י אות אזעקה ואותות מצב שונים אל לוח<br>הבקרה. מאחר שגלאי העשן מקושר ל*אזור אש* מיוחד, נגרמת אזעקת אש.

**דריכה:** דריכת מערכת האזעקה היא פעולה המכינה אותה להשמיע אזעקה במקרה שמתגלית "הפרעה" באזור, ע"י תנועה או פתיחת דלת/חלון וכוי. אפשר לדרוך את לוח הבקרה במספר אופנים (ראה יי*הפעלה מלאה*", *הפעלה חלקית*", "*הפעלה מידית*" ו"*פיקוח*<br>*כניסה*").

**דריכה חלקית:** משתמשים בסוג דריכה זה כאשר נמצאים אנשים בתוך האזור המאובטח. דוגמא קלסית היא שעת לילה בבית, כשהמשפחה עומדת להיכנס למיטות. בדריכה חלקית, אזורים היקפיים מאובטחים אבל אזורים פנימיים לא מאובטחים. כתוצאה<br>מכך, לוח הבקרה יתעלם מתנועה בתוך אזורים פנימיים, אבל הפרעה באזור היקפי תגרום לאזעקה.

**דריכה מאולצת:** כאשר קיימת הפרעה באזור כלשהו של המערכת (אזור פתוח), אי אפשר לדרוך את המערכת. אחת הדרכים לפתור מצב זה היא למצוא ולמנוע את סיבת ההפרעה (סגירת דלתות וחלונות). דרך אחרת לטפל בזאת היא לגרום **דריכה מאולצת** – ביטול פעולה אוטומטי של אזורים שיש בהם עדיין הפרעה עם סיום השהיית היציאה. אזורים מנוטרלים לא יהיו מוגנים במשך זמן הדריכה <u>של המערכת.</u> אפילו אם הוחזרו למצב רגיל (סגור), אזורים מנוטרלים יישארו לא מאובטחים עד שהמערכת תנוטרל. היתר ל״דריכה<br>מאולצת״ ניתן או נדחה ע״י המתקין, בעת תכנות המערכת.

<mark>דריכה מהירה:</mark> דריכה ללא קוד משתמש. לוח הבקרה אינו דורש את קוד המשתמש שלך כאשר אתה לוחץ על אחד מכפתורי<br>הדריכה. היתר להשתמש בסוג זה של דריכה ניתן או נדחה ע״י המתקין, בעת תכנות המערכת.

**דריכה מידית:** אתה יכול לדרוך את המערכת באופן של "דריכה מלאה מהירה" או דריכה חלקית מהירה", וע"י זה תתבטל השהיית הכניסה עבור כל האזורים המושהים למשך זמן של דריכת מערכת אחת. לדוגמא, אתה יכול לדרוך את לוח הבקרה באופן "דריכה חלקית מהירה" ולהישאר בתוך האזור המאובטח. רק אזורים היקפיים פעילים, ואם אתה לא צופה שמישהו יכנס פנימה כשהמערכת דרוכה, אזעקה כשמישהו נכנס דרך הדלת הראשית היא יתרון. כדי לנטרל את המערכת מבלי לגרום לאזעקה, השתמש<br>במקשי הבקרה (הנגישים במצב רגיל מבלי להפריע לאזור היקפי) או להשתמש במשדר שלט.

**דריכה מלאה:** משתמשים בסוג דריכה זה כאשר האזור המוגן ריק לחלוטין. כל האזורים, פנימיים וחיצוניים מוגנים.

**הגדרות ברירות מחדל:** הגדרות הישימות לקבוצת התקנים מסוימת.

**זה אני:** מערכת PowerMaster כוללת מאתר התקנים חזק העוזר לך לזהות את ההתקן הממשי המוצג בתצוגה על הנורית, כדלהלן: כאשר התצוגה מראה אזור (התקן), הנורית של ההתקן הרלוונטי מהבהבת כדי לציין ייזה אניי<sup>,</sup>. החיווי ייזה אניי<sup>,</sup> מופיע לאחר<br>השהיית זמן מסוימת (מקסימום 16 שניות) והוא יימשך כל עוד התצוגה מראה את ההתקן עם פסק זמן של 2 דקות.

**חזרה למצב רגיל:** כאשר גלאי יוצא ממצב אזעקה, הוא ״חזר למצב רגיל״. גלאי תנועה חוזר למצב רגיל באופן אוטומטי לאחר גילו<br>תנועה, ונהיה מוכן לגלות שנית. גלאי מגע מגנטי חוזר למצב רגיל רק עם סגירת הדלת או החלון המוגנים. **חיישן:** אלמנט החישה: חיישן פירו-חשמלי, פוטו-דיודה, מיקרופון, חיישן עשן אופטי וכו'.

57 למשתמש מדריך - D-303482 PowerMaster-10/30 G2

# **נספח ג' – מילון מונחים**

**חיישן מגע מגנטי:** מתג המבוקר ע״י מגנט ומשדר אלחוטי בתיבה אחת. החיישן מותקן על דלתות וחלונות כדי לגלות שינוי מצב<br>(ממצב סגור למצב פתוח, ולהיפד). כשהחיישן מגלה שחלון או דלת נפתח(ה), הוא משדר אות ״אזעקה״ ללוח הבקרה. לוח הבקר אם אינו דרוך באותו זמן, יראה במערכת האזעקה כ״לא מוכנה לדריכה״ עד שהחלון או הדלת ייסגרו ולוח הבקרה יקבל אות ״חזרה<br>למצב רגיל״ מאותו החיישו.

**חיישן <b>תנועה**: חיישן תנועה אינפרה-אדום פסיבי. כשהחיישן מגלה תנועה, הוא משדר אות אזעקה ללוח הבקרה. לאחר השידור, הוא<br>ממתין לגלות תנועה נוספת.

**לוח בקרה:** לוח הבקרה הוא תיבה הכוללת מעגלים אלקטרוניים ומיקרו-מעבד המבקרים את פעולת מערכת האזעקה. הוא אוסף<br>מידע מחיישנים שונים, מעבד אותם ומגיב בדרכים שונות. הוא כולל גם ממשק משתמש – מקשי בקרה, לוח מקשים ספרתיים,<br>תצוגה,

**מגיב מרחוק:** מגיב יכול להיות נותן שרות מקצועי שאליו הבית או העסק מנוי (מוקד) או קרוב משפחה / חבר המסכים להשגיח על<br>האזור המאובטח בעת העדרם של הדיירים. לוח הבקרה מדווח על אירועים ע״י טלפון לשני סוגי המגיבים.

#### **מוקצה:** מתייחס לאזורים

אזורים. **מצב:** דריכה מלאה, דריכה חלקית, דריכה מלאה מהירה, דריכה חלקית מלאה, דריכה מסוג פיקוח כניסה, דריכה מאולצת, עקיפת

**נטרול**: ההיפך מדריכה – פעולה המחזירה את לוח הבקרה למצב המתנה רגיל. במצב זה תיגרם אזעקה רק אם תהיה הפרת מצב<br>באזורי אש ואזורי 24 שעות, אבל אפשר גם ליזום *״אזעקת חירום״.* 

**סטטוס:** תקלת מתח, סוללה חלשה, תקלה, מצב מערכת וכו'.

**עיכוב אזעקה**: כאשר נגרמת אזעקה, הסירנה הפנימית מופעלת תחילה לפרק זמן מוגבל הנקרא **עיכוב אזעקה** שנקבע ע"י המתקין. אם אתה גורם לאזעקה באופן מקרי, אתה יכול לנטרל את המערכת בתוך פרק הזמן של **עיכוב אזעקה** לפני שהסירנות האמיתיות<br>יתחילו להשמיע צליל ולפני שהאזעקה תדווח ל*מגיבים מרוחקים*.

מהמערכת בלבד כשהיא מאפשרת תנועת אנשים באזורים מסוימים כאשר המערכת דרוכה. **עקיפת (נטרול) אזורים:** אזורים מנוטרלים הם אזורים שאינם דרוכים כאשר המערכת דרוכה. עקיפה מאפשרת דריכה של חלק

**פיקוח <b>כניסה**: אופן הפעולה פיקוח כניסה הוא אופן דריכה מיוחד שבו ״משתמשי פיקוח כניסה״ יפעילו ״הודעת פיקוח כניסה״<br>למשלח לטלפון או לאיתורית כאשר הם מנטרלים את המערכת.

לדוגמא, אם הורים רוצים להיות בטוחים שהילד שלהם חזר מבית הספר ונטרל את המערכת. דריכה מסוג פיקוח כניסה אפשרית רק<br>כאשר המערכת נמצאת במצב של דריכה מלאה.

**קודי משתמש:** מערכת PowerMaster מתוכננת להישמע לפקודות שלך, בהנחה שאת הפקודות מקדים קוד גישת ביטחון תקף. אנשים בלתי מוסמכים אינם יודעים את הקוד הזה, ולכן כל ניסיון שלהם ל*נטרל* או להכניע את המערכת ייכשל. יחד עם זאת, מספר פעולות<br>יכולות להתבצע ללא קוד משתמש מאחר שהם לא מפחיתים את רמת הביטחון של מערכת האזעקה.

# **נספח ד' – תכנון בריחה מהבית במקרה של אש**

אש עלולה להתפשט במהירות בכל הבית שלך, כשהיא משאירה לך זמן קצר לברוח בצורה בטוחה. היכולת שלך לצאת החוצה תלויה באזהרה מוקדמת מגלאי עשן ובתכנון מתקדם – תכנית בריחה מאש בבית שכל אחד מבני המשפחה שלך יכיר ויתרגל.

- אסוף את כל בני הבית ותכנן תכנית הימלטות מהבית.
- צייר תכנית הקומה שבביתך, המראה 2 דרכי יציאה מכל חדר, כולל חלונות. אל תשכח לסמן את המיקום של כל גלאי עשן.
- בדוק את כל גלאי העשן (ע"י מעבדת בדיקה מוסמכת) באופן סדיר, כדי להבטיח את שמישותם. החלף סוללות בהתאם לצורך.
- וודא שכל אחד מבין את תכנית הבריחה ומכיר את צליל אזעקת העשן. וודא שנתיבי ההימלטות פנויים ושאפשר לפתוח בקלות<br>את הדלתות והחלונות.
- אם לדלתות וחלונות ביתך יש בריחי ביטחון, וודא שלבריחים יש מנגנון שחרור מהיר בצד הפנימי, כך שאפשר לפתוח אותם מיד<br>במקרה חירום. מנגנוני שחרור מהירים לא גורמים לך להתפשר בהקשר לביטחון שלך, אבל הם מגדילים את סיכוייך לבריחה<br>ב
- תרגל את תכנית הבריחה לפחות פעמיים בשנה, וודא שכל בני הבית מכירים את התכנית מקטן ועד גדול. אפשר לילדים להוביל<br>תכנית הימלטות מאש ותרגל לפני שתפרוץ אש בלילה כאשר הם ישנים. המטרה היא לתרגל, לא להפחיד, ולכן יש להגיד לילדים שיהיה תרגיל לפני שהם ילכו למיטה וזה יכול להיות יעיל כמו תרגיל. אם ילדים או מבוגרים לא מתעוררים לגמרי למשתמע אזעקת עשן, או אם יש ילדים קטנים או בני משפחה בעלי הגבלת ניידות, וודא שמישהו יהיה מיועד לסייע בתרגיל האש ובמקרה חירום.
- הסכם על מקום מפגש מחוץ לבית שבו כולם ייפגשו לאחר שהם יימלטו. זכור לצאת החוצה ראשון ואז לקרא לעזרה. אף פעם אל<br>תחזור לתוד הבית עד שמכבי האש יתנו את האישור שלהם.
- וודא שכולם זוכרים את מספר טלפון החירום של מכבי האש. בדרך זו כל בן משפחה יכול להזעיק את מכבי האש מטלפון סלולרי<br>או מבית של השכן.
	- היה מוכן לגמרי לאש אמיתית : כאשר גלאי העשן משמיע צליל, צא החוצה מיד וברגע שאתה בחוץ, הישאר החוץ השאר את<br>המלחמה באש למקצוענים !
- אם אתה גר בבניין משותף, וודא שאתה מכיר את תכנית היציאה מהבניין. במקרה של אש, השתמש במדרגות, אף פעם לא<br>במעלית.<br>ספר לאורחים ולמבקרים בביתד על תכנית הבריחה מאש של המשפחה שלך. כאשר אתה מבקר בבית של אנשים אחרים, שאל אותם

על תכנית הבריחה. אם אין להם תכנית, הצע להם לעזור להם ליצור תכנית כזו. זה חשוב במיוחד כאשר ילדים מורשים לישון בבתי<br>חררים

# **נספח ה' – מפרט**

# **ה.1- תפקודי נספח <sup>ה</sup>'. מפרט**

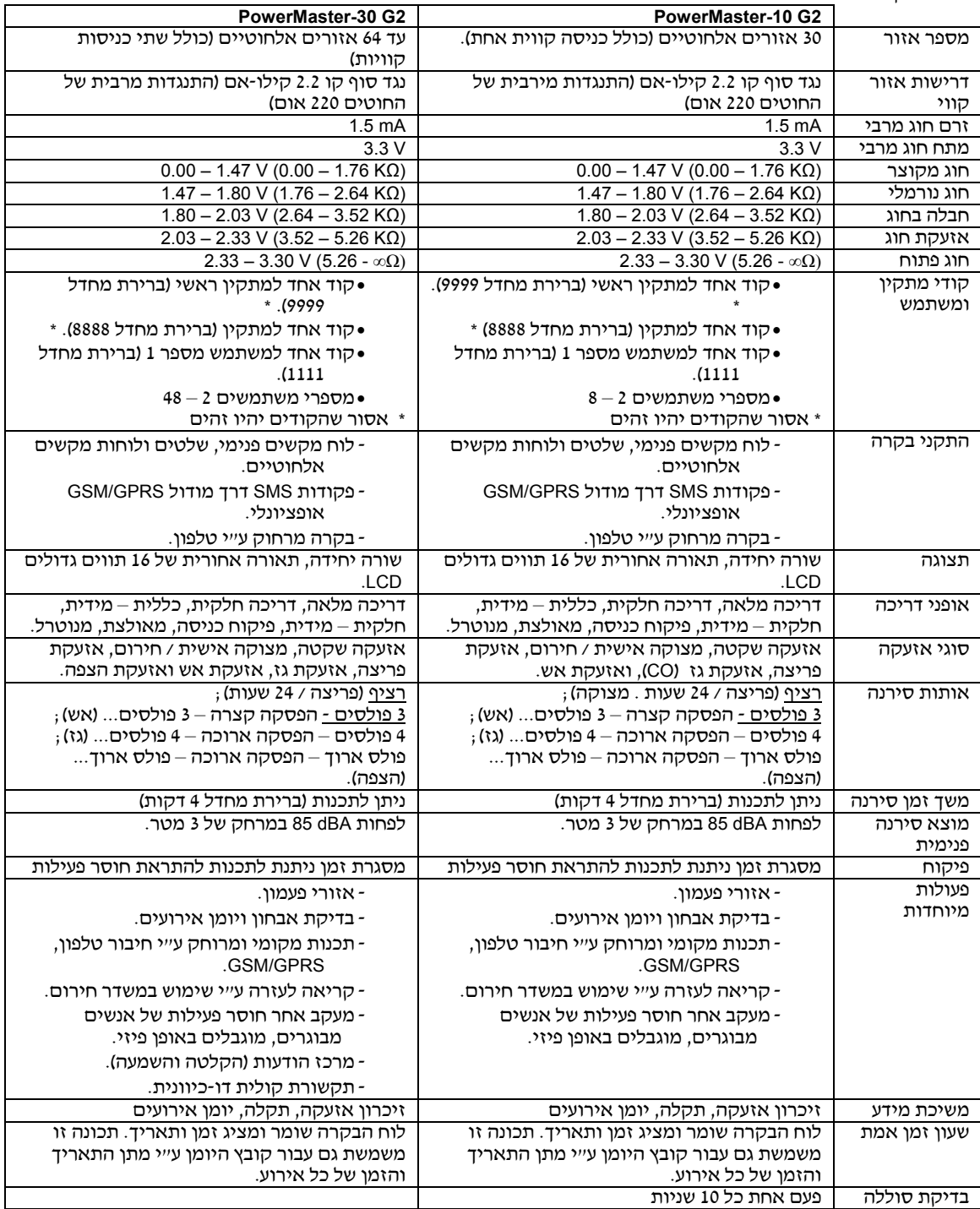

# **נספח ה' – מפרט**

# **ה.2- אלחוטי**

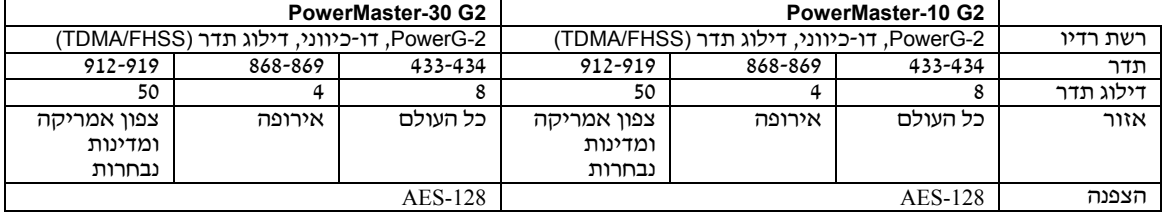

#### **ה.3- חשמלי**

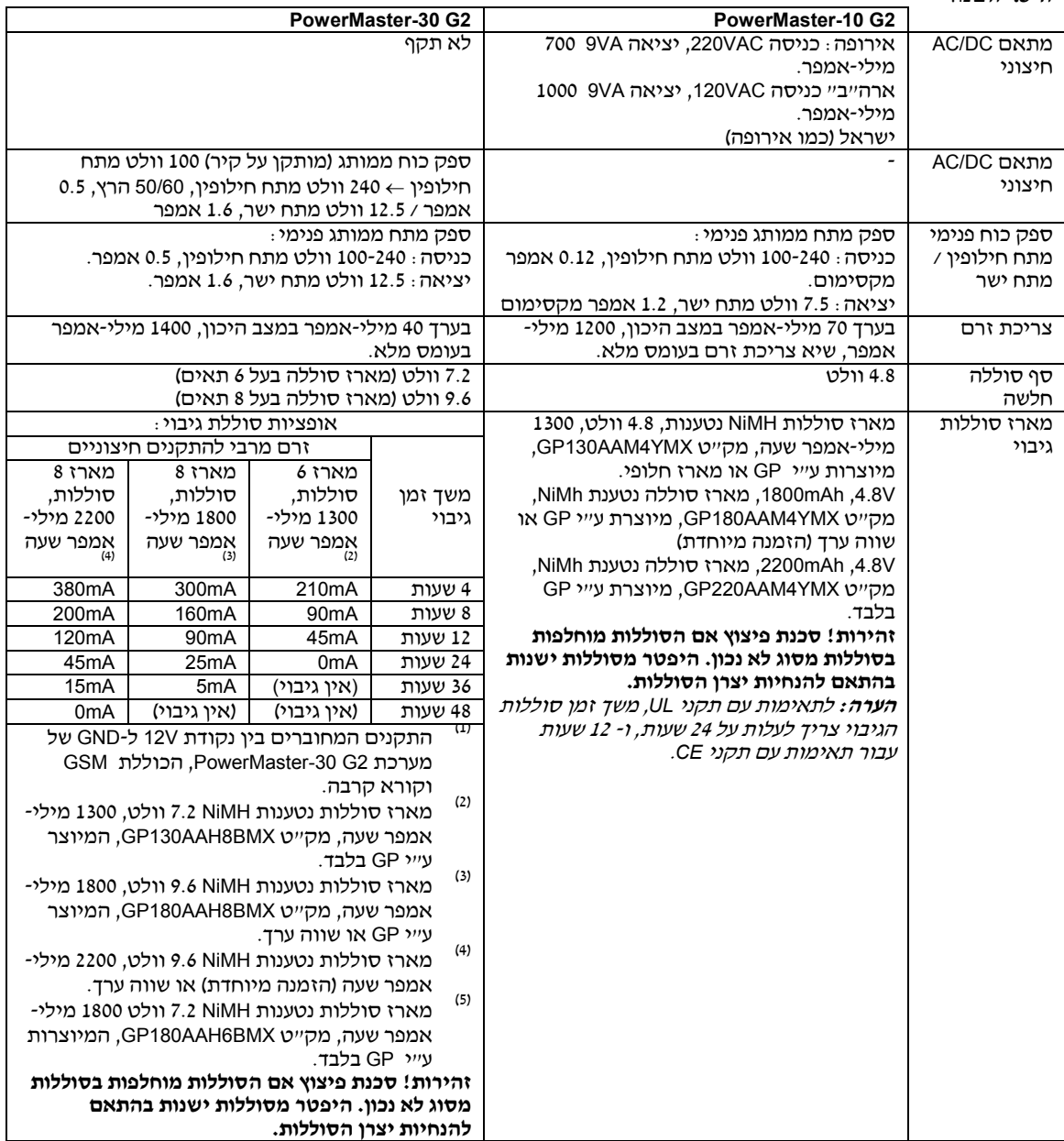

# **נספח ה' – מפרט**

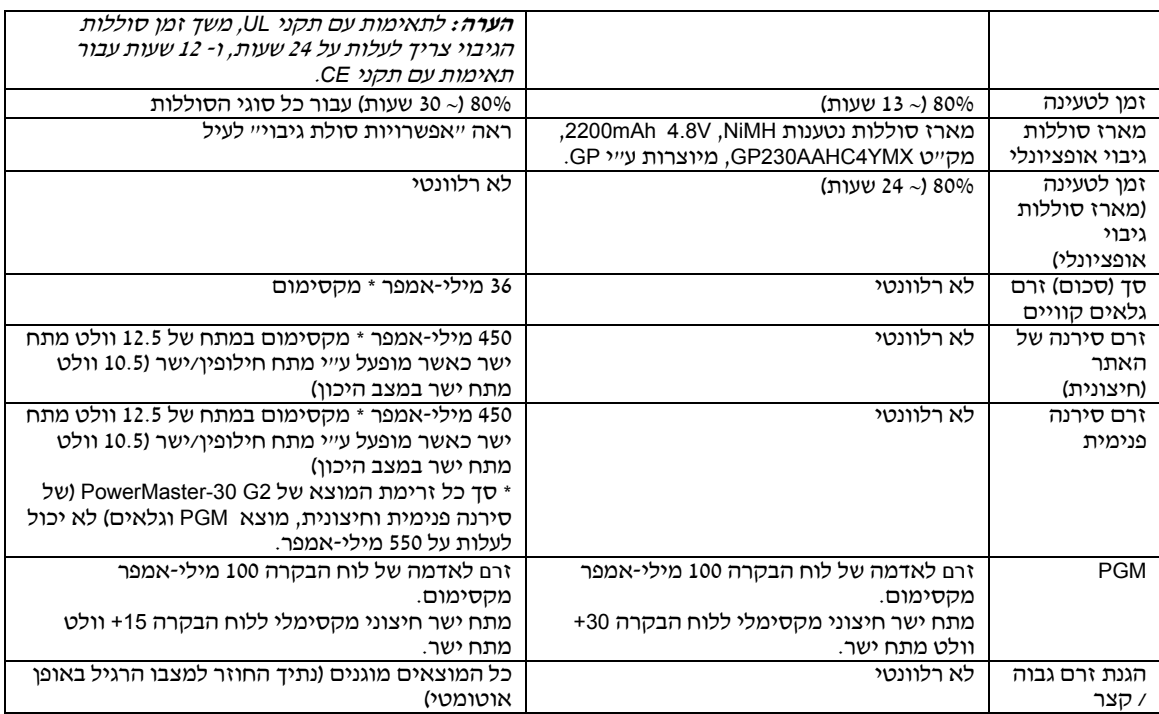

### **ה.4- תקשורת**

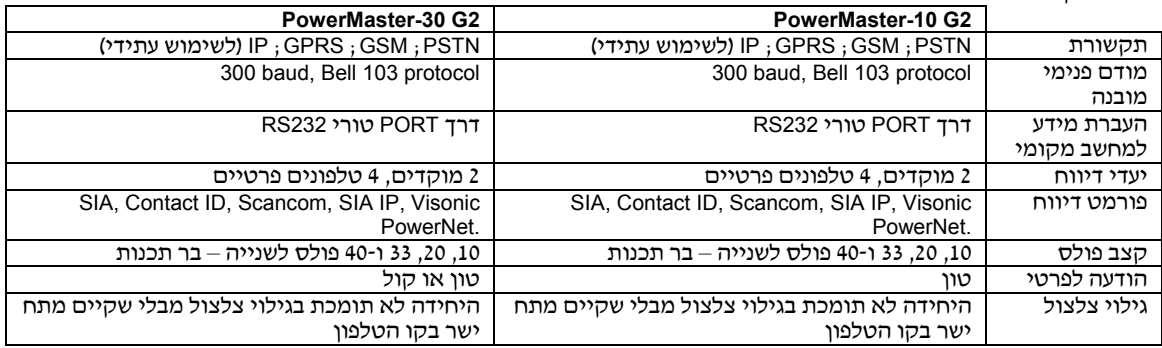

#### **ה.5- תכונות פיזיות**

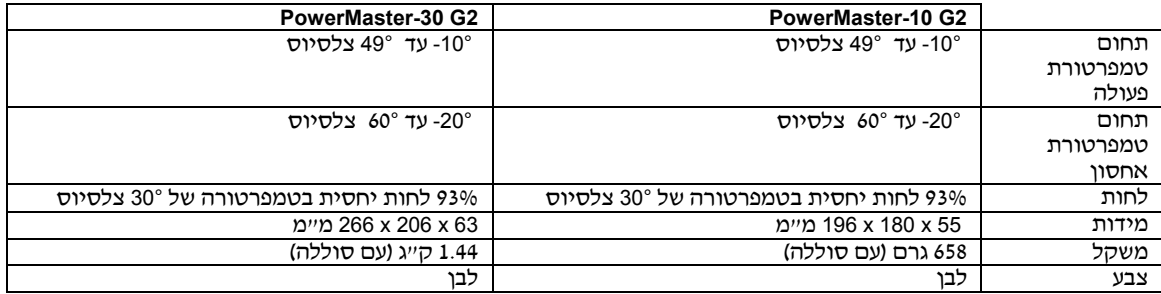

**ה.6- התקנים היקפיים והתקני עזר** 

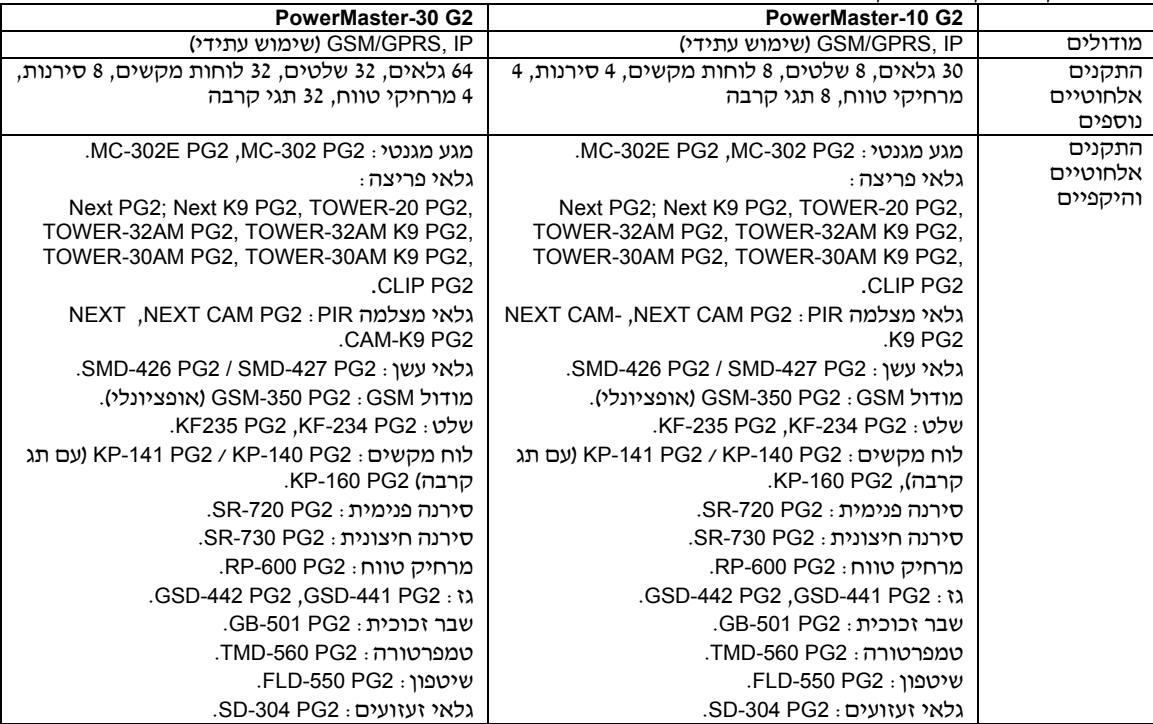

#### **הצהרת תאימות**

קבוצת ויסוניק מצהירה בזאת שסדרת PowerG של יחידות מרכזיות ואביזרים מתוכננות להיות תואמות עם:

- תקני ארה"ב: 47 CFR) FCC (חלק 15 וחלק ,58 1023 UL ו- 985 UL.
	- תקני קנדה: 210 RSS
		- תקני CE אירופה:

מערכת PowerMaster תואמת לדרישות RTTE –הנחיה EC1995/5/ של הפרלמנט והמועצה האירופי 9 מרץ .1999 בהתאם לתקן האירופי -50131-1EN ו- 50131-3EN, דרגת הבטיחות של PowerMaster היא 2 – "סיכון נמוך עד בינוני" וסיווג סביבתי הוא II" –כללי בתוך בניין" וסוג ספק הכוח הוא A. -50131-6EN ו- 4ATS בהתאם ל- -50136EN. :GSM תקני

 CE 3GPP TS 51/010-1, EN 301511, EN301489-7 לתקני תואם :אירופה ארה"ב: 47 CFR חלק 22 (850GSM (וחלק 24 (1900 GSM(.

- :Telefication 2G -30PowerMaster מאושר ע"י גוף הבדיקה והתיעוד ההולנדי BV Telefication לתקנים הבאים: EN 50131-3, EN50131-6, EN 50131-5-3, EN 50130-4, EN 50130-5 BV Telefication אישרה רק את המשתנה 888 מגה-הרץ של מוצר זה.
- דרגת ביטחון: בהתאם ל- 50131-1:2006 EN ו- 1:2009A, ציוד זה יכול להיות בשימוש במערכות מותקנות עד וכולל דרגת ביטחון .2
	- מעמד איכות הסביבה 50131-1 EN: דרגה II.

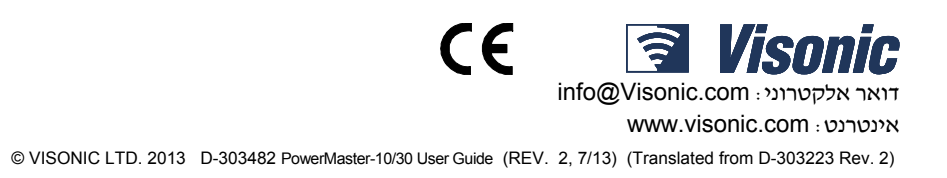